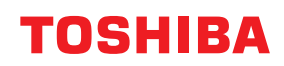

**VIIVAKOODITULOSTIMET**

# **Käyttöopas**

**BV410 0 T-GS 2 - -QM S/BV410 1 T-GS 4 - -QM S BV410 0 T- TS 2 - -QM S/BV410 1 T-TS 4 - -QM S BV420 0 T-GS 2 - -QM S/BV420 1 T-GS 4 - -QM S BV420 0 T- TS 2 - -QM S/BV420 1 T-TS 4 - -QM S**

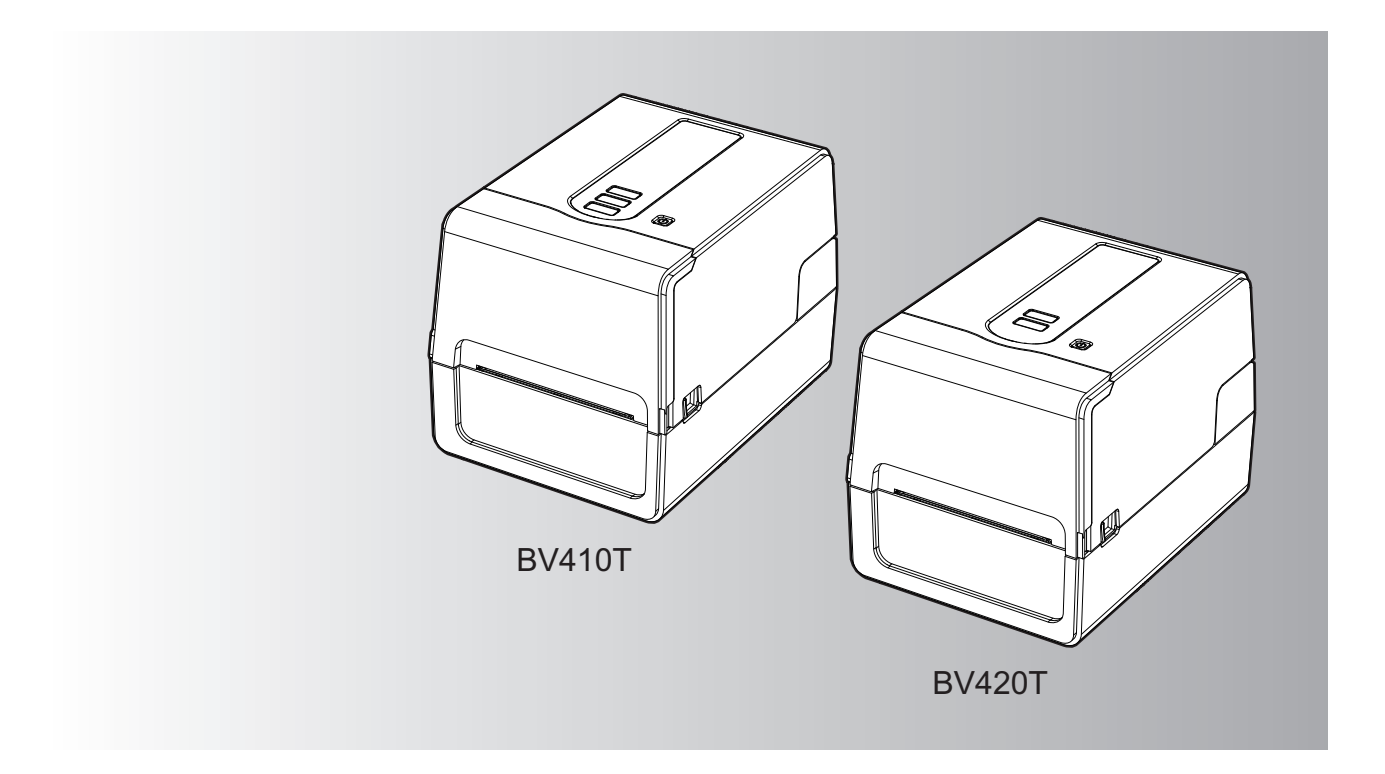

© 2023 Toshiba Tec Corporation Kaikki oikeudet pidätetään Tekijänoikeuslakien mukaan tätä opasta ei voi jäljentää, kopioida tai painaa uudelleen missään muodossa ilman Toshiba Tec Corporationin kirjallista lupaa.

#### <span id="page-2-0"></span>**0.Johdanto**

Kiitos yrityksemme tuotteen hankkimisesta.

Jotta tuote pysyisi parhaassa mahdollisessa kunnossa, pidä tämä opas käsillä ja käytä sitä tarvittaessa.

#### <span id="page-2-1"></span>**Oppaan lukutapa**

#### **Oppaassa käytetyt symbolit**

Joidenkin tämän oppaan tärkeiden kohtien yhteydessä käytetään alla olevia symboleita. Muista lukea nämä kohdat ennen laitteen käyttämistä.

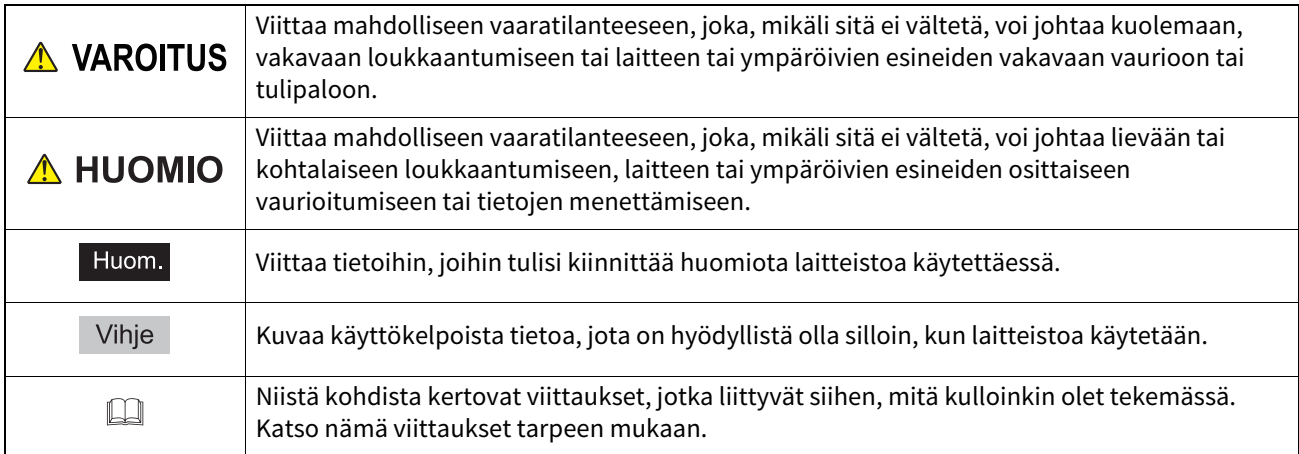

#### **Oppaan kohdeyleisö**

Tämä opas on tarkoitettu tavallisille käyttäjille ja järjestelmänvalvojille.

#### **Tärkeitä huomautuksia oppaasta**

- Tämä tuote on suunniteltu kaupalliseen käyttöön, eikä se ole kuluttajatuote.
- Kun käytät tuotetta (ohjelmisto mukaan lukien), muista noudattaa tämän oppaan sisältämiä ohjeita.
- Tämän oppaan jäljentäminen, kopioiminen tai uudelleen painaminen missään muodossa ei ole mahdollista ilman Toshiba Tec Corporationin ennalta myöntämää kirjallista lupaa.
- Oppaan sisältöä voidaan muuttaa ilman erillistä ilmoitusta. Ota yhteyttä valtuutettuun Toshiba Tec Corporation edustajaan oppaan uusimman version saamiseksi.
- Käänny paikallisen valtuutetun huoltoedustajan puoleen, mikäli sinulla on kysyttävää tästä oppaasta.

#### **Vastuuvapauslauseke**

Seuraavassa lausekkeessa esitetään Toshiba Tec Corporationin (mukaan lukien sen työntekijät, edustajat ja alihankkijat) vastuuvapautukset ja -rajoitukset, jotka koskevat tämän tulostimen ostajaa tai käyttäjää ("Käyttäjä") mukaan lukien sen tarvikkeet, lisävarusteet ja pakettiin kuuluvat ohjelmistot ("Tuote").

- 1. Tässä lausekkeessa viitatut vastuuvapautukset ja -rajoitukset tulevat olemaan voimassa lain sallimassa laajuudessa. Epäselvyyksien välttämiseksi mikään tässä lausekkeessa ei sulje pois tai rajoita Toshiba Tec Corporationin vastuuta kuolemasta tai henkilövahingosta, joka on aiheutunut Toshiba Tec Corporationin huolimattomuudesta tai Toshiba Tec Corporationin suorittamasta tahallisesta harhaanjohtamisesta.
- 2. Kaikki takuut, edellytykset ja muut lakiin sisältyvät ehdot on lain sallimissa laajuudessa rajattu pois eikä kyseisiä hiljaisia takuita myönnetä tai sovelleta suhteessa Tuotteisiin.
- 3. Toshiba Tec Corporation ei ole vastuussa mistään menetyksistä, kuluista, kustannuksista, vaateista tai vahingoista, jotka aiheutuvat seuraavista syistä:

(a) Tuotteen käyttö tai käsittely muutoin kuin oppaiden mukaisesti mukaan lukien mutta ei ainoastaan käyttäjän käsikirja, käyttöopas ja/tai Tuotteen virheellinen tai huolimaton käsittely tai käyttö

(b) mikä tahansa syy, joka estää Tuotteen oikeanlaisen toiminnan tai toimivuuden ja johtuu joko toimista, laiminlyönneistä, tapahtumista tai onnettomuuksista, jotka eivät kohtuullisesti katsottuna ole Toshiba Tec Corporationin hallinnassa, mukaan lukien rajoituksetta luonnonesteet, sota, mellakka, haitallinen tai tahallinen vahinko, tulipalo, tulva tai myrsky, luonnononnettomuus, maanjäristykset, poikkeava jännite tai muut katastrofit

(c) muiden kuin Toshiba Tec Corporationin valtuuttamien huoltoteknikkojen tekemät lisäykset, muutokset, purkamiset, kuljetukset tai korjaukset, tai

(d) muiden kuin Toshiba Tec Corporationin suosittelemien papereiden, tarvikkeiden tai osien käyttö.

4. Sovelletaan kappaletta 1, Toshiba Tec Corporation ei ole vastuussa asiakkaalle seuraavista seikoista: (a) voittojen menetys; myynnin tai liikevaihdon menetys; maineen menetys tai vahingoittuminen; tuotannon menetys; odotettujen säästöjen menetys; liikearvon tai liiketoimintamahdollisuuksien menetys; asiakkaiden menetys; ohjelmiston tai tietojen tai niiden käytön menetys; minkä tahansa sopimuksen alainen tai niihin liittyvä menetys; tai

(b) mikä tahansa erityinen, satunnainen, välillinen tai epäsuora menetys tai vahinko, kulut, kustannukset, taloudelliset menetykset tai välilliset korvausvaatimukset;

mistä tahansa syystä ja miten tahansa aiheutunut tilanne, joka syntyy Tuotteen tai Tuotteen käytön tai käsittelyn vuoksi tai liittyy siihen, vaikka Toshiba Tec Corporationille olisi ilmoitettu tällaisten vahinkojen mahdollisuudesta.

Toshiba Tec Corporation ei ole vastuussa mistään menetyksestä, kustannuksesta, vaateesta tai vahingosta, joka on aiheutunut mahdollisesta kykenemättömyydestä käyttää tuotetta (mukaan lukien muttei ainoastaan vika, toimintahäiriö, pysähdys, virustartunta tai muut ongelmat), joka johtuu Tuotteen käytöstä sellaisten laitteistojen, tavaroiden tai ohjelmistojen kanssa, joita Toshiba Tec Corporation ei ole suoraan tai epäsuoraan toimittanut.

#### **Näyttöruudut ja käyttötoimenpiteiden kuvaus**

Näyttöruutu saattaa vaihdella mallin ja käyttöympäristön, kuten asennettujen lisävarusteiden, käyttöjärjestelmäversion ja sovellusohjelmiston, mukaan.

#### **Tavaramerkit**

- Microsoft, Windows, Windows NT ja muiden Microsoft-tuotteiden kauppamerkit ja tuotteiden nimet ovat Microsoft Corporationin tavaramerkkejä Yhdysvalloissa ja muissa maissa.
- Bluetooth® on Bluetooth SIG, Inc:n omistama tavaramerkki.
- Android on Google LLC:n tavaramerkki.
- iPad ja iPhone ovat Apple Inc:n tavaramerkkejä.
- iOS on Ciscon tavaramerkki tai rekisteröity tavaramerkki Yhdysvalloissa ja muissa maissa ja niitä käytetään lisenssillä.
- Muut tässä oppaassa mainitut yritysten ja tuotteiden nimet ovat vastaavien yritysten tavaramerkkejä.

#### **Windows-käyttöjärjestelmän viralliset nimet**

- Windows® 10 -käyttöjärjestelmän virallinen nimi on Microsoft Windows 10 Operating System.
- Windows® 11 -käyttöjärjestelmän virallinen nimi on Microsoft Windows 11 Operating System.
- Windows-palvelimen® 2016 virallinen nimi on Microsoft Windows Server 2016 Operating System.
- Windows-palvelimen® 2019 virallinen nimi on Microsoft Windows Server 2019 Operating System.

#### **Maahantuojat/valmistaja**

#### **Maahantuoja (EU:ssa, EFTA-maissa)**

Toshiba Tec Germany Imaging Systems GmbH Carl-Schurz-Str. 7, 41460 Neuss, Saksa

#### **Maahantuoja (UK:ssa)**

Toshiba Tec U.K. Imaging Systems Ltd Abbey Cloisters, Abbey Green, Chertsey, Surrey, KT16 8RB, Yhdistynyt kuningaskunta

#### **Maahantuoja (Turkissa)**

Boer Bilisim San. Tic. AS. Yukari Dudullu, Tavukcuyolu Cad. Demirturk Sok No: 8A 34775, Umraniye – Istanbul, Turkki

#### **Valmistaja**

Toshiba Tec Corporation 1-11-1, Osaki, Shinagawa-ku, Tokyo, 141-8562, Japani

<span id="page-5-0"></span>Seuraavat varotoimet ovat ominaisia langattomille toiminnoille. Katso tuotteita koskevat yleiset varotoimet ja sääntelytiedot kohdasta "Turvallisuustiedot".

Tämä tuote on luokiteltu "langattomaksi laitteeksi pientehoisia tiedonsiirtojärjestelmiä käyttäville asemille" Wireless Telegraphy Act -lain mukaisesti, eikä se edellytä radiolähetyslupaa. Laki kieltää tuotteen sisäosien muuntelemisen.

#### <span id="page-5-1"></span>**Sääntelytiedot**

Tuote on asennettava ja sitä on käytettävä tarkasti valmistajan antamien ohjeiden mukaisesti, kuten tuotteen mukana tulevassa tietoaineistossa kuvataan. Tämä tuote noudattaa seuraavia radiotaajuus- ja turvallisuusstandardeja.

Alla olevat standardit on varmennettu toimitukseen kuuluvan antennin käytön yhteydessä. Älä käytä tuotetta muiden antennien kanssa.

#### **Eurooppa – EU-vaatimustenmukaisuusvakuutus**

Toshiba Tec Corporation vakuuttaa täten, että BV410T-/BV420T-sarja on direktiivin 2014/53/EU keskeisten vaatimusten ja muiden asiaankuuluvien säännösten mukainen.

#### **USA – Federal Communications Commission (FCC)**

#### **HUOMAUTUS:**

Tämä laite on testattu ja sen on todettu noudattavan luokan A digitaalisille laitteille asetettuja rajoja FCC-sääntöjen osan 15 nojalla. Nämä rajoitukset on suunniteltu antamaan kohtuullinen suoja haitallisia häiriöitä vastaan silloin, kun laitetta käytetään kaupallisessa ympäristössä. Tämä laite tuottaa, käyttää ja voi säteillä radiotaajuusenergiaa, ja ellei sitä asenneta ja käytetä käyttöoppaan mukaisesti, se saattaa aiheuttaa haitallisia häiriöitä radioliikenteeseen. Laitteen käyttö asuinalueella aiheuttaa todennäköisesti haitallisia häiriöitä, jolloin käyttäjän edellytetään korjaavan tilanne omalla kustannuksellaan.

#### **HUOMIO:**

Tämä laite noudattaa FCC-sääntöjen osaa 15.

Toimintaa koskevat seuraavat kaksi ehtoa:

(1) laite ei saa aiheuttaa haitallisia häiriöitä ja

(2) laitteen on otettava vastaan kaikki vastaanotetut häiriöt, mukaan lukien häiriöt, jotka saattavat aiheuttaa eitoivottua toimintaa.

Kaikki muutokset tai muunnokset, joita tämän laitteen patentin saaja ei ole nimenomaisesti hyväksynyt, voivat mitätöidä käyttäjän valtuuden käyttää laitetta.

#### **RF-ALTISTUMISTA KOSKEVA VAROITUS:**

Tämä laite on asennettava ja sitä on käytettävä mukana toimitettujen ohjeiden mukaisesti, ja lähettimessä käytettävät antennit on asennettava niin, että ne mahdollistavat vähintään 20 cm:n etäisyyden kaikkiin henkilöihin, eikä niitä saa asettaa samanpaikkaisesti tai käyttää yhdessä minkään muun antennin tai lähettimen kanssa. Loppukäyttäjille ja asentajille on annettava antennin asennusohjeet ja lähettimen käyttöedellytykset tyydyttävän radiotaajuuksille (RF-) altistumisen noudattamiseksi.

#### **Kanada – Innovation, Science and Economic Development Canada (ISED)**

Tämä laite noudattaa ISED:n toimiluvista vapaiden laitteiden RSS-standardeja.

Toimintaa koskevat seuraavat kaksi ehtoa:

(1) laite ei saa aiheuttaa häiriöitä ja

(2) laitteen on otettava vastaan kaikki häiriöt, mukaan lukien häiriöt, jotka saattavat aiheuttaa ei-toivottua laitetoimintaa.

Le présent appareil est conforme aux CNR d'ISDE applicables aux appareils radio exempts de licence.

L'exploitation est autorisée aux deux conditions suivantes :

(1) cet appareil ne doit pas causer d'interférence et

(2) cet appareil doit accepter toute interférence, notamment les interférences qui peuvent affecter son fonctionnement.

#### **Tietoa radiotaajuuksille (RF) altistumisesta**

Langattoman laitteen säteilylähtöteho on Innovation, Science and Economic Development Canadan (ISED:n) radiotaajuusaltistuksen rajojen alapuolella. Langatonta laitetta tulisi käyttää niin, että ihmiseen osumisen mahdollisuus minimoidaan normaalikäytössä.

Tämä laite on myös arvioitu, ja sen on osoitettu olevan ISED RF -altistumisrajojen mukainen kannettavien laitteiden altistumisolosuhteissa (antennit, jotka ovat yli 20 cm:n päässä ihmiskehosta).

#### **Informations concernant l'exposition aux fréquences radio (RF)**

La puissance de sortie émise par l'appareil de sans fil est inférieure à la limite d'exposition aux fréquences radio Innovation, Sciences et Développement économique Canada (ISDE). Utilisez l'appareil de sans fil de façon à minimiser les contacts humains lors du fonctionnement normal.

Ce périphérique a également été évalué et démontré conforme aux limites d'exposition aux RF d'ISDE dans des conditions d'exposition à des appareils mobiles (antennes sont supérieures à 20 cm à partir du corps d'une personne).

#### <span id="page-6-0"></span>**Laitteiden käyttöä varten hyväksytyt maat/alueet**

Tietyt maat/alueet ovat hyväksyneet tämän laitteen radiostandardin mukaiseksi. Käänny asiassa Toshiba Tecin valtuuttamien jälleenmyyjien tai huoltoteknikkojen puoleen.

#### <span id="page-6-1"></span>**Käyttöä koskevat varotoimet**

Tämä tuote on tiedonsiirtoyhteydessä muihin laitteisiin radion avulla. Asennuspaikan, -suunnan, -ympäristön yms. vuoksi tiedonsiirron suorituskyky saattaa heikentyä tai lähelle asennettuihin laitteisiin voi kohdistua vaikutuksia. Bluetooth®-laitteet ja langattomat LAN-laitteet toimivat samalla radiotaajuusalueella ja saattavat häiritä toistensa toimintaa. Jos Bluetooth®-laitteita ja langattomia LAN-laitteita käytetään samanaikaisesti, verkon suorituskyky saattaa joskus olla optimaalista heikompaa tai verkkoyhteys saatetaan jopa menettää.

Jos tällaisia ongelmia ilmenee, katkaise Bluetooth®-laitteen tai langattoman LAN-laitteen virta välittömästi. Pidä tuote etäällä mikroaaltouunista. Tiedonsiirron suorituskyky saattaa heikentyä tai tiedonsiirtovirheitä saattaa syntyä mikroaaltouunista peräisin olevan radiosäteilyn vuoksi.

Älä käytä tuotetta metallipöydän päällä tai metalliesineen lähellä. Tiedonsiirron suorituskyky saattaa heikentyä.

Bluetooth<sup>®</sup> on Bluetooth SIG, Inc:n omistama tavaramerkki.

8 Langattomien tiedonsiirtolaitteiden käsittelyä koskevat varotoimet

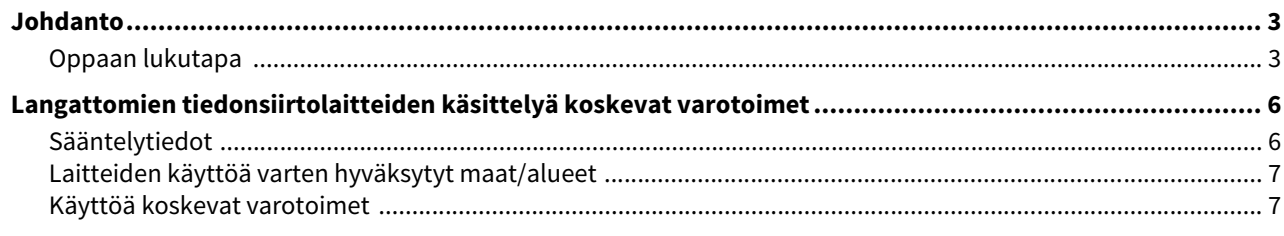

#### Yleiskuvaus tuotteesta Luku 1

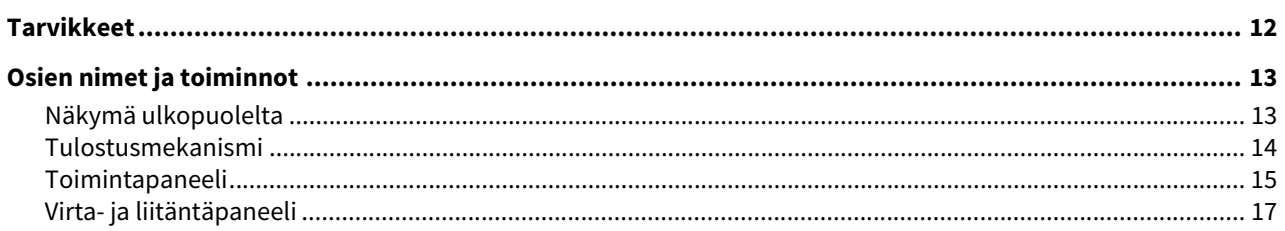

#### Tulostimen käyttökuntoon laittaminen Luku 2

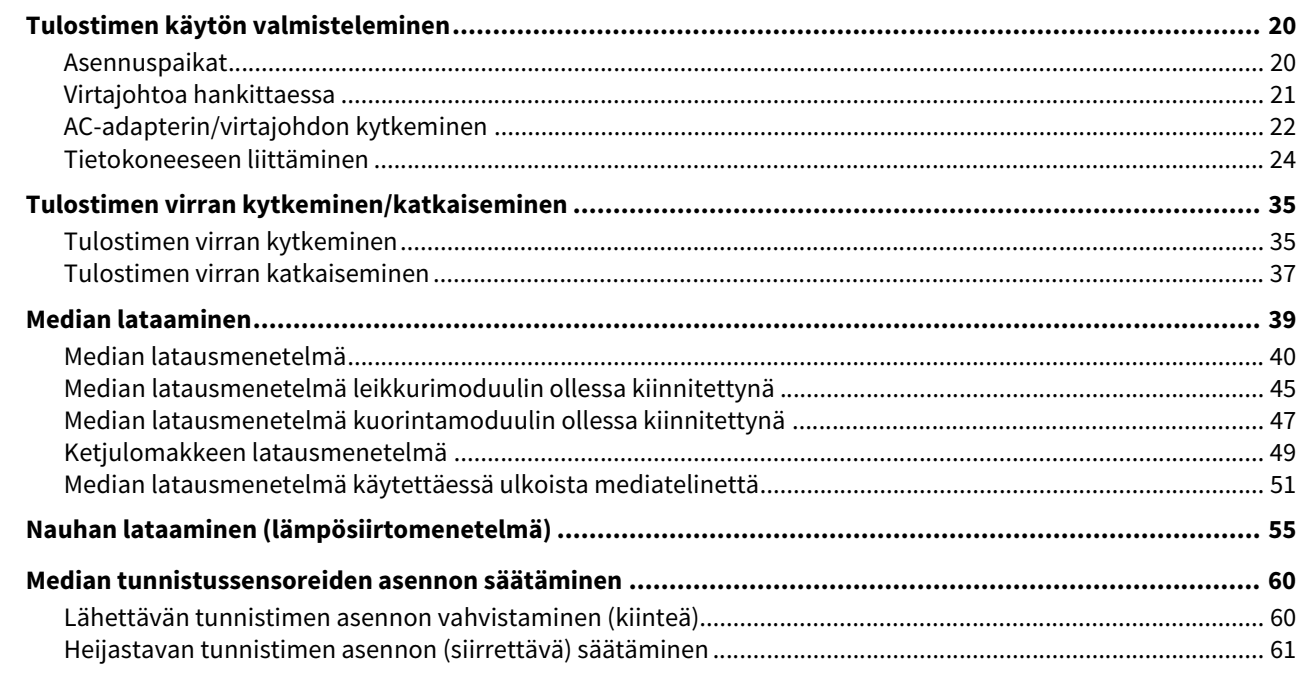

#### Luku 3 Päivittäinen kunnossapito

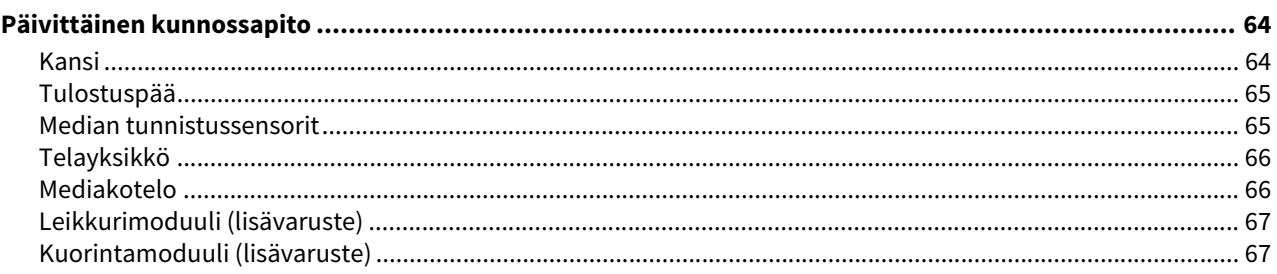

#### Luku 4 Vianmääritys

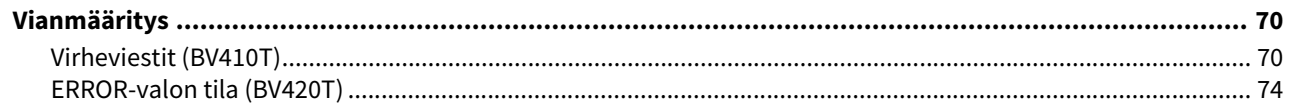

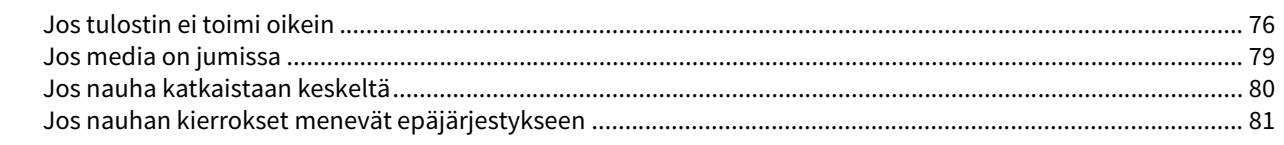

#### Liite Luku 5

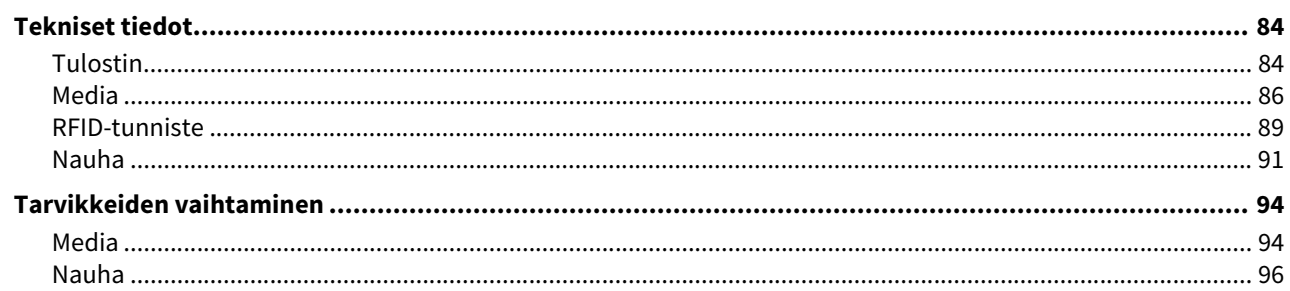

# <span id="page-10-0"></span>Yleiskuvaus tuotteesta

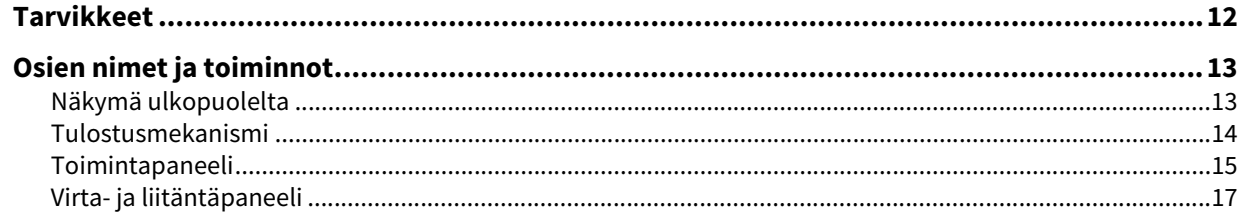

J

## <span id="page-11-1"></span><span id="page-11-0"></span>**0.Tarvikkeet**

Varmista, että kaikki tarvikkeet ovat mukana. Jos jotakin puuttuu, ota yhteyttä huoltoedustajaan.

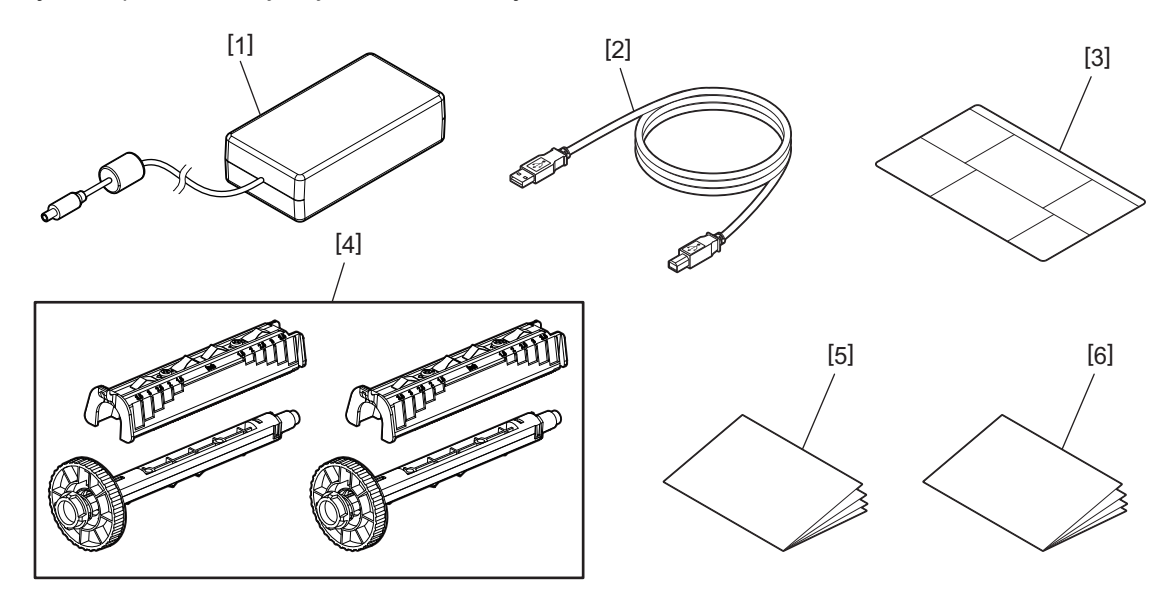

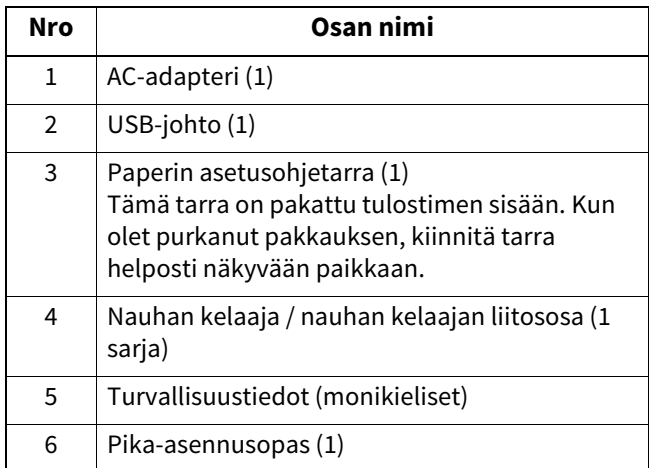

#### <span id="page-12-3"></span><span id="page-12-2"></span><span id="page-12-1"></span><span id="page-12-0"></span>**Näkymä ulkopuolelta**

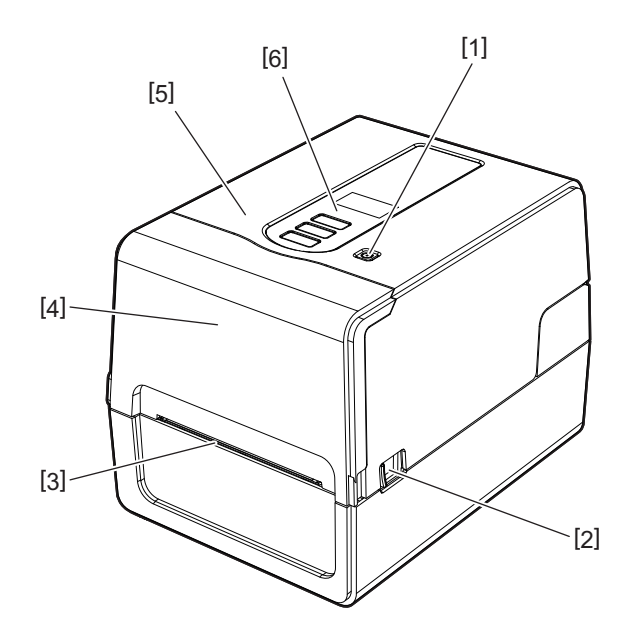

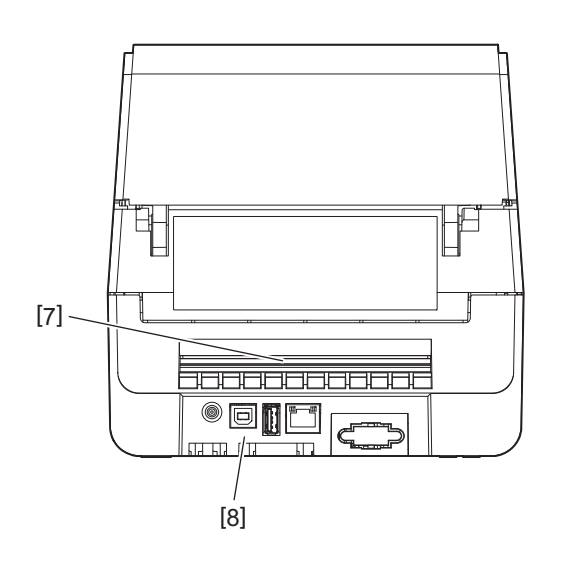

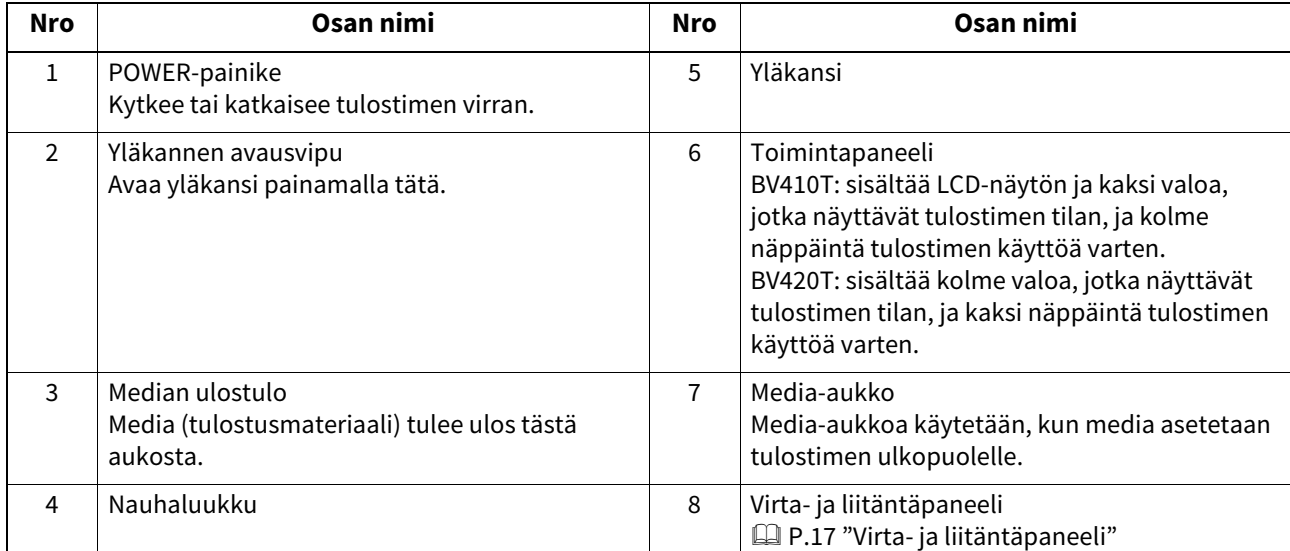

#### <span id="page-13-1"></span><span id="page-13-0"></span>**Tulostusmekanismi**

#### $\triangle$  HUOMIO\_

- **Korkean lämpötilan varoitus** Varo korkeita lämpötiloja.
- **Puristuskohtavaroitus**

Varo, etteivät kätesi tai sormesi jää kansien tai viereisten osien väliin puristuksiin, kun suljet kansia.

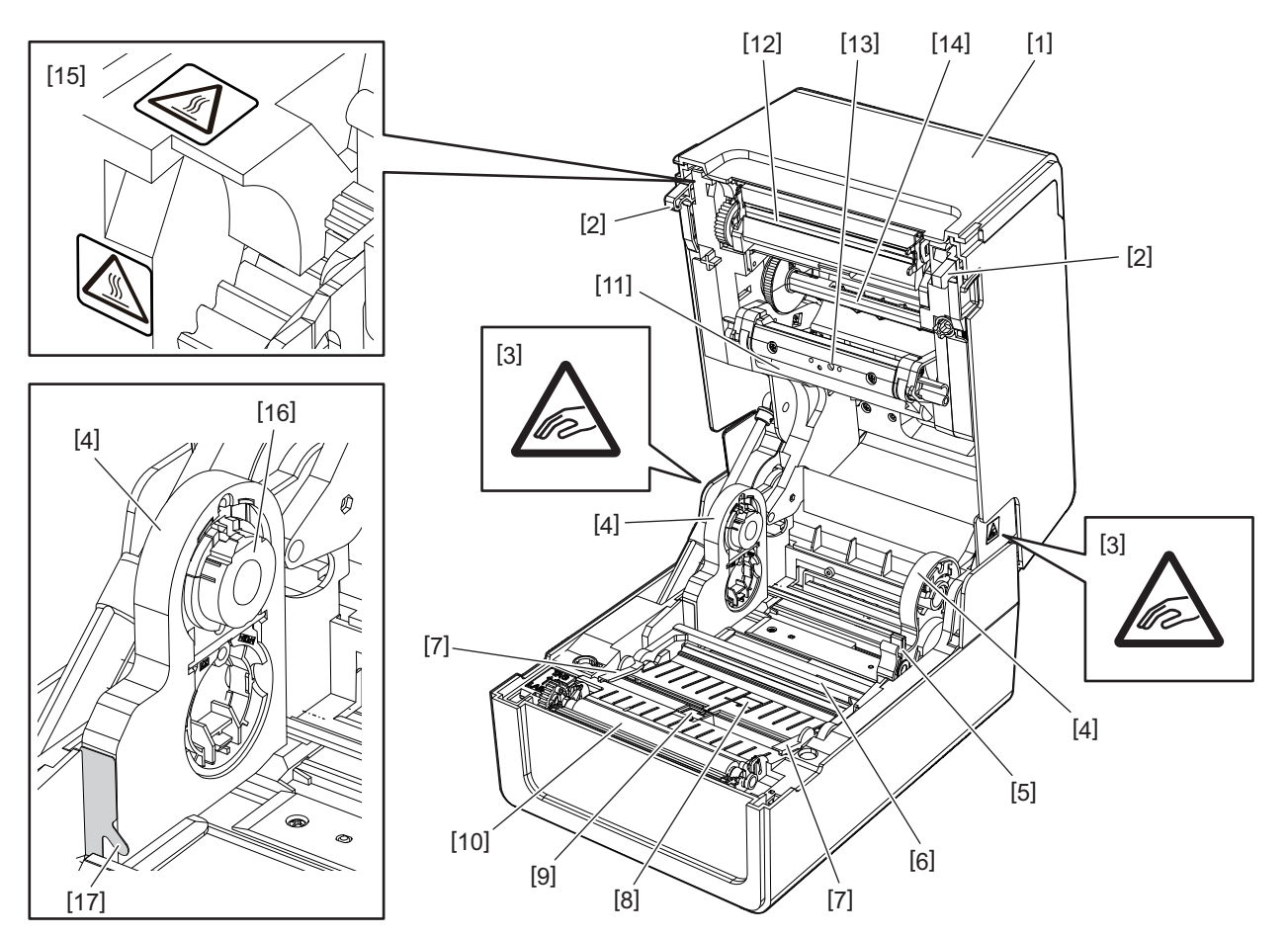

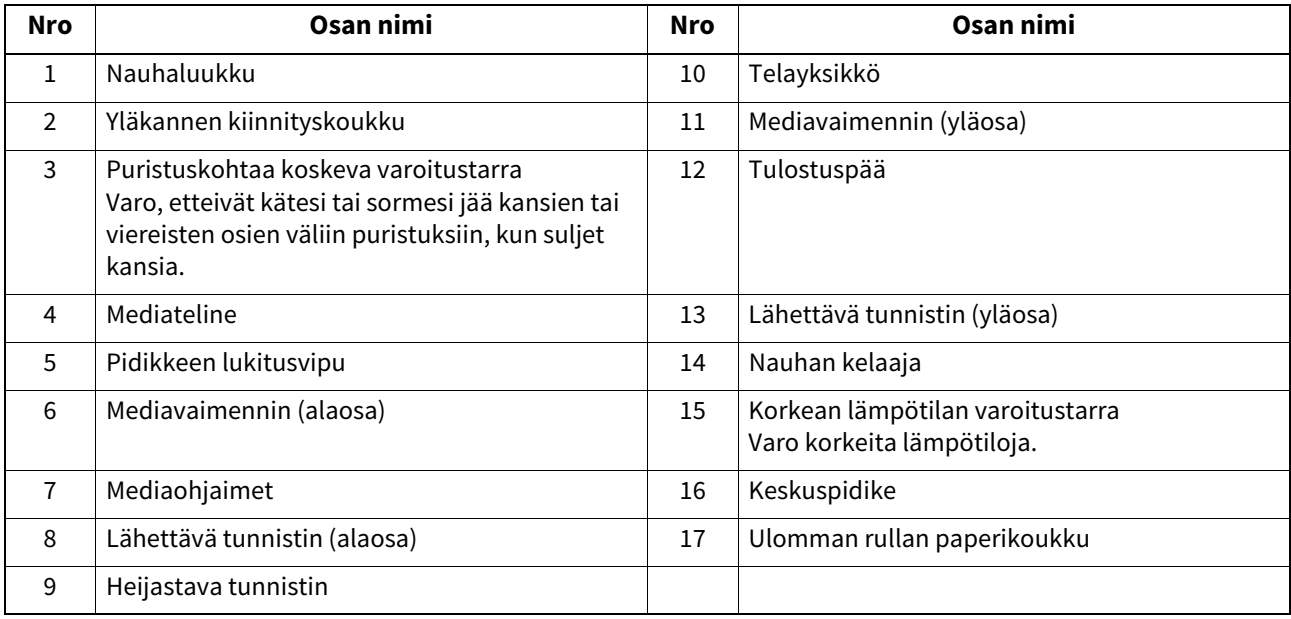

#### <span id="page-14-1"></span><span id="page-14-0"></span>**Toimintapaneeli**

### **BV410T**

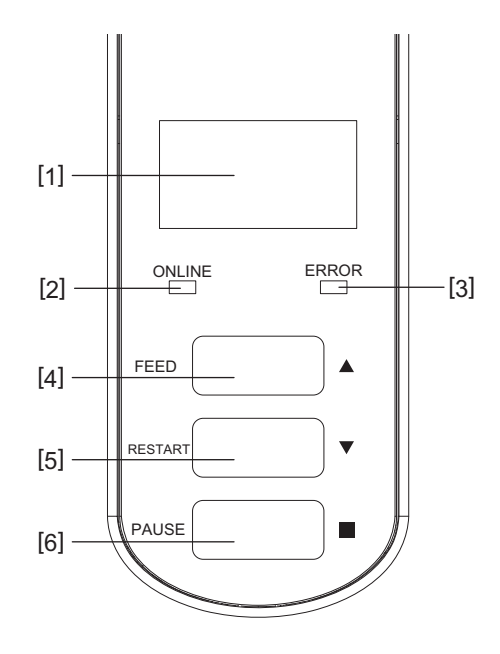

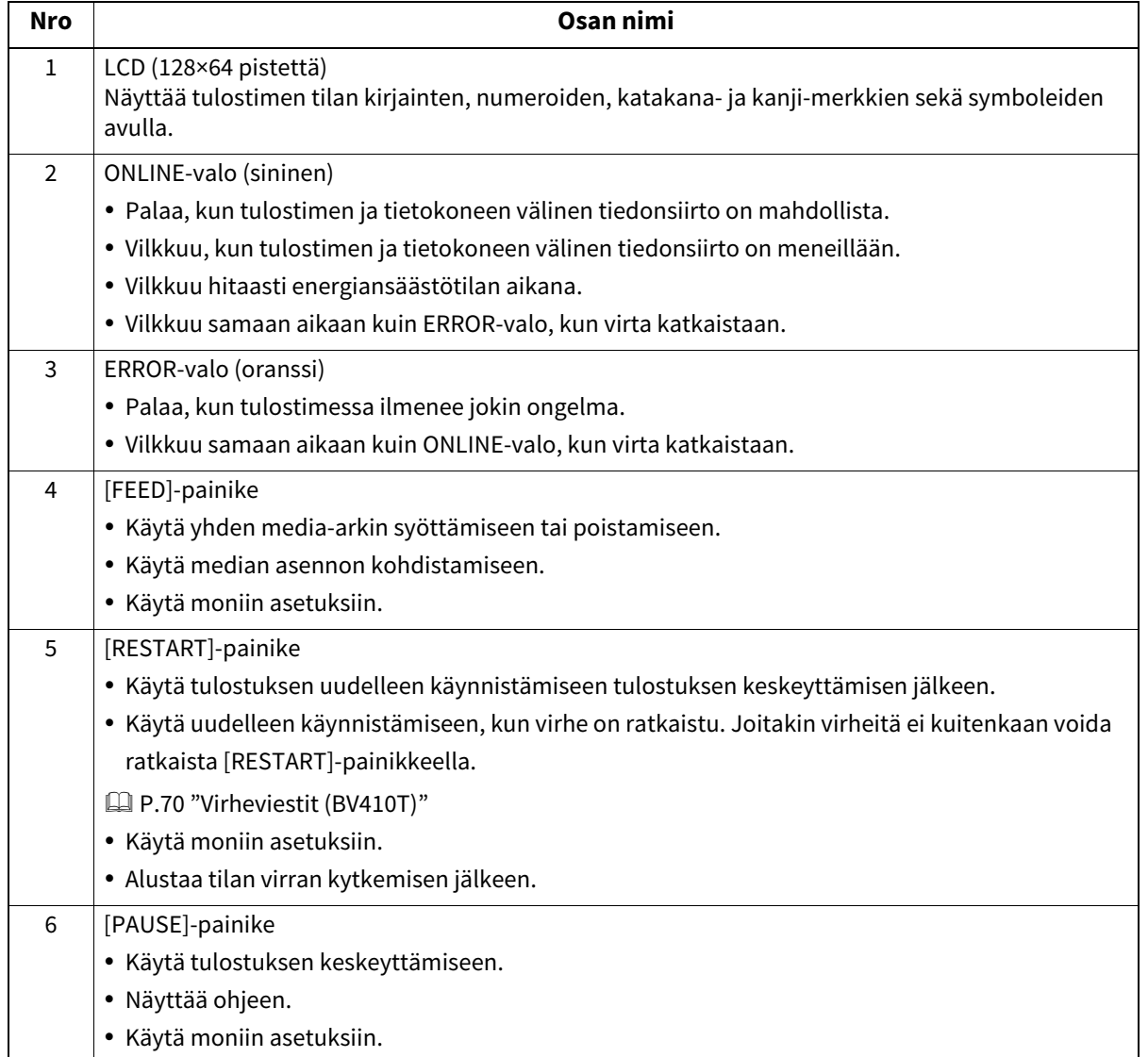

**BV420T**

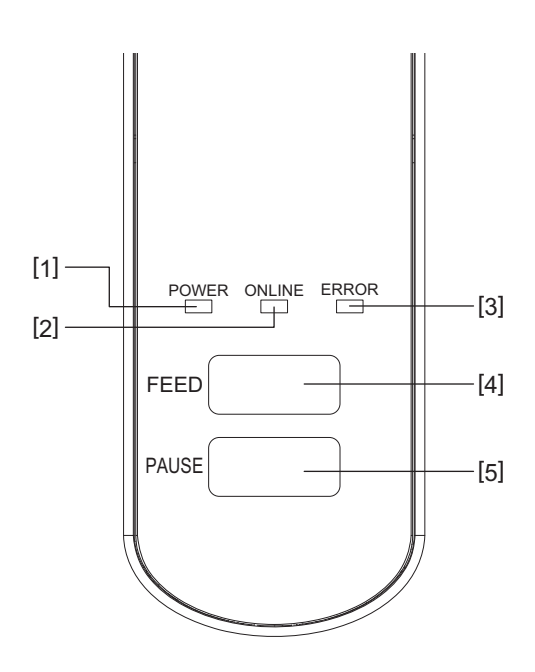

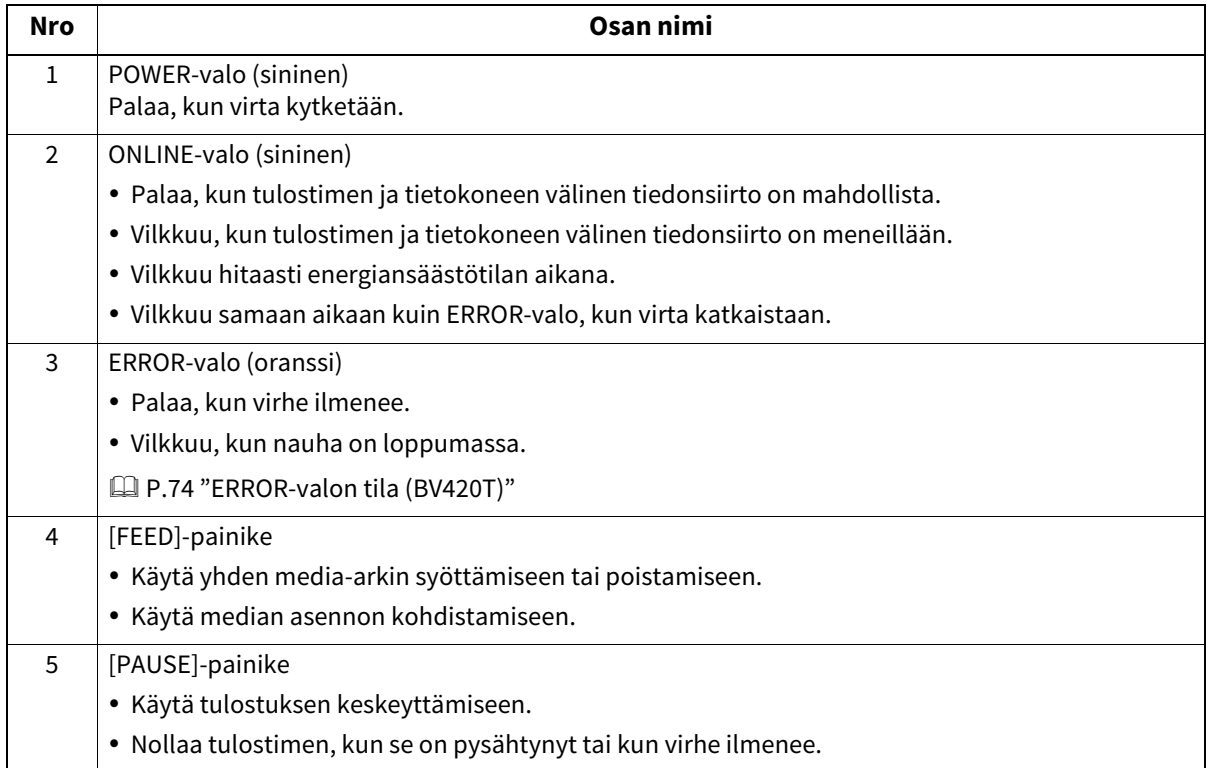

#### <span id="page-16-1"></span><span id="page-16-0"></span>**Virta- ja liitäntäpaneeli**

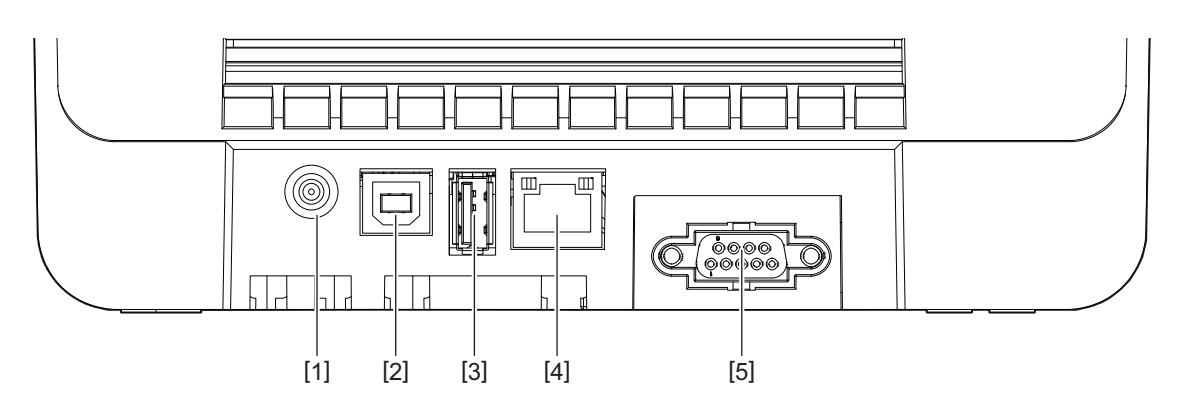

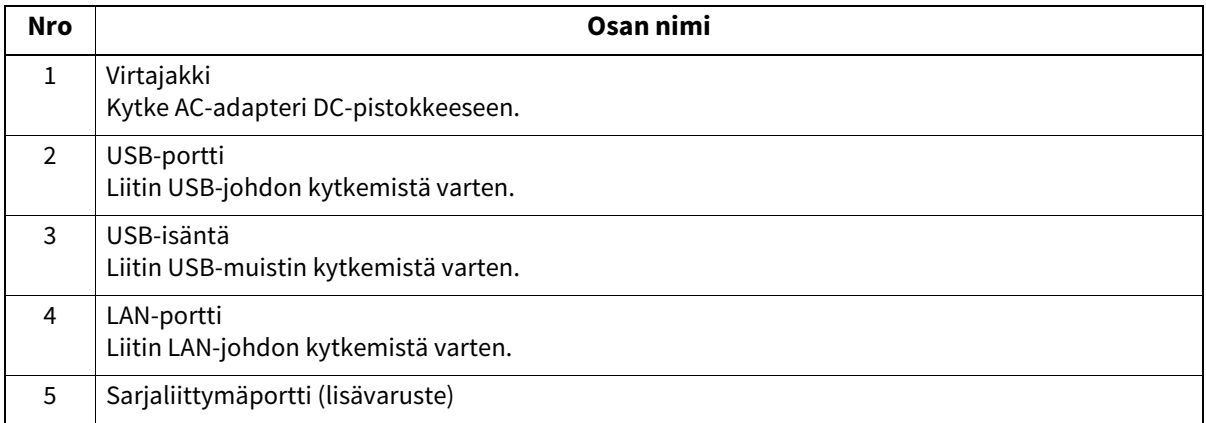

#### **Yhteensopivat USB-muistit**

Voit tallentaa vastaanottopuskurin sisällöt ja toimintolokitiedot USB-muistiin. Katso lisätietoja kohdasta "Key Operation Specification (näppäintoimintojen määritykset)". Voit käyttää erilaisia kaupallisesti saatavilla olevia USB-muisteja. Jos kuitenkin haluat lisätietoja käytettävissä olevista USB-muisteista, ota yhteyttä huoltoedustajaan.

#### **Tiedostojärjestelmä USB-muisteille, joita voit käyttää**

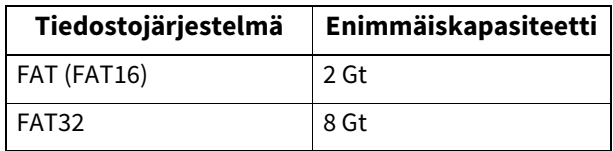

#### **USB-muistit, joiden toiminta tulostimessa on vahvistettu**

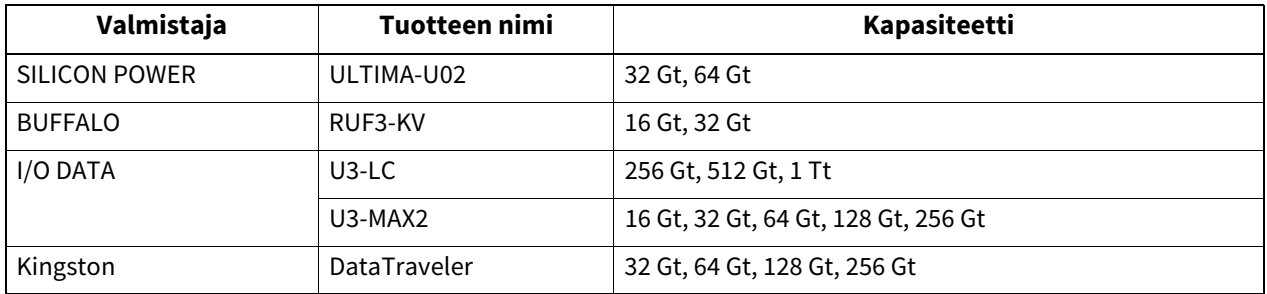

Vihje

USB-muistia voi käyttää asettamalla se sisään välittömästi ennen toimintaa. Sitä ei tarvitse asettaa sisään etukäteen.

 $\mathbf{1}$ 

18 Osien nimet ja toiminnot

# 2

# <span id="page-18-0"></span>Tulostimen käyttökuntoon laittaminen

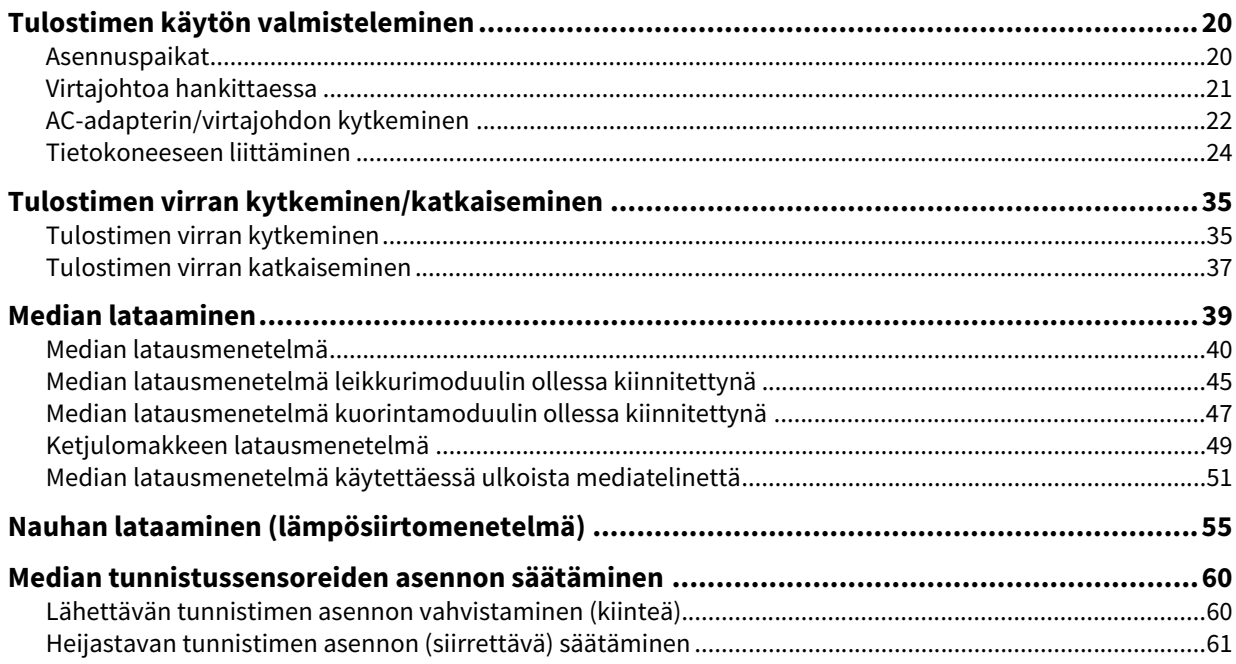

<span id="page-19-2"></span><span id="page-19-0"></span>Tässä osiossa selitetään, miten tulostin laitetaan käyttökuntoon, tietokoneliitäntä tehdään ja virtajohto kytketään.

#### <span id="page-19-3"></span><span id="page-19-1"></span>**Asennuspaikat**

#### A HUOMIO\_

#### **Älä asenna seuraaviin paikkoihin.**

- Paikat, joihin kohdistuu suoraa auringonvaloa
- Ikkunoiden lähelle
- Erittäin kuumat tai kosteat paikat
- Paikat, joissa tapahtuu suuria lämpötilan muutoksia
- Tärinälle alttiit paikat
- Hyvin pölyiset paikat
- Uudet laitteet, jotka tuottavat magneettisia tai sähkömagneettisia aaltoja
- Avotulen tai vesihöyryn lähellä olevat paikat
- Epävakaalle pöydälle Se aiheuttaa tulipalo-, sähköisku- ja loukkaantumisriskin.

Asenna tulostin tasaiseen ja vaakasuuntaiseen paikkaan, jossa on hyvä ilmanvaihto ja tarpeeksi tilaa tehdä toimenpiteitä.

Varmista myös, että tulostimen ympärillä on vapaata tilaa alla olevien kuvien mukaisesti.

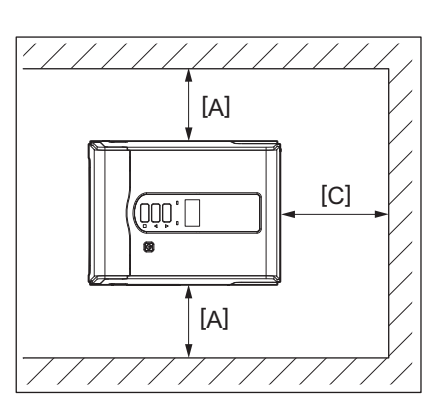

[A]: 100 mm (3,94") [B]: 550 mm (21,65") [C]: 150 mm (5,91")

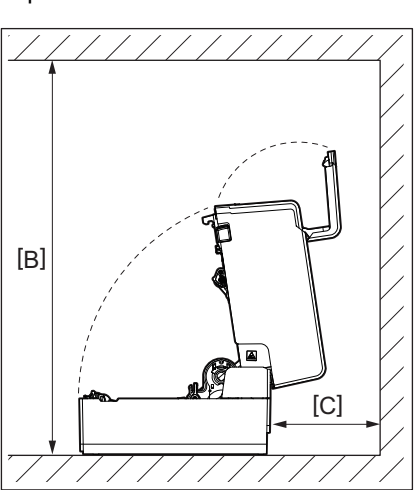

#### <span id="page-20-1"></span><span id="page-20-0"></span>**Virtajohtoa hankittaessa**

Joissakin maissa/alueilla virtajohtoa ei toimiteta tämän tulostimen mukana. Käytä tällöin maassasi/alueellasi hyväksyttyä virtajohtoa.

#### Virtajohto-ohjeet

- 1. Valitse 100–125 voltin vaihtojännitteellistä verkkovirtalähdettä varten arvoiltaan vähintään 125 V:n ja 10 A:n virtajohtoa.
- 2. Valitse 200–240 voltin vaihtojännitteellistä verkkovirtalähdettä varten arvoiltaan vähintään 250 V:n ja 10 A:n virtajohtoa.
- 3. Valitse virtajohto, jonka pituus on korkeintaan 2 m.
- 4. AC-adapteriin kytketty virtajohdon pistoke on pystyttävä työntämään sisään ICE-320-C14-tuloaukkoon. Katso muoto seuraavasta kuvasta.

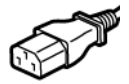

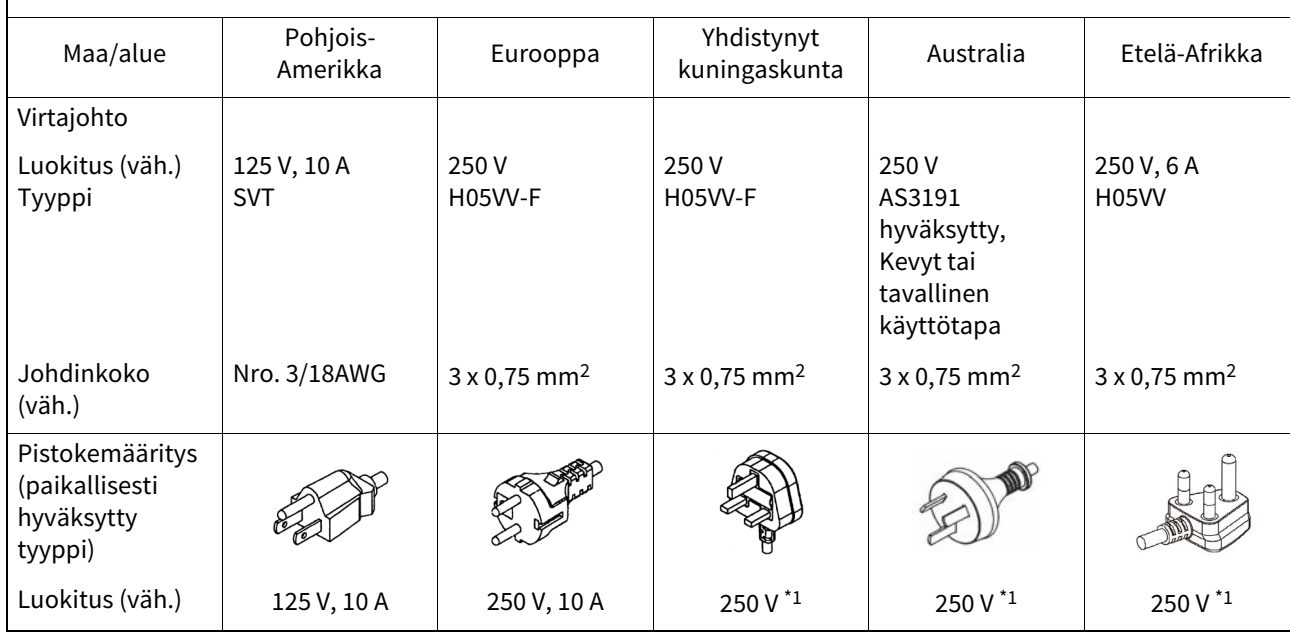

\*1 Vähintään 125% tuotteen nimellisvirrasta

#### <span id="page-21-1"></span><span id="page-21-0"></span>**AC-adapterin/virtajohdon kytkeminen**

Kytke mukana toimitettu AC-adapteri ja virtajohto pistorasiaan tekemällä seuraavat toimenpiteet. Virtapistokkeessa on maadoitusjohto, joten muista myös kytkeä se maadoitusliittimeen.

#### A VAROITUS\_

- **Käytä ainoastaan arvokilvessä määriteltyä vaihtojännitettä.** Muuten seurauksena saattaa olla tulipalo tai sähköisku.
- **Pistorasian on oltava laitteen lähellä ja helposti luoksepäästävissä.**
- **Varmista, että käytät tulostimen mukana toimitettua virtajohtoa\* ja verkkolaitetta.** Muun kuin mukana toimitetun virtajohdon tai verkkolaitteen käyttö voi aiheuttaa tulipalon. Älä myöskään käytä tämän tulostimen mukana toimitettua virtajohtoa tai verkkolaitetta minkään muun laitteen kuin tämän tulostimen kanssa.

\* Joissakin maissa/alueilla virtajohtoa ei toimiteta tämän tulostimen mukana. Käytä tällöin maassasi/alueellasi hyväksyttyä virtajohtoa.

- **Älä käytä jatkojohtoja tai kytke useita johtoja yhteen pistorasiaan.** Virtalähteen kapasiteetin ylittyminen muodostaa tulipalo- ja sähköiskuriskin.
- **Älä ylitaivuta, vaurioita, vedä tai kuumenna virtajohtoa äläkä aseta sen päälle painavia esineitä.** Virtajohdon vaurioituminen muodostaa tulipalo- ja sähköiskuriskin. Jos virtajohto vaurioituu joskus, pyydä sen vaihtoa huoltoedustajalta.
- **Muista kytkeä maadoitusjohto maadoitusliittimeen.** Virtavuotojen ilmaantuminen muodostaa tulipalo- ja sähköiskuriskin. Älä kuitenkaan liitä sitä kaasuputkeen, vesiputkeen, hanaan tai ukkosenjohdattimeen tms, joka voisi aiheuttaa onnettomuuden tai toimintahäiriön.

 **Älä kytke tai irrota virtapistoketta märin käsin.** Virtapistokkeen kytkeminen tai irrottaminen märin käsin muodostaa tulipalo- ja sähköiskuriskin.

#### A HUOMIO

- **Työnnä virtapistoke kokonaan ja pitävästi pistorasiaan.** Ellei virtapistoketta kytketä pitävästi pistorasiaan, tulipalon tai sähköiskun vaara on olemassa.
- **Pidä aina kiinni pistokkeesta irrottaessasi virtapistoketta.** Virtajohdosta vetäminen voi rikkoa tai paljastaa sydänlangat ja muodostaa tulipalo- ja sähköiskuriskin.
- **Irrota virtapistoke vähintään kerran vuodessa ja puhdista pistokkeen piikit sekä niitä ympäröivä alue.** Pölyn kerääntyminen muodostaa tulipaloriskin.
- **Ennen kuin irrotat virtajohdon pistokkeen, muista varmistaa, että tulostimen virta on katkaistu.** Virtajohdon pistokkeen irrottaminen virran ollessa kytkettynä muodostaa vikatoimintariskin.

#### **1 Kytke AC-adapterin DC-pistoke [2] tulostimen takapuolella olevaan virtajakin vastakappaleeseen [1].**

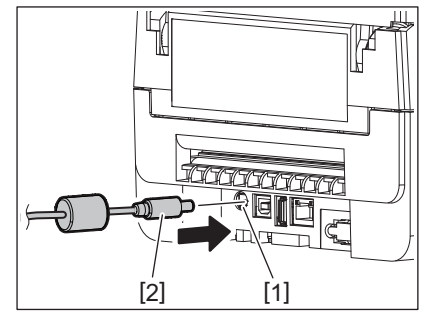

# $\overline{\mathbf{2}}$ Tulostimen käyttökuntoon laittaminen **Tulostimen käyttökuntoon laittaminen**

#### Vihje

Kaapelin pistokkeen irtoamisen voi estää viemällä DC-pistokkeen kaapeli pohjapuolella olevan uran läpi.

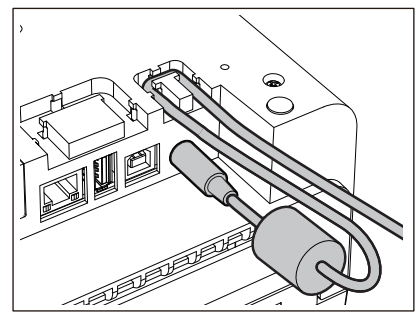

Aseta kaapeli uraan alla olevassa piirroksessa näkyvässä järjestyksessä.

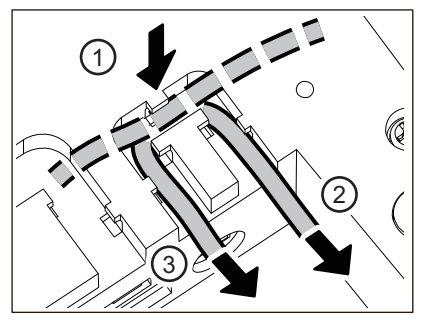

**2 Kytke virtajohto [2] AC-adapteriin [1].**

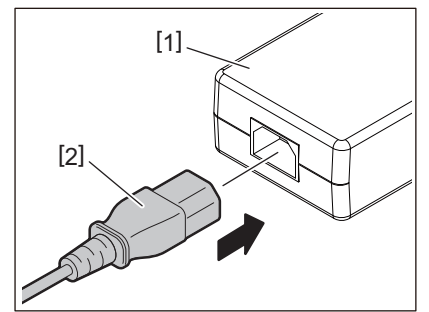

#### Huom.

Ellei tulostimen mukana toimitettu virtajohtoa, hanki oikeanlainen johto seuraavien neuvojen mukaisesti.  [P.21 "Virtajohtoa hankittaessa"](#page-20-1)

#### <span id="page-23-1"></span><span id="page-23-0"></span>**Tietokoneeseen liittäminen**

Muodosta yhteys tietokoneeseen tekemällä seuraavat toimenpiteet. Käytettävän tiedonsiirtokaapelin valinta riippuu tietokoneen ja tulostimen välisistä tiedonsiirtovälineistä. Kysy lisätietoja huoltoedustajalta.

#### **Yhteyden muodostaminen LAN-johdon avulla**

**1 Kytke LAN-johdon liitin [2] tulostimen takapuolella olevaan LAN-porttiin [1].** aaanna  $[1]$ 

Vihje

Tulostimen tai tietokoneen virtaa ei tarvitse katkaista.

#### **2 Kytke LAN-johdon toisessa päässä oleva liitin tietokoneen LAN-porttiin.**

Katso neuvoa tietokoneyhteyden muodostamiseen käytössä olevan tietokoneen käyttöoppaasta.

#### Huom.

- Käytä standardien mukaista LAN-johtoa.
	- 10BASE-T-standardi: luokka 3 tai sitä ylempi
	- 100BASE-TX-standardi: luokka 5 tai sitä ylempi
	- Kaapelin pituus: segmentin enimmäispituus 100 m (328,1 ft)
- Tiedonsiirtovirheitä saattaa ilmetä liitetyn LAN-ympäristön ja meluympäristön vuoksi. Tällöin saatat tarvita suojattuja kaapeleita (STP) ja liitettävien laitteiden yhteensovittamista.
- SNMP-yhteisön oletusnimi on suositeltavaa muuttaa.

#### **USB-johdon kytkeminen**

- **1 Kytke virta tietokoneeseen ja käynnistä Windows-järjestelmä.**
- **2 Kytke virta tulostimen POWER-painikkeella.**
- **3 Kytke USB-johdon liitin [2] USB-liittymään [1], jotta voit liittää isäntätietokoneen tulostimen takapuolelle.**

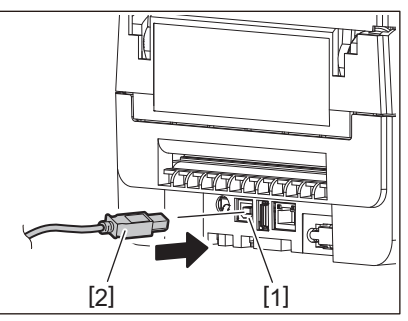

Vihje

Kaapelin pistokkeen irtoamisen voi estää viemällä USB-johto pohjapuolella olevan uran läpi.

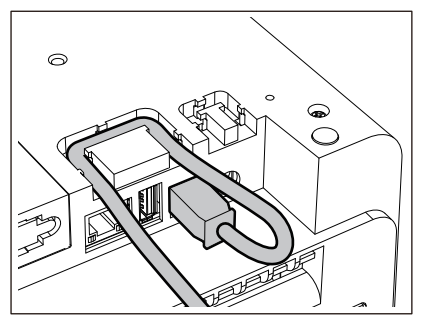

**4 Kytke USB-johdon toisessa päässä oleva liitin tietokoneen USB-liittymään.** Katso neuvoa tietokoneyhteyden muodostamiseen käytössä olevan tietokoneen käyttöoppaasta.

#### Huom.

Käytä tulostimen liittämiseen USB-johdon B-tyyppistä liitintä, joka on 2.0-standardin tai sitä uudemman mukainen.

#### **Liittäminen Bluetoothin avulla**

Jos Bluetooth-liittymää halutaan käyttää tulostimen ja isäntälaitteen väliseen tiedonsiirtoon, ensin on tehtävä "pariliittäminen"-niminen yhteysasetus.

Tulostimessa on kaksi tilanteen mukaista laitteiden pariliitostilaa.

Tässä osiossa selitetään, miten pariliitostilat vaihdetaan ja miten pariliitos muodostetaan isäntälaitteen tai iOS:n kanssa (Android tai iOS-laite).

Pariliitostilat ovat "automaattinen uudelleenkytkentä poissa käytöstä -tila", jota käytetään tulostimen jakamiseen useiden Android- tai iOS-laitteiden kanssa ja "automaattinen uudelleenkytkentä käytössä -tila", jota käytetään ainoastaan määritellyissä iOS-laitteissa.

Alkuasetuksena on "automaattinen uudelleenkytkentä poissa käytöstä -tila".

Voit tarkistaa kulloisenkin pariliitostilan LCD-näytössä näkyvästä [C]-symbolista.

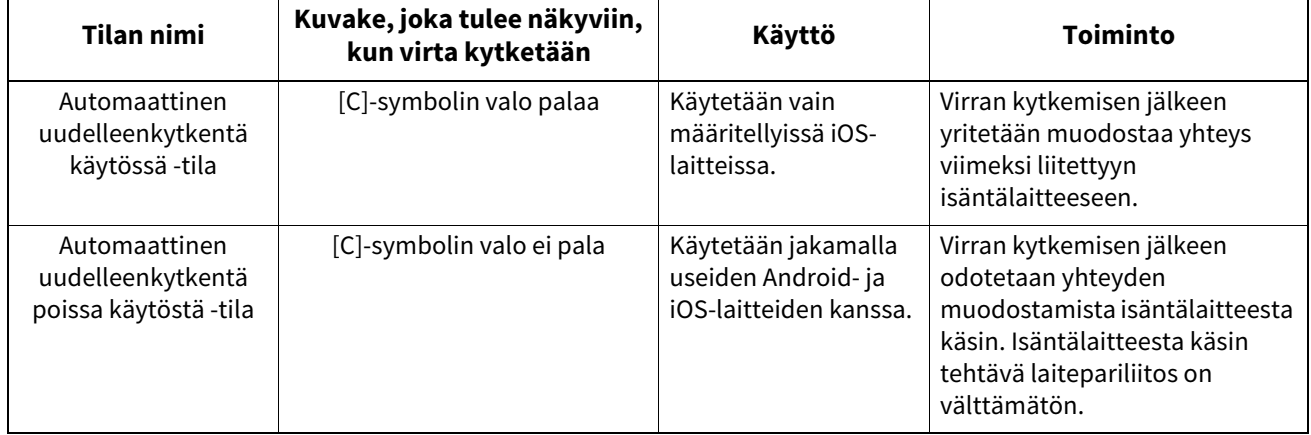

# $\overline{2}$

#### **Bluetooth-tilan asettaminen**

- **1 Katkaise virta tulostimen POWER-painikkeella.**
- **2 Kytke virta samalla, kun painat [FEED]- ja [PAUSE]-painiketta.** Järjestelmätila avautuu.

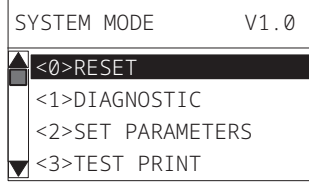

#### **3 Käytä [FEED]-painiketta [<6>INTERFACE]-valikon valitsemiseksi.**

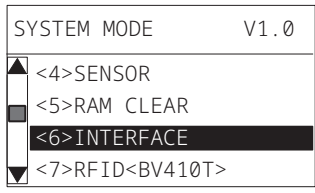

#### **4 Paina [PAUSE]-painiketta.**

[<6>INTERFACE]-näyttöruutu avautuu.

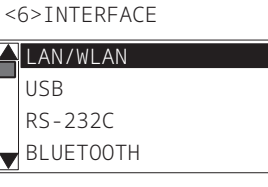

#### **5 Käytä [FEED]-painiketta [BLUETOOTH]-alavalikon valitsemiseksi.**

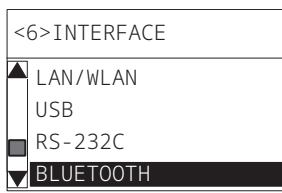

#### **6 Paina [PAUSE]-painiketta.**

[BLUETOOTH]-asetusnäyttöruutu avautuu.

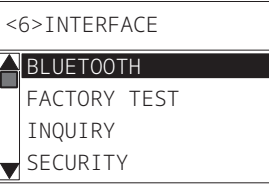

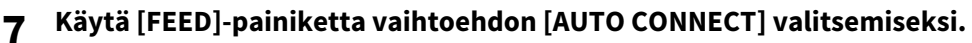

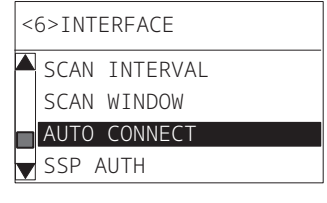

#### **8 Paina [PAUSE]-painiketta.**

[AUTO CONNECT]-asetusnäyttöruutu avautuu.

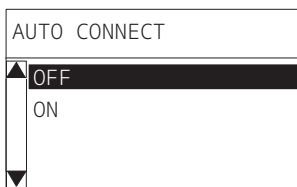

**9 Valitse [FEED]- tai [RESTART]-painike vaihtoehdon [ON]/[OFF] valitsemiseksi kohtaan [AUTO CONNECT].**

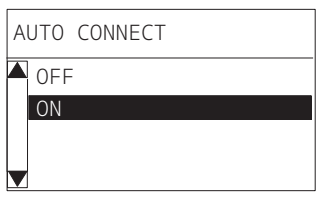

## **10Paina [PAUSE]-painiketta.**

[BLUETOOTH]-asetusnäyttöruutu palaa.

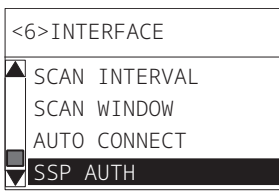

**11Käynnistä tulostin uudelleen.**

#### **Android-laitteiden pariliitosmenetelmä**

Tee paritusasetukset isäntälaitteesta käsin tulostimen virran ollessa päällä. Kun teet paritusasetuksia, valitse asetukseksi [OFF] tulostimen automaattista uudelleenliittämistä varten.

#### Vihje

Käyttämäsi isäntälaitteen ja käyttöjärjestelmäversion vuoksi jotkut näyttöruudut saattavat näyttää erilaisilta. Katso lisätietoja käytössä olevan tuotteen käyttöoppaasta.

#### **1 Napauta sovellusluetteloruudun kohtaa [Settings].**

#### **2 Napauta Settings-näyttöruudun kohtaa [Connections].**

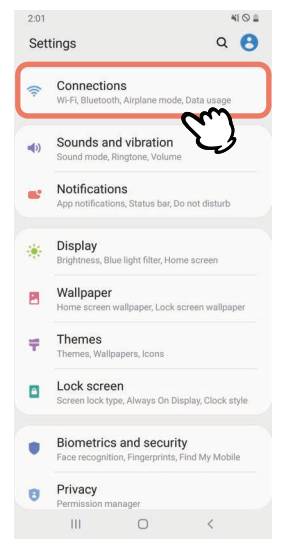

#### **3 Napauta Connections-näyttöruudun kohtaa [Bluetooth].**

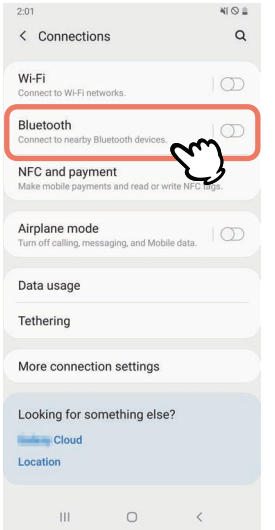

**Käynnistä Bluetooth-näyttöruutu napauttamalla siinä olevaa vaihtopainiketta.**

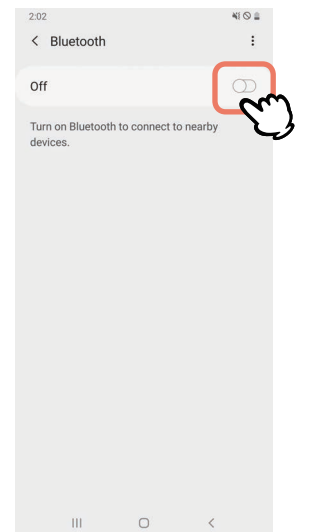

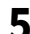

## **Kun se on laitettu päälle, Bluetooth hakee automaattisesti laitteita.**

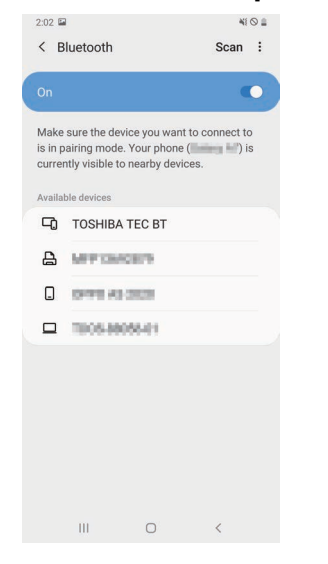

**Napauta kohdan [Available devices] vaihtoehtoa [TOSHIBA TEC BT].**

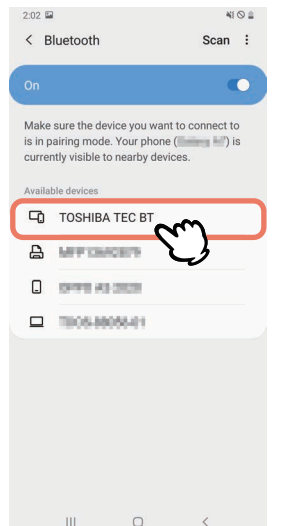

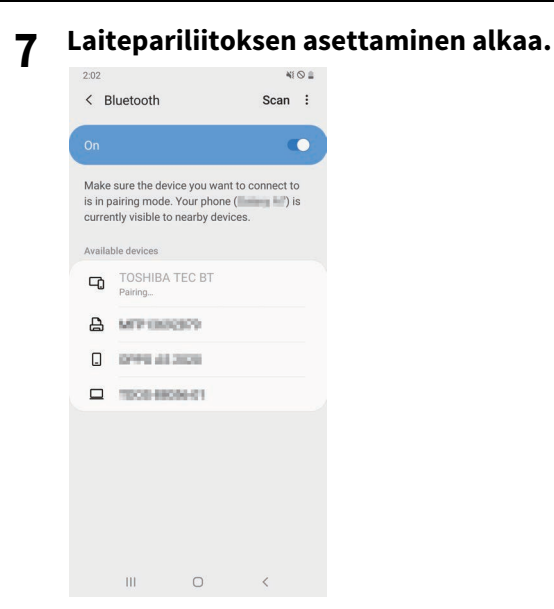

#### **8 Napauta kohtaa [OK].**

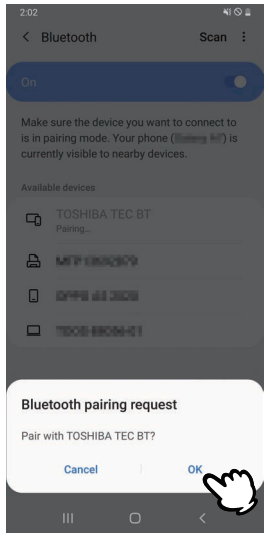

**9 Paina tulostimessa olevaa [PAUSE]-painiketta.**

Jos [PAUSE]-painiketta ei paineta, SSP-todennusvirhe ilmenee eikä laitepariyhteyden muodostamista viedä loppuun. Jos näin käy, muodosta laitepariyhteys uudestaan.

 $\overline{\mathbf{2}}$ 

**10Kun [TOSHIBA TEC BT] ilmestyy kohtaan [Paired devices], toimenpide on valmis.**

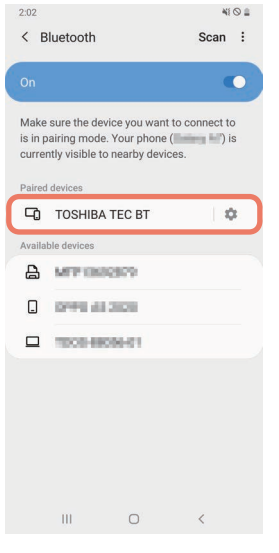

#### Huom.

SSP-todennusvirhe ilmenee, kun laitepariyhteys epäonnistuu. Jos näin käy, muodosta laitepariyhteys uudestaan.

#### **iOS-laitteiden pariliitosmenetelmä**

Tee paritusasetukset isäntälaitteesta käsin tulostimen virran ollessa päällä.

Kun teet paritusasetuksia, valitse asetukseksi [OFF] tulostimen automaattista uudelleenliittämistä varten.

#### Vihje

Osa esiin tulevista näyttöruuduista saattaa olla erilaisia käytössa olevan isäntälaitteen mukaisesti. Katso lisätietoja käytössä olevan tuotteen käyttöoppaasta.

- **1 Napauta aloitusnäytön kohtaa [Asetukset (Settings)].**
- **2 Napauta Asetukset (Settings)-näyttöruudun kohtaa [Bluetooth].**

#### **3 Käynnistä Bluetooth-näyttöruutu napauttamalla siinä olevaa vaihtopainiketta.**

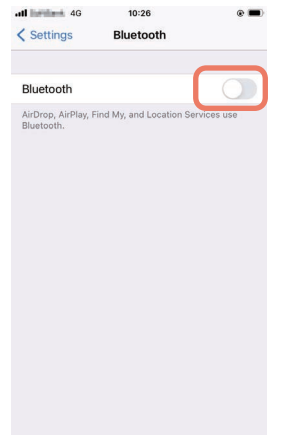

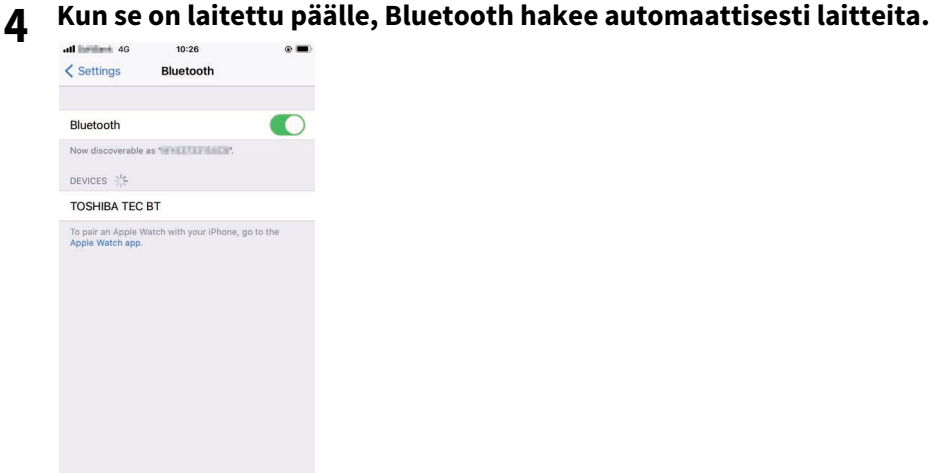

# **5 Napauta kohtaa [TOSHIBA TEC BT].**

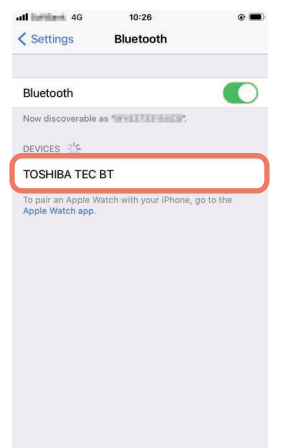

**6 Kun [Yhteydessä (Connected)] ilmestyy näkyviin, toimenpide on valmis.**

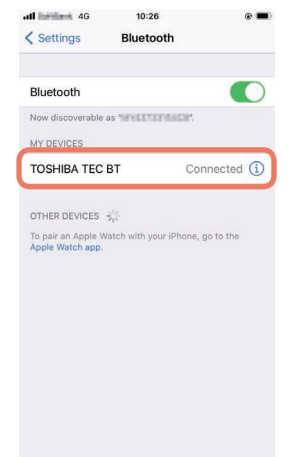

Huom.

SSP-todennusvirhe ilmenee, kun laitepariyhteys epäonnistuu. Jos näin käy, muodosta laitepariyhteys uudestaan.

#### **Tiedonsiirtotapa**

**1 Vie isäntälaite enintään 3 m:n (9,8 ft:n) päähän tulostimesta.**

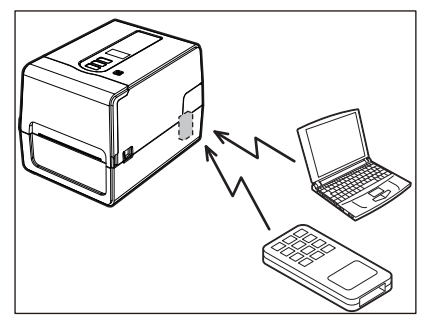

- **2 Kytke virta tulostimeen ja isäntälaitteeseen.**
- **3 Varmista, että Bluetooth-yhteyden mahdollisuudesta kertovan kuvakkeen valo palaa.**
- **4 Siirrä tietoja isäntälaitteesta tulostimeen.**

#### **Yhteyden muodostaminen langattoman LAN-verkon kautta**

#### Huom.

- Ennen kuin aloitat langattoman tiedonsiirron, muista lukea alla mainitut tiedot huolellisesti.  [P.6 "Langattomien tiedonsiirtolaitteiden käsittelyä koskevat varotoimet"](#page-5-0)
- Tarkista, ettei tulostimen ja isäntäkoneen välillä ole esteitä. Niiden välissä olevat esteet voivat johtaa huonoon tiedonsiirtoon.
- **1 Aseta tulostin tukiaseman peittoalueen sisäpuolelle.**

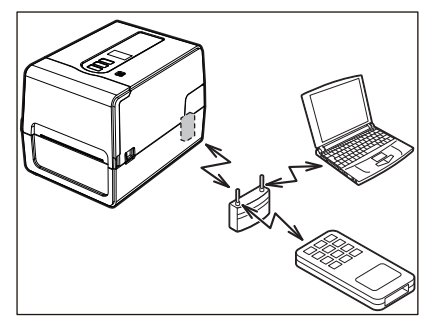

**2 Kytke virta tulostimeen ja isäntälaitteeseen.**

#### **3 Siirrä tietoja isäntälaitteesta tulostimeen.**

#### Vihje

Tiedonsiirto saattaa olla hankalaa tulostimen käyttöympäristön vuoksi. Varmista tämä etukäteen. Tiedonsiirto saattaa olla mahdotonta erityisesti esimerkiksi metalliesineiden lähellä, paikoissa, joissa on runsaasti metallipölyä, tai metalliseinien ympäröimässä huoneessa.

#### <span id="page-34-2"></span><span id="page-34-0"></span>**0.Tulostimen virran kytkeminen/katkaiseminen**

Kun virta kytketään, tulostin tarkistaa tulostuspään ja muistin. Muistissa olevat tiedot poistetaan myös, kun virta katkaistaan.

#### Huom.

POWER-painiketta käytetään virran kytkemiseen ja katkaisemiseen. Virran kytkeminen ja katkaiseminen kytkemällä ja irrottamalla virtapistoke muodostaa vikatoimintariskin.

#### <span id="page-34-3"></span><span id="page-34-1"></span>**Tulostimen virran kytkeminen**

#### **<BV410T>**

**1 Paina tulostimen POWER-painiketta muutaman sekunnin ajan.**

Vapauta painike, kun LCD-näyttö on kokonaan valaistu.

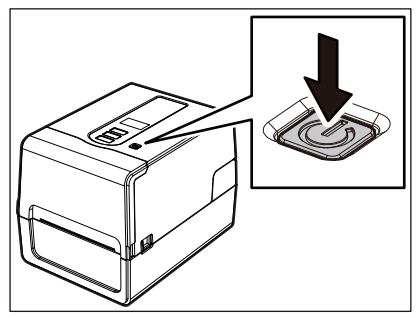

"ONLINE" ilmestyy LCD-näyttöön. ONLINE-valo (sininen) vilkkuu noin 15 sekuntia ja pysyy sitten palavana.

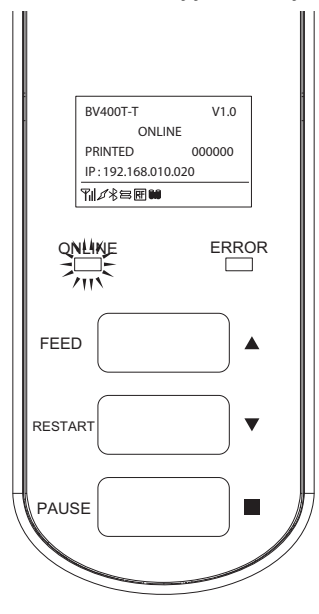

Vihje

Ellei virta kytkeydy tai virheviesti tulee näkyviin, katso neuvoa seuraavalta sivulta.  [P.70 "Vianmääritys"](#page-69-0)

#### **<BV420T>**

- **1 Paina tulostimen POWER-painiketta muutaman sekunnin ajan.**
- POWER-valo palaa.

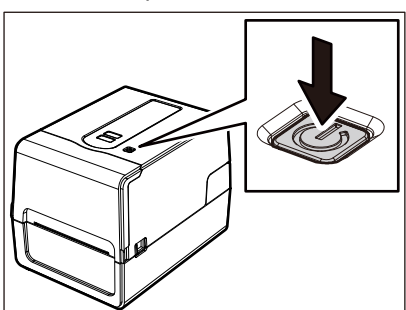

ONLINE-valo (sininen) vilkkuu noin 15 sekuntia ja pysyy sitten palavana.

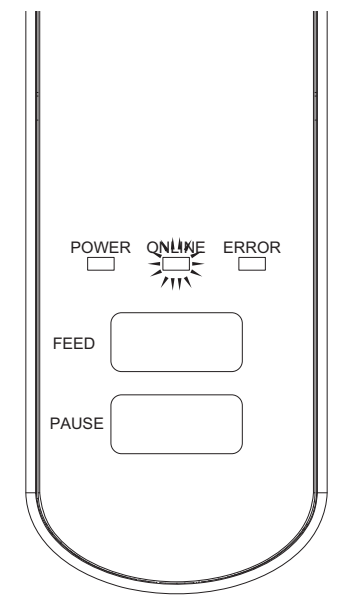

Vihje

Ellei virta kytkeydy, katso neuvoa seuraavalta sivulta.  [P.70 "Vianmääritys"](#page-69-0)
# **Tulostimen virran katkaiseminen**

**<BV410T>**

**1 Kun "ONLINE" ilmestyy LCD-näyttöön, tarkista, ettei ONLINE-valo (sininen) vilku nopeasti.**

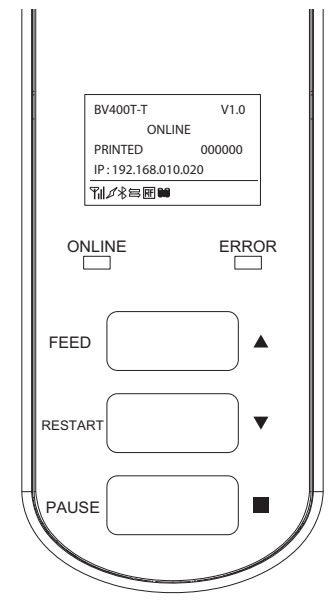

**2 Paina tulostimen POWER-painiketta muutaman sekunnin ajan.**

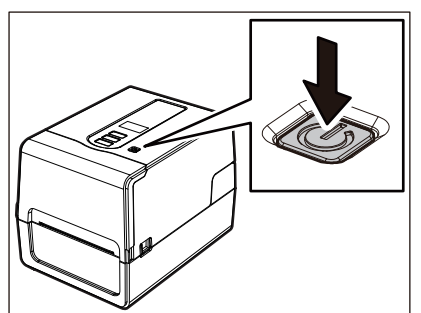

## **3 LCD-näytön virta katkeaa.**

Kun ONLINE-valo ja ERROR-valo vilkkuvat yhdessä, niiden virta katkeaa.

#### Huom.

 Älä katkaise virtaa silloin, kun media on tulossa ulos. Seurauksena voi olla paperitukoksia tai toimintahäiriöitä.

Jos kuitenkin tulostimesta tulee outoa hajua tai savua, katkaise virta välittömästi POWER-painikkeella ja irrota virtapistoke pistorasiasta.

 Jos ONLINE-valo vilkkuu nopeasti, tulostimella saattaa olla tietoliikennettä tietokoneen kanssa, joten älä katkaise virtaa. Tämä voi vaikuttaa huonosti liitettyyn tietokoneeseen.

```
<BV420T>
1 Tarkista, ettei ONLINE-valo (sininen) vilku nopeasti.
       FEED
         POWER ONLINE ERROR
       PAUSE
```
**2 Paina tulostimen POWER-painiketta muutaman sekunnin ajan.**

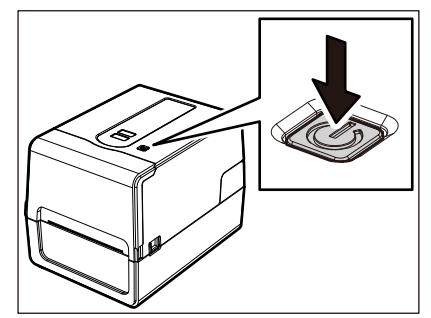

Kun ONLINE-valo ja ERROR-valo vilkkuvat yhdessä, niiden virta katkeaa.

#### Huom.

- Älä katkaise virtaa silloin, kun media on tulossa ulos. Seurauksena voi olla paperitukoksia tai toimintahäiriöitä. Jos kuitenkin tulostimesta tulee outoa hajua tai savua, katkaise virta välittömästi POWERpainikkeella ja irrota virtapistoke pistorasiasta.
- Jos ONLINE-valo vilkkuu nopeasti, tulostimella saattaa olla tietoliikennettä tietokoneen kanssa, joten älä katkaise virtaa. Tämä voi vaikuttaa huonosti liitettyyn tietokoneeseen.

# <span id="page-38-0"></span>**0.Median lataaminen**

Tässä osiossa selitetään menetelmä, jolla media (tarra/tunniste) ladataan tulostimeen. Käytä Toshiba Tec Corporationin virallisesti hyväksymää aitoa mediaa. Kun haluat lisätietoja median tilaamisesta ja valmistelusta, ota yhteyttä huoltoedustajaan.

#### A HUOMIO

Älä koske tulostuspäähän tai sitä ympäröivään alueeseen heti tulostuksen jälkeen. Seurauksena voi olla palovammoja.

#### Huom.

- Tulostimeen ladattavissa olevan median koko on sama kuin alla.
	- Rullan halkaisija: enintään 127 mm (5")
	- Keskuksen sisähalkaisija: 25,4 mm (1"), 38 mm (1,5"), 40 mm (1,57") tai 42 mm (1,65")
- Jos median ulkohalkaisija on yli 127 mm (5") tai keskuksen sisähalkaisija on 76,2 mm (3"), aseta media erikseen myytävään ulkoiseen mediatelineeseen.
	- [P.51 "Median latausmenetelmä käytettäessä ulkoista mediatelinettä"](#page-50-0)
- Jos haluat käyttää ensimmäistä kertaa tulostimeen ladattavaa mediaa, käytä järjestelmätilan vaihtoehtoa "SENSOR" median tunnistussensoreiden herkkyyden säätämiseksi. Katso lisätietoja kohdasta "Key Operation Specification (näppäintoimintojen määritykset)".
- Aseta kynnysarvo esitulostetun median lisäämistä varten.
- Katso lisätietoja kohdasta "Key Operation Specification (näppäintoimintojen määritykset)".
- Tasoita poikkileikkaus alla esitetyllä tavalla ennen tulostusmateriaalin asettamista tulostimeen.

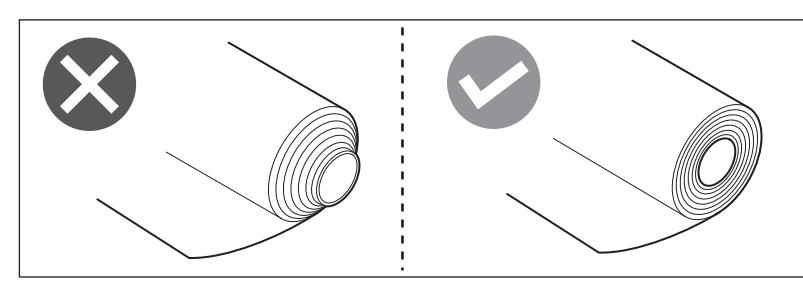

Vihje

 Mediaa on saatavilla sisäisenä rullana [1] ja ulompana rullana [2], jotka eroavat toisistaan alla olevan kuvan mukaisesti. Lataa media rullan suunnasta riippumatta niin, että tulostuspuoli [3] tulee ylöspäin.

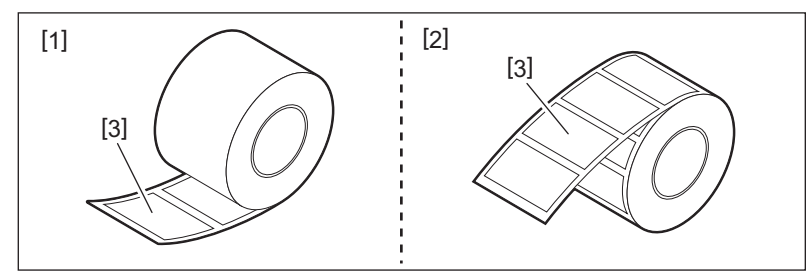

 Toshiba Tec Corporation ei ota vastuuta seurauksista, joita syntyy, jos tulostus tehdään lataamalla muuta kuin Toshiba Tec Corporationin virallisesti hyväksymää mediaa.

# **Median latausmenetelmä**

**1 Samalla kun vedät kutakin oikean- ja vasemmanpuoleista lukituksen vapautusosaa [1] nuolen suuntaan, avaa yläkansi [2] kokonaan.**

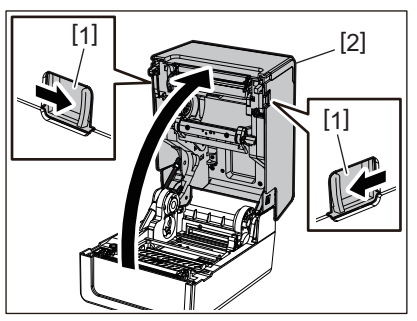

**2 Samalla, kun pitelet pidikkeen lukitusvipua [1], pidennä mediatelinettä [2] oikealle ja vasemmalle.**

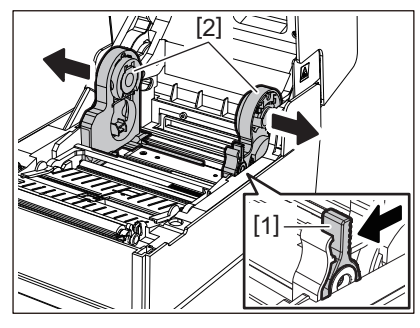

**3 Muuta keskuspidikkeen asentoa vastaamaan käytössä olevan rullamedian keskuksen sisähalkaisijaa.**

 [P.43 "Keskuspidikkeen liikuttaminen"](#page-42-0)

#### **4 Muuta (alaosan) mediavaimentimen [1] sijaintia.**

 Kun käytössä on ulompi rullamedia: lukitse (alaosan) mediavaimennin [1] työntämällä sitä ylös, kunnes kuulet ponnahdusäänen.

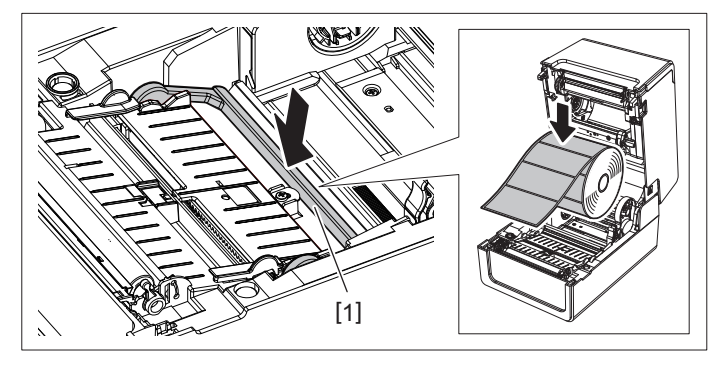

Kun käytössä on sisäinen rulla: vapauta lukitus vetämällä (alaosan) mediavaimenninta [1] ylös.

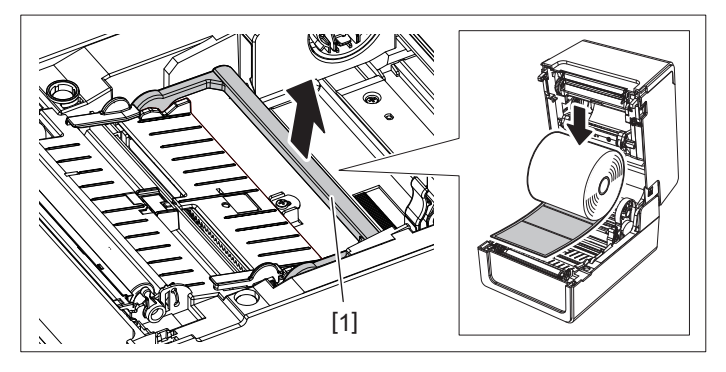

**5 Aseta rullamedia [1] mediatelineen [2] oikean- ja vasemmanpuoleisten osien väliin niin, että tulostuspuoli tulee ylöspäin.**

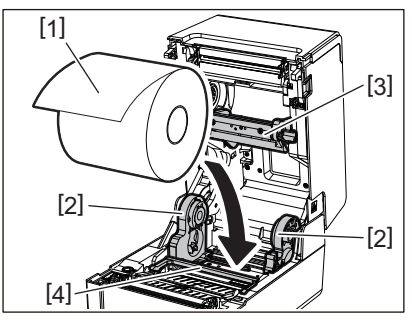

#### Huom.

- Kiinnitä huomiota median rullaussuuntaan, kun lataat mediaa. Jos lataat median vastakkaiseen suuntaan, tulostus epäonnistuu.
- Leikkaa median pää suoraksi saksilla. Leikkaa tarrojen välinen taustapaperi suoraksi.
- Kun lataat mediaa, varo (yläosan) mediavaimentimen [3] ja (alaosan) mediavaimentimen [4] vaurioittamista.

# **6 Samalla kun pitelet pidikkeen lukitusvipua [1], liu'uta mediatelineen [2] oikean- ja vasemmanpuoleisia osia sisäänpäin mediarullan lukitsemiseksi tiukasti.**

Varmista, että keskuspidikkeen kupera osa istuu keskukseen.

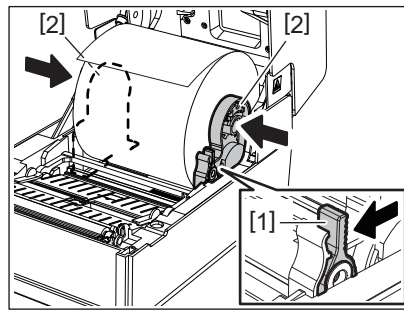

**7** Pidennä mediaohjaimia [1] oikealle ja vasemmalle.<br>  $\sqrt{d}$ 

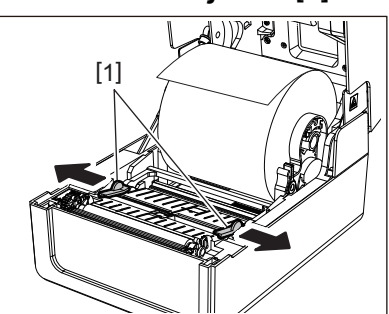

**8 Vedä mediaa ulos niin, että median pää on hieman median ulostulon ulkopuolella ja vie sitten media oikean- ja vasemmanpuoleisten mediaohjainten alta [1].**

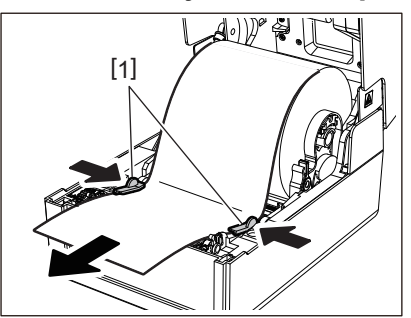

Varmista, etteivät mediaohjaimet [1] kiristä mediaa liikaa. Median liiallinen kiristäminen voi saada median taipumaan aiheuttaen paperitukoksia ja median syöttöhäiriöitä.

**9 Varmista, että media menee mediaohjainten [1] alapuolelta.**

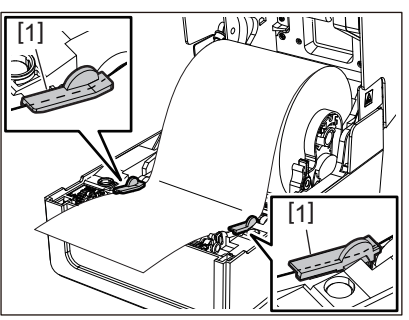

**10Jos kyseessä on ulompana rullana käytettävä media, työnnä median oikean- ja vasemmanpuoleista reunaa niin, että se menee ulomman rullan paperikoukkujen [1] läpi.**

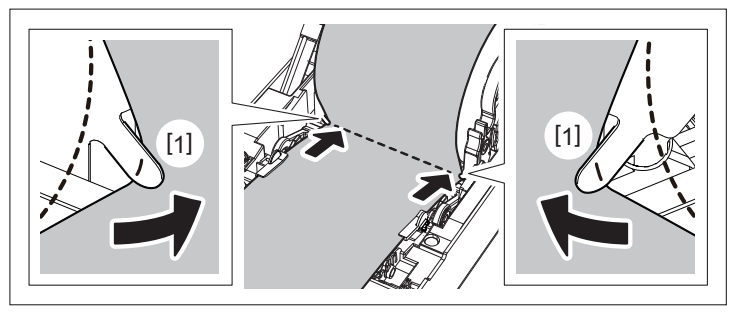

#### Huom.

Kun kuljetat mediaa ulomman rullan paperikoukkujen [1] läpi, varo, ettei se rypisty tai vahingoitu millään tavalla. Jos rypistynyttä tai muuten vahingoittunutta mediaa käytetään, tulostus saattaa epäonnistua.

# **11Säädä telayksikön pidikkeen oikean- ja vasemmanpuoleista vipua ladatun mediatyypin mukaisesti. (Tarra: kallista vipua eteenpäin, tunniste: kallista vipua taaksepäin.)**

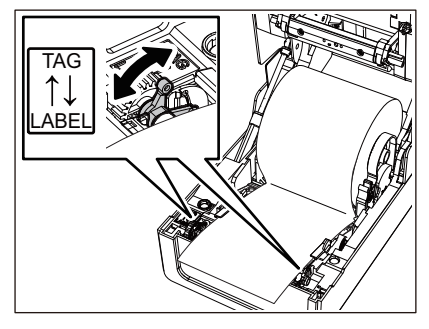

Huom.

Kun käytät tunnisteita, joiden leveys on alle 50,8 mm (2"), aseta vivut [LABEL]-puolelle.

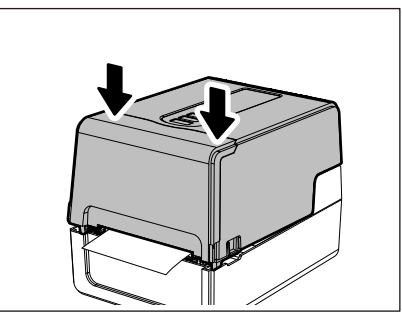

# **13Pidä [FEED]-painiketta painettuna ja syötä mediaa noin 10–20 cm (3,94"–7,87"), sen varmistamiseksi, että median oikeanlainen syöttäminen onnistuu.**

#### Vihje

Kun lataat heijastavaa tunnistinta käyttävää mediaa, säädä heijastavan tunnistimen asentoa.  [P.61 "Heijastavan tunnistimen asennon \(siirrettävä\) säätäminen"](#page-60-0)

# <span id="page-42-0"></span>**Keskuspidikkeen liikuttaminen**

Siirrä keskuspidike johonkin alla olevassa kuvassa näkyvään asentoon, jotta se vastaisi käytössä olevan rullamedian mediakeskuksen sisähalkaisijaa.

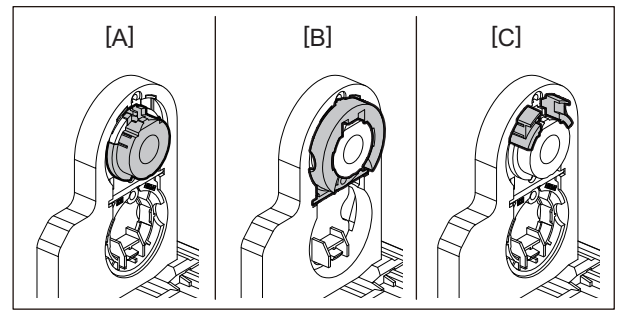

[A] φ25,4 mm (1") [B] φ38 mm (1,5") [C] φ40 mm (1,57"), φ42 mm (1,65")

#### **Koskee kokoa φ25,4 mm (1")**

Pidä kiinni φ38 mm:n (1,5":n) keskuspidikkeen molemmilta puolilta ja vedä pidikettä itseäsi kohti, jotta se sijoittuisi alapuoliseen loveen.

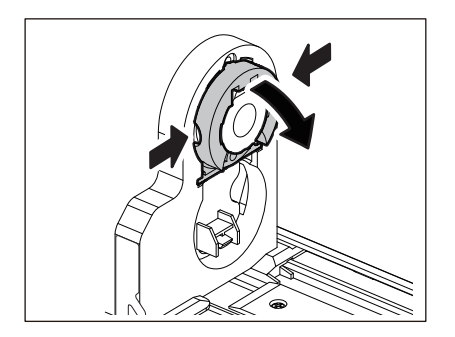

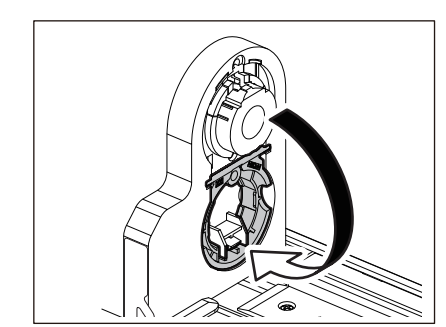

#### **Koskee kokoa φ38 mm (1,5")**

Työnnä alapuoliseen loveen sijoitetun φ38 mm:n (1,5":n) keskuspidikkeen molempia puolia ulospäin mediatelineen ulkopuolelta.

Aseta se sitten keskuspidikkeen yläpuolelle.

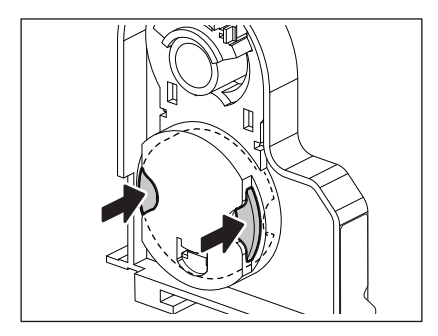

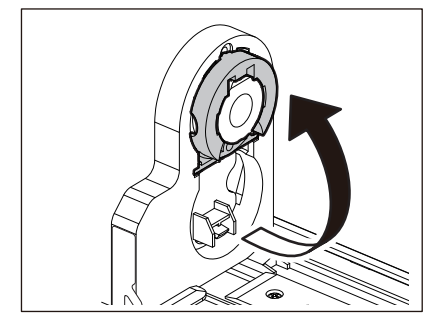

# **Koskee kokoja φ40 mm (1,57") ja φ42 mm (1,65")**

Työnnä φ40 mm:n (1,57":n) tai φ42 mm:n (1,65":n) keskuspidikettä mediatelineen ulkopuolelta, kunnes se napsahtaa paikalleen.

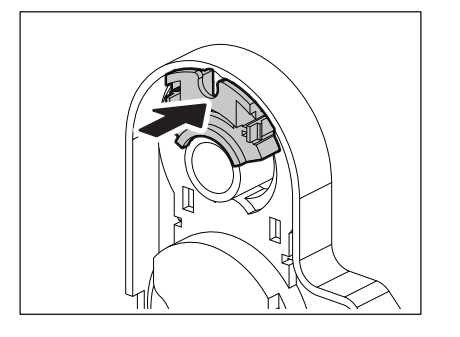

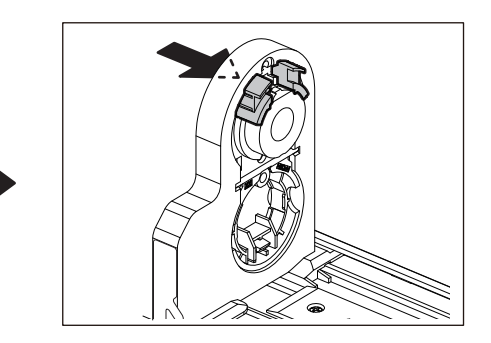

Palauta φ40 mm:n (1,57":n) tai φ42 mm:n (1,65":n) keskuspidike alkuperäiseen asentoonsa työntämällä sitä pitäen samalla kiinni sen molemmilta puolilta.

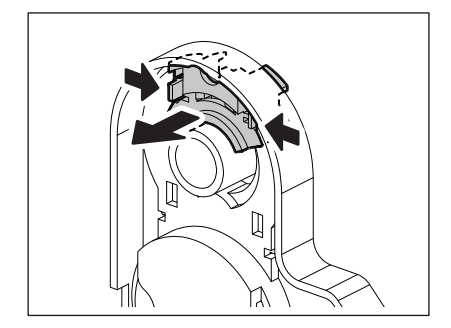

# **Median latausmenetelmä leikkurimoduulin ollessa kiinnitettynä**

#### A HUOMIO\_

#### **Älä koske leikkuuterään suoraan.**

Seurauksena voi olla loukkaantuminen.

- **1 Lataa media käymällä läpi tavanomaisen median latausmenetelmän vaiheet 1–7.**
- **2 Aseta median pää [1] leikkurimoduulin [2] media-aukkoon [3].**

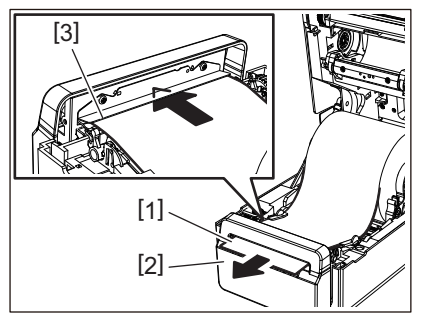

**3 Vie media oikean- ja vasemmanpuoleisten mediaohjainten alta [1].**

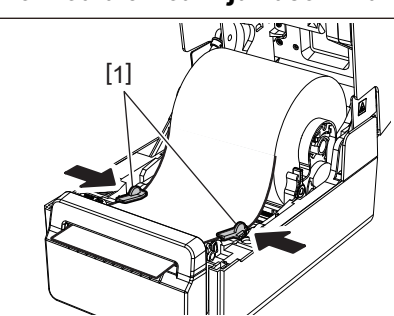

#### Huom.

Varmista, etteivät mediaohjaimet [1] kiristä mediaa liikaa. Median liiallinen kiristäminen voi saada median taipumaan aiheuttaen paperitukoksia ja median syöttöhäiriöitä.

**4 Varmista, että media menee mediaohjainten [1] alapuolelta.**

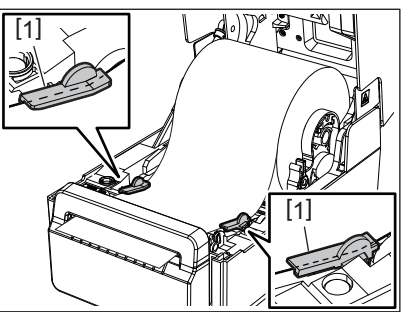

**5 Jos kyseessä on ulompana rullana käytettävä media, työnnä median oikean- ja vasemmanpuoleista reunaa niin, että se menee ulomman rullan paperikoukkujen [1] läpi.**

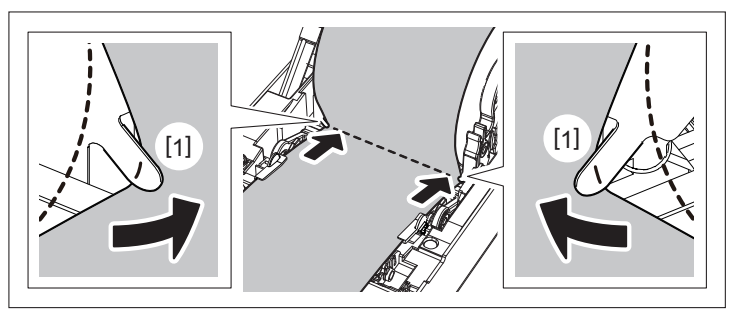

 $\overline{2}$ 

Kun kuljetat mediaa ulomman rullan paperikoukkujen [1] läpi, varo, ettei se rypisty tai vahingoitu millään tavalla. Jos rypistynyttä tai muuten vahingoittunutta mediaa käytetään, tulostus saattaa epäonnistua.

**6 Säädä telayksikön pidikkeen oikean- ja vasemmanpuoleista vipua ladatun mediatyypin mukaisesti. (Tarra: kallista vipua eteenpäin, tunniste: kallista vipua taaksepäin.)**

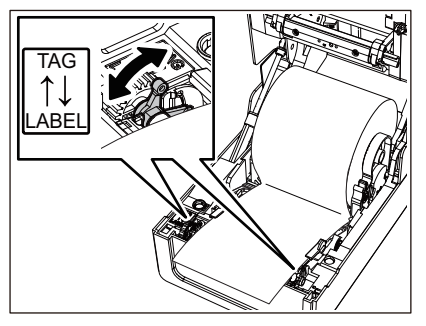

#### Huom.

Kun käytät tunnisteita, joiden leveys on alle 50,8 mm (2"), aseta vivut [LABEL]-puolelle.

**7 Laske yläkantta [1] kevyesti ja varmista sen sulkeutuminen painamalla kannen etuosaa molemmin käsin, kunnes se "napsahtaa" paikalleen.**

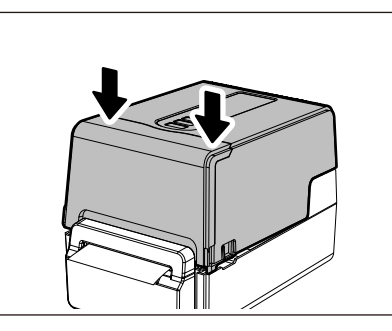

**8 Varmista [FEED]-painiketta painamalla, että mediaa voidaan leikata oikein.**

# **Median latausmenetelmä kuorintamoduulin ollessa kiinnitettynä**

- **1 Lataa tarrarulla käymällä läpi tavanomaisen median latausmenetelmän vaiheet 1–7.**
- **2 Avaa kuorintamoduuli.**

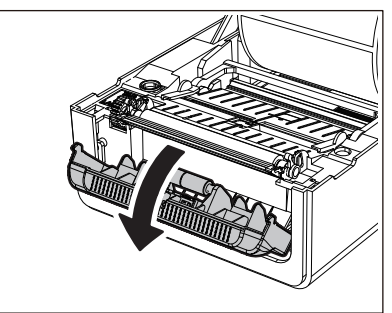

**3 Irrota tarroja taustapaperista noin 200 mm:n (7,87":n) alueelta median päästä.**

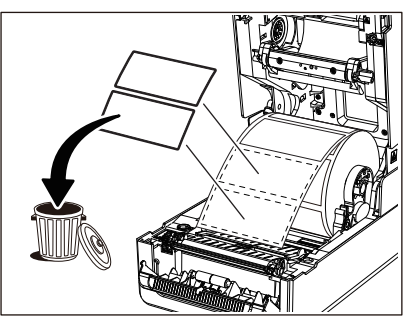

**4 Vie media oikean- ja vasemmanpuoleisten mediaohjainten alta [1].**

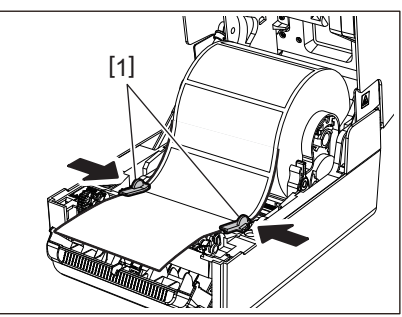

#### Huom.

Varmista, etteivät mediaohjaimet [1] kiristä mediaa liikaa. Median liiallinen kiristäminen voi saada median taipumaan aiheuttaen paperitukoksia ja median syöttöhäiriöitä.

# **5 Varmista, että media menee mediaohjainten [1] alapuolelta.**

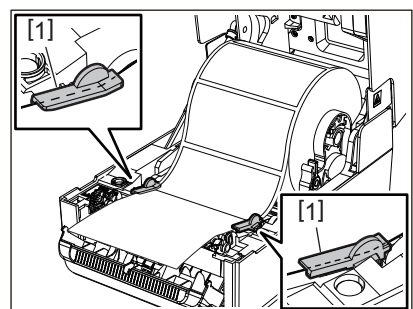

**6 Jos kyseessä on ulompana rullana käytettävä media, työnnä median oikean- ja vasemmanpuoleista reunaa niin, että se menee ulomman rullan paperikoukkujen [1] läpi.**

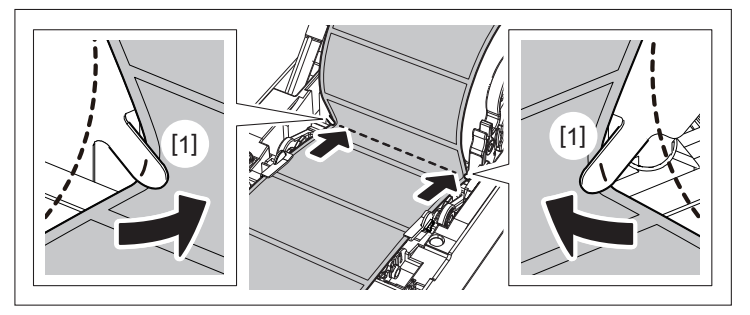

#### Huom.

Kun kuljetat mediaa ulomman rullan paperikoukkujen [1] läpi, varo, ettei se rypisty tai vahingoitu millään tavalla. Jos rypistynyttä tai muuten vahingoittunutta mediaa käytetään, tulostus saattaa epäonnistua.

**7 Säädä telayksikön pidikkeen oikean- ja vasemmanpuoleista vipua ladatun mediatyypin mukaisesti. (Tarra: kallista vipua eteenpäin, tunniste: kallista vipua taaksepäin.)**

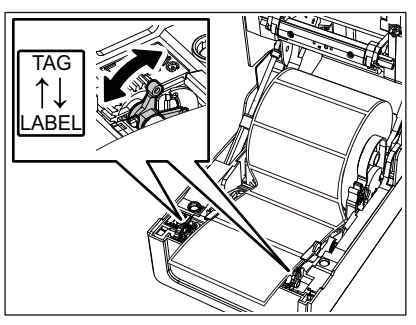

#### Huom.

Kun käytät tunnisteita, joiden leveys on alle 50,8 mm (2"), aseta vivut [LABEL]-puolelle.

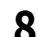

**8 Vie taustapaperi [1] kuorintarullan [2] ja kuorintatelan välistä.**

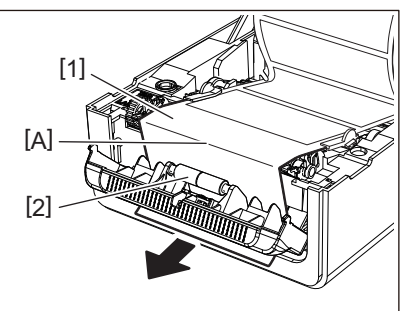

**9 Jos taustapaperi on löysällä, kuorintamoduuli saattaa aueta käytön aikana. Varmista, että yllä olevan kuvan osuudessa A ei ole löysyyttä. Sulje kuorintamoduuli [2] samalla kun vedät taustapaperia [1] hieman alla olevan kuvan mukaisesti.**

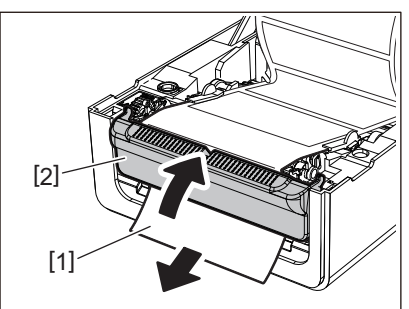

**10Laske yläkantta [1] kevyesti ja varmista sen sulkeutuminen painamalla kannen etuosaa molemmin käsin, kunnes se "napsahtaa" paikalleen.**

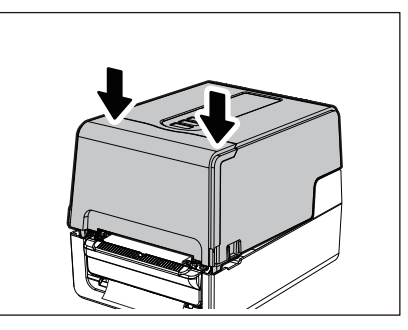

**11Varmista [FEED]-painiketta painamalla, että tarra voidaan poistaa oikein.**

# **Ketjulomakkeen latausmenetelmä**

**1 Aseta ketjulomake [1] tulostimen takaosan taakse ja työnnä sen loppupää media-aukkoon [2].**

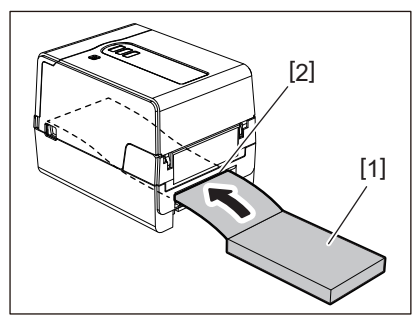

#### Huom.

- Aseta ketjulomake niin, että tulostuspuoli tulee ylöspäin.
- Aseta ketjulomake media-aukon kanssa samansuuntaisesti. Sen asettaminen viistoon voisi aiheuttaa median syöttöhäiriöitä ja paperitukoksia.
- Aseta ketjulomake niin, että yläosa tulee vähintään 10 mm (0,39") alemmaksi [a] kuin tulostimen mediaaukko.
- Jos haluat asettaa tulostimen ja ketjulomakkeen pöydälle, jota ei voi säätää eri korkeuksiin, varmista, että ketjulomakkeen ja tulostimen media-aukon välinen etäisyys [b] on vähintään 100 mm (3,94").

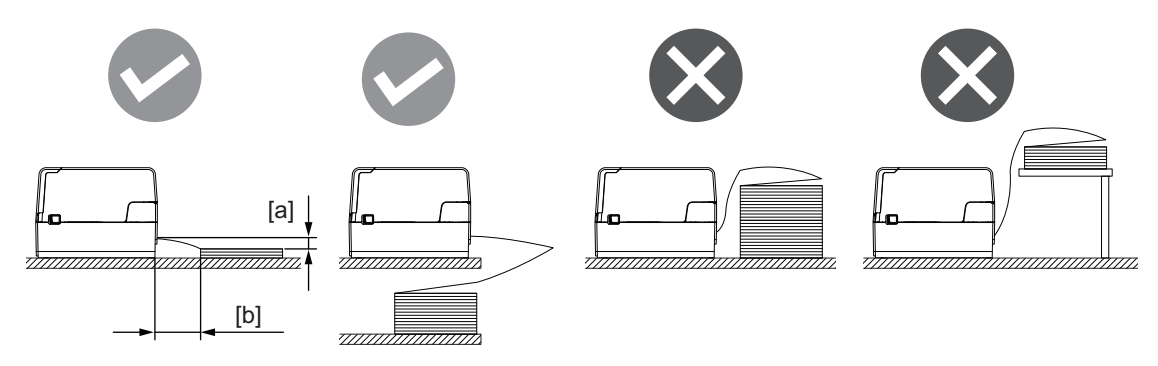

- Varmista, ettei tiedonsiirtokaapeli, virtajohto tms. häiritse ketjulomaketta.
- Jos median syöttövirhe ilmenee, siirrä mediaa kauemmas tulostimesta.

**2 Samalla kun vedät kutakin oikean- ja vasemmanpuoleista lukituksen vapautusosaa [1] nuolen suuntaan, avaa yläkansi [2] kokonaan.**

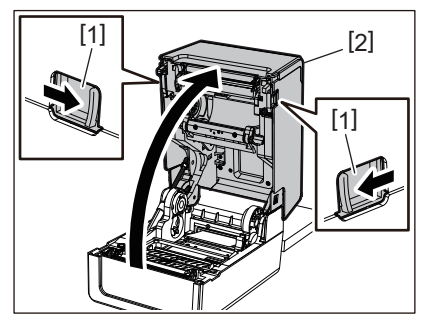

#### Huom.

Vedä (alaosan) paperinvaimennin [1] ulos sen lukituksen avaamiseksi.

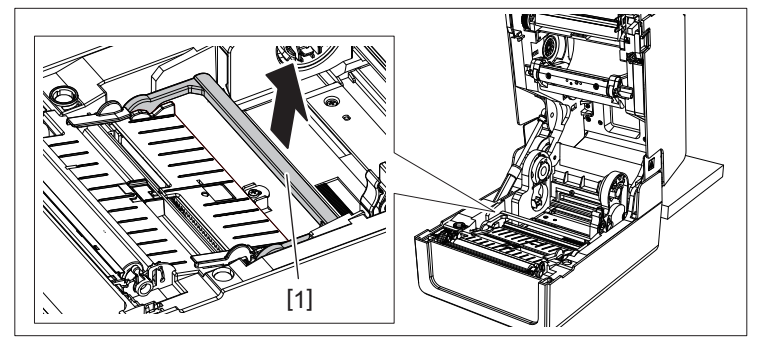

**3 Pidennä tulostusmateriaalipidikettä [1] ja tulostusmateriaaliohjainta [2] oikealle ja vasemmalle kohdistamalla ne paperin leveyden mukaan. Vie taittoarkki tulostusmateriaalipidikkeen [1] ja tulostusmateriaaliohjaimen [2] alle ja vedä se tulostusmateriaalin ulostuloaukkoon.**

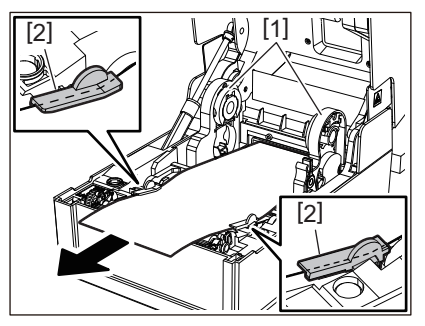

**4 Kohdista tulostusmateriaalipidike ja tulostusmateriaaliohjain paperin kanssa ja säädä ne siten, että niiden ja tulostusmateriaalin väliin ei jää rakoa.**

#### Huom.

Varmista, etteivät mediaohjaimet kiristä mediaa liikaa. Median liiallinen kiristäminen voi saada median taipumaan aiheuttaen paperitukoksia ja median syöttöhäiriöitä.

**5 Säädä telayksikön pidikkeen oikean- ja vasemmanpuoleista vipua ladatun mediatyypin mukaisesti. (Tarra: kallista vipua eteenpäin, tunniste: kallista vipua taaksepäin.)**

![](_page_49_Picture_11.jpeg)

Kun käytät tunnisteita, joiden leveys on alle 50,8 mm (2"), aseta vivut [LABEL]-puolelle.

**6 Laske yläkantta [1] kevyesti ja varmista sen sulkeutuminen painamalla kannen etuosaa molemmin käsin, kunnes se "napsahtaa" paikalleen.**

![](_page_50_Picture_4.jpeg)

**7 Varmista [FEED]-painiketta painamalla, että mediaa voidaan syöttää oikein.**

#### <span id="page-50-0"></span>**Median latausmenetelmä käytettäessä ulkoista mediatelinettä**

Jos median ulkohalkaisija on yli 127 mm (5") tai keskuksen sisähalkaisija on 76,2 mm (3"), aseta media erikseen myytävään ulkoiseen mediatelineeseen.

**1 Lataa ulkoinen mediateline [2] tulostimen takapuolella olevien tukien päälle [1].**

![](_page_50_Picture_9.jpeg)

**2 Aseta mediavarsi [1] rullamedian mediakeskustan sisään ja työnnä varsi mediatelineen [2] vasemmanpuoleisen osan reikään.**

![](_page_50_Figure_11.jpeg)

**3 Aseta mediatelineen [1] oikean- ja vasemmanpuoleiset osat ulkoisen mediatelineen [2] uriin.**

![](_page_50_Picture_13.jpeg)

Säädä rullamedian asentoa niin, että rullamedia tulee mediavarren keskelle.

**4 Aseta median pää media-aukkoon.**

![](_page_51_Picture_3.jpeg)

**5 Samalla kun vedät kutakin oikean- ja vasemmanpuoleista lukituksen vapautusosaa [1] nuolen suuntaan, avaa yläkansi [2] kokonaan.**

![](_page_51_Picture_5.jpeg)

#### Huom.

Vedä (alaosan) paperinvaimennin [1] ulos sen lukituksen avaamiseksi.

![](_page_51_Picture_8.jpeg)

**6 Pidennä tulostusmateriaalipidikettä [1] ja tulostusmateriaaliohjainta [2] oikealle ja vasemmalle kohdistamalla ne paperin leveyden mukaan. Vie tulostusmateriaali tulostusmateriaalipidikkeen [1] ja tulostusmateriaaliohjaimen [2] alle ja vedä se tulostusmateriaalin ulostuloaukkoon.**

![](_page_51_Picture_10.jpeg)

**7 Kohdista tulostusmateriaalipidike ja tulostusmateriaaliohjain paperin kanssa ja säädä ne siten, että niiden ja tulostusmateriaalin väliin ei jää rakoa.**

Varmista, etteivät mediaohjaimet kiristä mediaa liikaa. Median liiallinen kiristäminen voi saada median taipumaan aiheuttaen paperitukoksia ja median syöttöhäiriöitä.

**8 Säädä telayksikön pidikkeen oikean- ja vasemmanpuoleista vipua ladatun mediatyypin mukaisesti. (Tarra: kallista vipua eteenpäin, tunniste: kallista vipua taaksepäin.)**

![](_page_52_Picture_4.jpeg)

#### Huom.

Kun käytät tunnisteita, joiden leveys on alle 50,8 mm (2"), aseta vivut [LABEL]-puolelle.

**9 Laske yläkantta [1] kevyesti ja varmista sen sulkeutuminen painamalla kannen etuosaa molemmin käsin, kunnes se "napsahtaa" paikalleen.**

![](_page_52_Picture_8.jpeg)

**10Säädä tulostimen asennuskohtaa [2] ulkoisen tulostusmateriaalijalustan suuntaan [1].**

Tulostimen tulostusmateriaalipaikka [3] sijaitsee takapuolella oikealla sivulla [4]. Aseta tulostin oikeaan asentoon alla olevan kuvan mukaisesti. Kohdista tulostimen takaosa ulkoisen tulostusmateriaalijalustan koloihin [5] (asento [A]). Kohdista tulostimen oikea sivu [4] asentoon [B].

![](_page_52_Figure_11.jpeg)

#### Huom.

Jos tulostin [2] asennetaan kohdistamalla se ulkoisen tulostusmateriaalijalustan [1] vasempaan ja oikeaan keskikohtaan, tulostuslaatu voi heikentyä.

# **11Varmista [FEED]-painiketta painamalla, että mediaa voidaan syöttää oikein.**

- Kun yläkansi avataan ja suljetaan tai kun tulostusmateriaalia vaihdetaan, tarkista ennen tulostamista, että tulostin on asennettu oikeaan asentoon. Väärin kohdistettu tulostus voi vaikuttaa tulostuslaatuun.
- Halkaisijaltaan suurikokoisen tulostusmateriaalin tulostaminen voi johtaa tulostusasennon väärään asentoon tulostusmateriaalin loppuessa. Säädä tulostusasentoa tarvittaessa parametrien asetusvalikon kohdan [FEED ADJ.] avulla.

# <span id="page-54-0"></span>**0.Nauhan lataaminen (lämpösiirtomenetelmä)**

Tulostin tukee kahta tulostusmenetelmää, lämpösiirtoa ja suoralämpöä.

Lämpösiirtomenetelmä on tulostusmenetelmä, jonka avulla nauhassa oleva muste sulaa tulostuspäästä peräisin olevan lämmön myötä ja kiinnittyy mediaan.

Suoralämpömenetelmä on tulostusmenetelmä, jonka avulla lämpö kohdistuu tulostuspäästä mediaan sisältäen värin muodostajia värien luomista varten.

Tässä osiossa selitetään menetelmä, jolla nauha ladataan tulostimeen. Käytä Toshiba Tec Corporationin virallisesti hyväksymää aitoa nauhaa. Lisätietoja nauhan tilaamisesta on saatavilla huoltoedustajalta.

#### A HUOMIO

**Älä koske tulostuspäähän tai sitä ympäröivään alueeseen heti tulostuksen jälkeen.** Seurauksena voi olla palovammoja.

#### Huom.

- Jos haluat tulostaa suoralämpömenetelmällä, älä lataa nauhaa. Tulostettaessa niin, että nauha on ladattu, tulostuspää voi vaurioitua ja saada sulaneen nauhan tarttumaan tulostuspäähän, mikä edellyttää tulostuspään vaihtamista (maksua vastaan).
- Nauhan kääntöpuoli [1] ja etupuoli (mustepuoli). Lataa se varovasti. Jos tulostat lataamalla sen väärällä tavalla, tulostus ei ainoastaan epäonnistu, vaan tarvitaan myös tulostuspään vaihtamista (maksua vastaan).
- Alla olevan taulukon avulla voi erottaa osittain käytetyn nauhan käyttämättömän rullan käytetystä rullasta. Uuden nauhan osalta käyttämätön rulla on suurihalkaisijainen.

![](_page_54_Figure_12.jpeg)

1. Kääntöpuoli

- 2. Nauha (käyttämätön rulla)
- 3. Nauha (käytetty rulla)
- 4. Keskusta
- Pidä tarpeen tullen kiinni nauhan kelaajan vihreästä osuudesta. Jos sitä käsiteltäessä pidetään kiinni mustan ulkoneman päästä, seurauksena voi olla toimintahäiriöitä.

![](_page_54_Picture_18.jpeg)

**1 Samalla kun vedät kutakin oikean- ja vasemmanpuoleista lukituksen vapautusosaa [1] nuolen suuntaan, avaa yläkansi [2] kokonaan.**

![](_page_55_Picture_1.jpeg)

**2 Paina (yläosan) mediavaimennin alas.**

![](_page_55_Picture_3.jpeg)

#### Huom.

Paina (yläosan) mediavaimennin kevyesti alas. (Yläosan) mediavaimentimen piteleminen tai vetäminen voimakkaasti voi aiheuttaa toimintahäiriöitä.

**3 Avaa nauhaluukku.**

![](_page_55_Picture_7.jpeg)

**4 Jos nauhan keskuksen läpimitta on 25,4 mm (1"), kiinnitä nauhan kelaajan liitososa [2] nauhan kelaajaan [1].**

![](_page_55_Picture_9.jpeg)

#### Huom.

Nauhan keskuksen halkaisija on joko 25,4 mm (1") tai 12,7 mm (0,5"). Jos nauhan keskuksen halkaisija on 12,7 mm (0,5"), älä käytä nauhan kelaajan liitososaa.

# **5 Aseta nauhan kelaajat nauhan keskuksiin.**

![](_page_56_Picture_1.jpeg)

#### Huom.

- Aseta nauhan kelaajat sekä antopuolen että ottopuolen rullakeskukseen.
- Jos käytetyn nauhan leveys on sama kuin nauhan keskuksen, varmista, että nauha on keskitetty nauhan kelaajiin.

![](_page_56_Picture_5.jpeg)

**6 Lataa nauha alla olevan kuvan mukaisesti.**

- [a] Antopuoli
- [b] Ottopuoli

### Huom.

Kiinnitä huomiota nauhan etu- ja takapuoliin.

# **7 Kiinnitä nauhan antopuoli ohjaimeen.**

![](_page_56_Picture_12.jpeg)

- 1. Sovita rullaan asetetun nauhan kelaajan vasen puoli [1] ohjainrattaaseen [2].
- 2. Sovita nauhan kelaajan oikea puoli [3] ohjausreikään [4].

![](_page_56_Picture_15.jpeg)

**8 Kiinnitä nauhan ottopuolen rulla ohjaimeen.**

![](_page_57_Picture_1.jpeg)

- 1. Sovita rullaan asetetun nauhan kelaajan vasen puoli [1] ohjainrattaaseen [2].
- 2. Sovita nauhan kelaajan oikea puoli [3] ohjausreikään [4].

![](_page_57_Picture_4.jpeg)

**9 Poista nauhan mahdollinen löysyys pyörittämällä nauhan kelaajaa ylöspäin.**

![](_page_57_Picture_6.jpeg)

#### Huom.

- Nauhassa oleva löysyys voi heikentää tulostuslaatua. Kun nauhan löysyys on poistettu, varmista, että nauhan löysyys on kokonaan poissa kääntämällä nauhan kelaajaa vielä kaksi kertaa.
- Se nauhan osuus, johon on koskettu nauhan lataamisen yhteydessä, saattaa tulostua huonolaatuisesti. Pyöritä näin ollen nauhan kelaajaa, kunnes osuus, johon on koskettu, ohittaa tulostuspään ohituskohdan.
- Alla olevassa kuvassa olevan vivun painaminen vapauttaa nauhan kelaajan vastasuuntaan pyörimisen estämällä lukituksen, jolloin nauha löystyy. Varo, ettet paina vipua vahingossa nauhan käärimisen jälkeen.

![](_page_57_Picture_11.jpeg)

**10Sulje nauhaluukkua niin pitkälle, että se "napsahtaa" paikalleen.**

![](_page_58_Picture_1.jpeg)

**11Nosta (yläosan) mediavaimennin ylös.**

![](_page_58_Picture_3.jpeg)

**12Laske yläkantta [1] kevyesti ja varmista sen sulkeutuminen painamalla kannen etuosaa molemmin käsin, kunnes se "napsahtaa" paikalleen.**

![](_page_58_Picture_5.jpeg)

**13Paina [FEED]-painiketta kerran.**

# Huom.

Jos tulostusryppyjä ilmenee, paina [FEED]-painiketta vielä muutaman kerran.

**14Suorita [<7>RIBBON CORE I.D].** Katso [<7>RIBBON CORE I.D] -lisätietoja kohdasta "Key Operation Specification (näppäintoimintojen määritykset)".

# **0.Median tunnistussensoreiden asennon säätäminen**

Jotta median syöttö sujuisi asianmukaisesti, tulostimessa on kahdentyyppisiä median tunnistussensoreita: heijastava tunnistin (siirrettävä), joka tunnistaa median kääntöpuolelle painetut mustat merkit ja lähettävä tunnistin (kiinteä), joka tunnistaa tarrojen välisen etäisyyden.

Säädä heijastavan tunnistimen paikkaa vastaamaan mustan merkin paikkaa. Ellei sitä säädetä oikeaan asentoon, tulostin ei pysty päästämään ulos mediaa, koska se ei pysty tunnistamaan median takapäätä, jolloin näkyviin tulee "PAPER JAM \*\*\*\*"-viesti ja seurauksena syntyy virhe. Jos muutat median tyyppiä tai laatua, säädä mediatunnistimen herkkyyttä.

Katso lisätietoja kohdasta "Key Operation Specification (näppäintoimintojen määritykset)".

#### A HUOMIO

**Älä koske tulostuspäähän tai sitä ympäröivään alueeseen heti tulostuksen jälkeen.** Seurauksena voi olla palovammoja.

# **Lähettävän tunnistimen asennon vahvistaminen (kiinteä)**

Lähettävä tunnistin kiinnitetään [2] 6,27 mm:n (0,25":n) päässä mediakeskuksen [1] oikealla puolella olevaan paikkaan.

![](_page_59_Figure_8.jpeg)

# <span id="page-60-1"></span><span id="page-60-0"></span>**Heijastavan tunnistimen asennon (siirrettävä) säätäminen**

- 
- **1 Avaa yläkansi. 2 Vedä mediaa ulos noin 15 cm (5,91") ja taita mediaa niin, että sen kääntöpuolella oleva musta merkki [1] tulee ylöspäin.**

![](_page_60_Picture_3.jpeg)

**3 Kohdista heijastavan tunnistimen keskusta [2] mustan merkin keskiviivaan.**

![](_page_60_Figure_5.jpeg)

Vihje

Heijastava tunnistin on siirrettävissä median toisesta päästä toiseen.

![](_page_60_Figure_8.jpeg)

[A]: alue, jonka sisällä heijastavaa tunnistinta voidaan siirtää

62 Median tunnistussensoreiden asennon säätäminen

# B

# Päivittäinen kunnossapito

![](_page_62_Picture_7.jpeg)

# <span id="page-63-0"></span>**0.Päivittäinen kunnossapito**

Puhdista tulostin määräajoin (jokaisen median vaihdon yhteydessä), jotta tulostin tuottaisi aina tarkkoja tulosteita. Erityisesti tulostuspää ja telayksikkö voivat likaantua helposti. Puhdista ne alla kuvatun menetelmän mukaisesti.

#### A VAROITUS.

**Älä roiskuta vettä suoraan niihin tai puhdista niitä hyvin kostealla liinalla.**

Jos tulostimen sisään annetaan päästä vettä, seurauksena voi olla tulipalo ja sähköisku.

#### A HUOMIO

- **Katkaise virta POWER-painikkeella ja irrota virtapistoke pistorasiasta.** Puhdistaminen virran ollessa päällä voi aiheuttaa tulipalon ja sähköiskun.
- **Älä puhdista tulostinta puhdistusaineella, joka sisältää esimerkiksi ohennetta, puhdistettua bensiiniä ja helposti syttyviä kaasuja.** Seurauksena voi olla tulipalo.
- **Älä koske tulostuspäähän tai sitä ympäröivään alueeseen heti tulostuksen jälkeen.** Seurauksena voi olla palovammoja.

# <span id="page-63-1"></span>**Kansi**

**1 Katkaise virta POWER-painikkeella ja irrota virtapistoke pistorasiasta.**

# **2 Pyyhi kansi kuivalla pehmeällä liinalla.**

Pyyhi erityisen silmiinpistävä lika pehmeällä liinalla, jossa on pieni määrä vettä.

![](_page_63_Picture_13.jpeg)

#### Huom.

Älä koskaan käytä tinneriä, puhdistettua bensiiniä tai muita kemikaaleja. Niiden käyttäminen voi saada kannen haalistumaan ja muoviosat rikkoutumaan.

# <span id="page-64-0"></span>**Tulostuspää**

- **1 Katkaise virta POWER-painikkeella ja irrota virtapistoke pistorasiasta.**
- **2 Avaa yläkansi.**
- **3 Puhdista tulostuspää (viivoitettu osuus).**

Pyyhi lika pois tulostuspään lämmitysosuudesta [1] (viivoitettu osuus) erikseen myytävällä puhdistuskynällä, kaupallisesti saatavalla vanupuikolla tai pehmeällä liinalla, joka sisältää pienen määrän vedetöntä etanolia.

![](_page_64_Picture_5.jpeg)

Vihje

Tilaa erikseen myytävä puhdistuskynä huoltoedustajalta.

#### Huom.

- Älä vahingoita tulostuspäätä terävällä esineellä. Seurauksena voi olla tulostusvikoja ja toimintahäiriöitä.
- Älä koske suoraan tulostuspään lämmitysosuuteen. Seurauksena voi olla sähköstaattinen vaurio ja korroosio.
- Älä koskaan käytä kemikaaleja, kuten tinneriä tai puhdistettua bensiiniä. Seurauksena voi olla tulostusvikoja ja toimintahäiriöitä.

# <span id="page-64-1"></span>**Median tunnistussensorit**

- **1 Katkaise virta POWER-painikkeella ja irrota virtapistoke pistorasiasta.**
- **2 Avaa yläkansi ja ota media ulos.**
- **3 Puhdista heijastava tunnistin [1] pehmeällä liinalla, joka sisältää pienen määrän vedetöntä etanolia tai vanupuikolla.**

Pyyhi paperijauho ja pöly pois kuivalla pehmeällä liinalla.

![](_page_64_Picture_17.jpeg)

#### **4 Poista paperijauhe ja pöly (alaosan) lähettävästä tunnistimesta [2] kaupallisesti saatavalla puhdistusharjalla.**

#### Huom.

- Älä vahingoita tunnistinta terävällä esineellä. Seurauksena voi olla tulostusvikoja ja toimintahäiriöitä.
- Älä koskaan käytä tinneriä, puhdistettua bensiiniä tai muita kemikaaleja. Seurauksena voi olla tulostusvikoja ja toimintahäiriöitä.

# <span id="page-65-0"></span>**Telayksikkö**

- **1 Katkaise virta POWER-painikkeella ja irrota virtapistoke pistorasiasta.**
- **2 Avaa yläkansi kokonaan.**
- **3 Pyyhi lika telayksiköstä [1] pehmeällä liinalla, jossa on pieni määrä vedetöntä etanolia.**
	- Puhdista kukin mediarulla.

![](_page_65_Picture_5.jpeg)

# Huom.

- Älä vahingoita telayksikköä terävällä esineellä. Seurauksena voi olla tulostusvikoja ja toimintahäiriöitä.
- Älä koskaan käytä kemikaaleja, kuten tinneriä tai puhdistettua bensiiniä. Seurauksena voi olla tulostusvikoja ja toimintahäiriöitä.

# <span id="page-65-1"></span>**Mediakotelo**

- **1 Katkaise virta POWER-painikkeella ja irrota virtapistoke pistorasiasta.**
- **2 Avaa yläkansi ja ota media ulos.**
- **3 Pyyhi paperijauhe ja pöly mediakotelosta kuivalla pehmeällä liinalla.**

Ellei lian poistaminen onnistu, pyyhi se pois veteen laimennettuun neutraaliin puhdistusaineeseen kostutetulla pehmeällä liinalla. Pyyhi puhdistamisen jälkeen neutraali puhdistusaine kokonaan pois veteen kostutetulla ja kuivaksi väännetyllä liinalla.

Puhdista kukin mediarulla.

![](_page_65_Picture_15.jpeg)

Huom.

Älä koskaan käytä kemikaaleja, kuten tinneriä tai puhdistettua bensiiniä. Se voi haalistaa ja heikentää mediakoteloa.

# <span id="page-66-0"></span>**Leikkurimoduuli (lisävaruste)**

#### A HUOMIO

#### **Älä koske leikkuuterään suoraan.**

Seurauksena voi olla loukkaantuminen.

- **1 Katkaise virta POWER-painikkeella ja irrota virtapistoke pistorasiasta.**
- **2 Avaa yläkansi ja ota media ulos.**
- **3 Puhdista leikkuupää [1] vedettömään etanoliin kostutetulla pehmeällä liinalla tai vanupuikolla [2].**

![](_page_66_Picture_7.jpeg)

# <span id="page-66-1"></span>**Kuorintamoduuli (lisävaruste)**

- **1 Katkaise virta POWER-painikkeella ja irrota virtapistoke pistorasiasta.**
- **2 Avaa yläkansi ja kuorintamoduuli [1].**

![](_page_66_Picture_11.jpeg)

- **3 Pyyhi pöly ja lika kuorinta-anturin [2] ja median ulostulon ympäriltä kuivalla pehmeällä liinalla.**
- **4 Pyyhi kaikki kuorintarullassa [3] oleva lika sekä kuorintatankoon [4] ja kuorintamoduulin yläpintaan [5] tai reunaan [6] tarttunut liima pehmeällä liinalla, joka on kostutettu vedettömään etanoliin.**

![](_page_66_Picture_14.jpeg)

# Huom.

- Älä vaurioita kuorintarullaa tai kuorinta-anturia terävällä esineellä. Seurauksena voi olla ulostulovikoja ja toimintahäiriöitä.
- Älä koskaan käytä kemikaaleja, kuten tinneriä tai puhdistettua bensiiniä. Niiden käyttäminen voi aiheuttaa toimintahäiriöitä.
- Puhdista kukin mediarulla.

68 Päivittäinen kunnossapito

![](_page_68_Figure_0.jpeg)

# Vianmääritys

![](_page_68_Picture_6.jpeg)

# <span id="page-69-0"></span>**0.Vianmääritys**

Jos käytön aikana ilmenee ongelmia, tarkista seuraavat seikat.

Jos tulostin ei palaudu normaaliksi, katkaise virta POWER-painikkeella, irrota virtajohto pistorasiasta ja kysy neuvoa huoltoedustajalta.

# <span id="page-69-1"></span>**Virheviestit (BV410T)**

Jos virheviesti ilmestyy näkyviin, ryhdy toimeen virhelisätietojen mukaisesti.

Toimiin ryhtyminen virheen syyn selvittämiseksi ja tämän jälkeinen [RESTART]-painikkeen painaminen saa virheen poistumaan.

![](_page_69_Picture_231.jpeg)

![](_page_70_Picture_214.jpeg)

![](_page_71_Picture_229.jpeg)
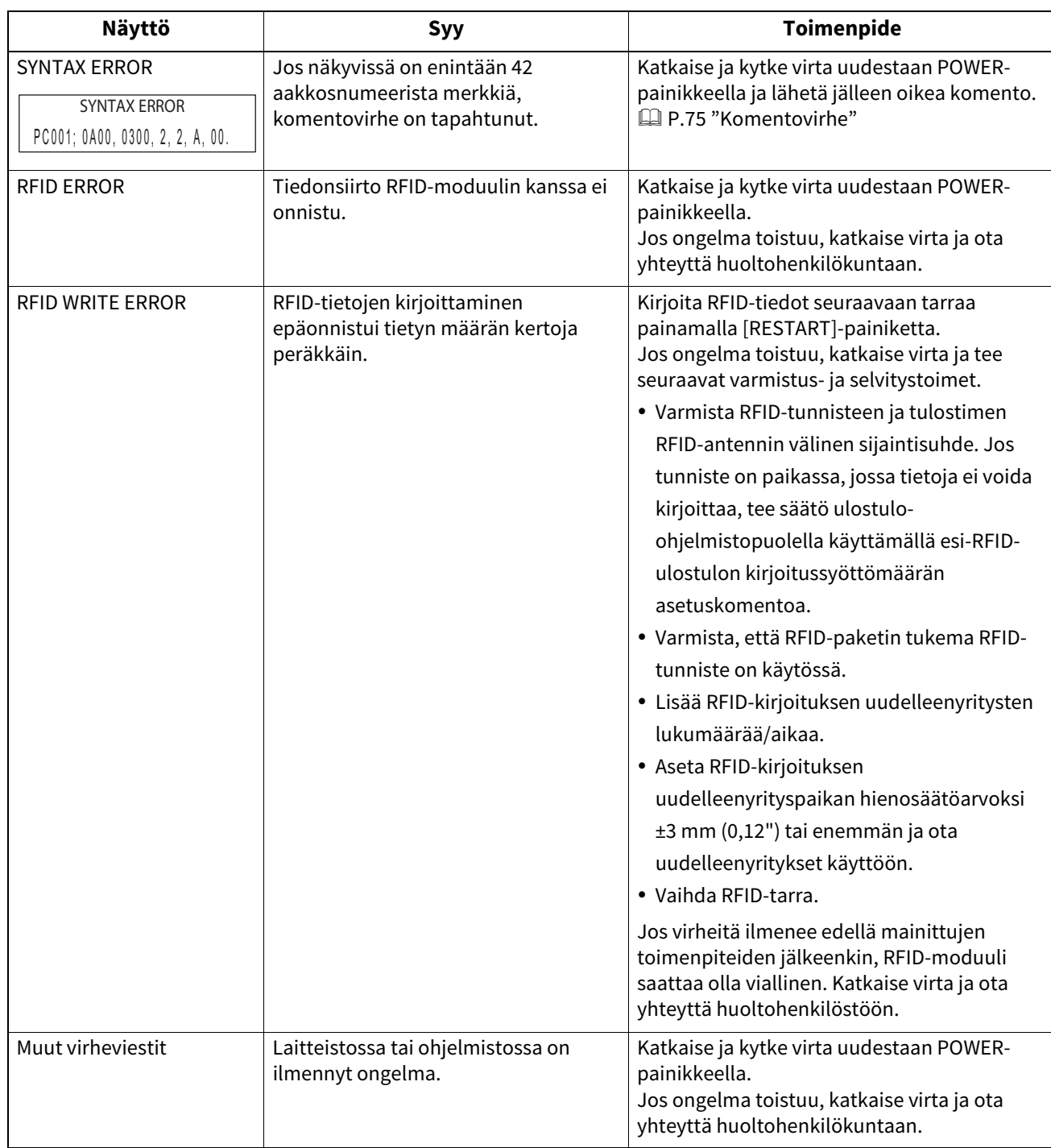

Vianmääritys 73

# **ERROR-valon tila (BV420T)**

Jos ERROR-valo syttyy/vilkkuu, katso neuvoa seuraavista tiedoista ja ryhdy toimeen.

### **Kun ERROR-valo syttyy**

- Tiedonsiirtovirhe on ilmennyt. (Vain kun RS-232C on käytössä.)
- Seuraava paperiin liittyvä virhe ilmeni.
	- Median juuttuminen on ilmennyt.
	- Media ei lataudu oikein.
	- Käytettävästä mediasta poikkeavat mediatunnistimet valitaan.
	- Mustan merkin tunnistinta ei ole kohdistettu oikein median mustiin merkkeihin.
	- Ladatun median koko poikkeaa määritellystä paperikoosta.
	- Mediatunnistimen taso ei sovi nykyiselle medialle.
	- Esitulostetun tarran aukkoa ei pystytä havaitsemaan.
	- Leikkuriyksikössä on ilmennyt median jumiutuminen.
	- Mediaa ei ole jäljellä.
- Tulostusta tai median syöttöä yritettiin, kun yläkansi oli auki.
- Tulostuspäässä on ongelma.
- Tulostuspään lämpötila on ylittänyt ylärajan.
- Flash-ROM-muistiin kirjoittamisen aikana on ilmennyt virhe.
- Flash-ROM-muistin alustamisen aikana on ilmennyt virhe.
- Tallentaminen epäonnistui, koska flash-ROM-muistissa ei ole tarpeeksi tyhjää tilaa.
- Väärä komento, kuten tulostuskomento, on vastaanotettu samalla, kun laiteohjelmistoa päivitetään lataustilassa.
- Kun jokin alla olevien kaltainen poikkeava toiminto suoritetaan, järjestelmävirhe ilmenee.
	- Komennon nouto oudosta osoitteesta.
	- Sanadataan pääsy muusta paikasta kuin sanadatarajapinnasta.
	- Pitkään sanadataan pääsy muusta paikasta kuin pitkän sanadatan rajapinnasta.
	- 80000000H–FFFFFFFFH-alueelle pääsy logiikkatilassa käyttäjätilassa.
	- Muualle kuin viiveaukkoon asetettu määrittelemätön komentokoodi on purettu.
	- Viiveaukossa oleva määrittelemätön komentokoodi on purettu.
	- Komentokoodi, jolla viiveaukko kirjoitetaan uudelleen, on purettu.
- Seuraava nauhaan liittyvä virhe ilmeni.
	- Nauha on loppunut.
	- Nauha on jumissa.
	- Nauha on rikki.
	- Nauhaa ei ole kiinnitetty.

### **Kun ERROR-valo vilkkuu**

Nauhoja on jäljellä vähän.

# <span id="page-74-0"></span>**Komentovirhe**

Jos tietokoneelta lähetetyssä komennossa on virhe, kolmannessa ja neljännessä luvussa näytetään 42 tavua alkaen sen komennon komentokoodista, jossa on virhe. [LF], [NUL] ja mitä tahansa osia, jotka ylittävät 42 tavua, ei näytetä.

### **Komentovirheen näyttöesimerkkejä**

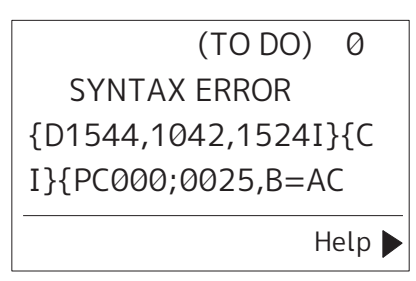

### **Esimerkki 1:**

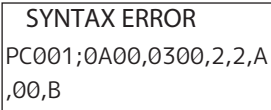

[ESC]PC001;0A00,0300,2,2,A,00,B[LF][NUL]

 $-$  [1]

1. Komentovirhe

### **Esimerkki 2:**

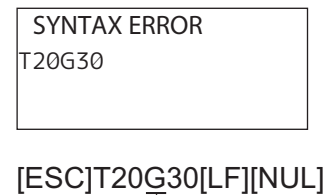

 $-$  [1]

1. Komentovirhe

### **Esimerkki 3:**

SYNTAX ERROR PC002;0100,0300,15,15, A,00,00,J0101,+00000

# [ESC]PC002;0100,0300,15,15,A,00,00,J0101,+000000000A,Z10,P1[LF][NUL]

 $\frac{1}{2}$ 

### 1. Komentovirhe

### Vihje

Kun komentovirhe tulee näkyviin, muut koodit paitsi 20H–7FH ja A0H–DFH näytetään muodossa " ?" (3FH).

# **Jos tulostin ei toimi oikein**

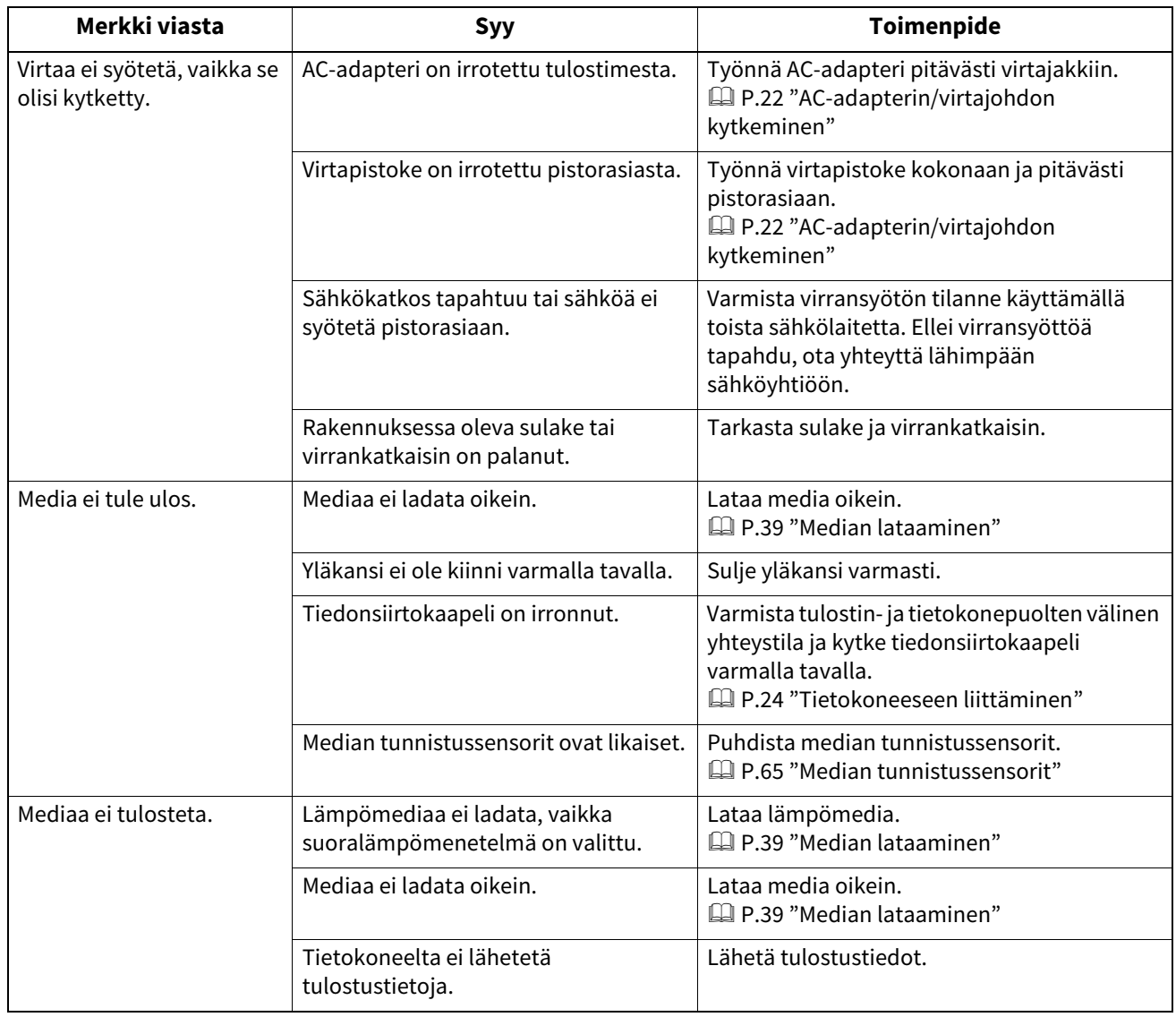

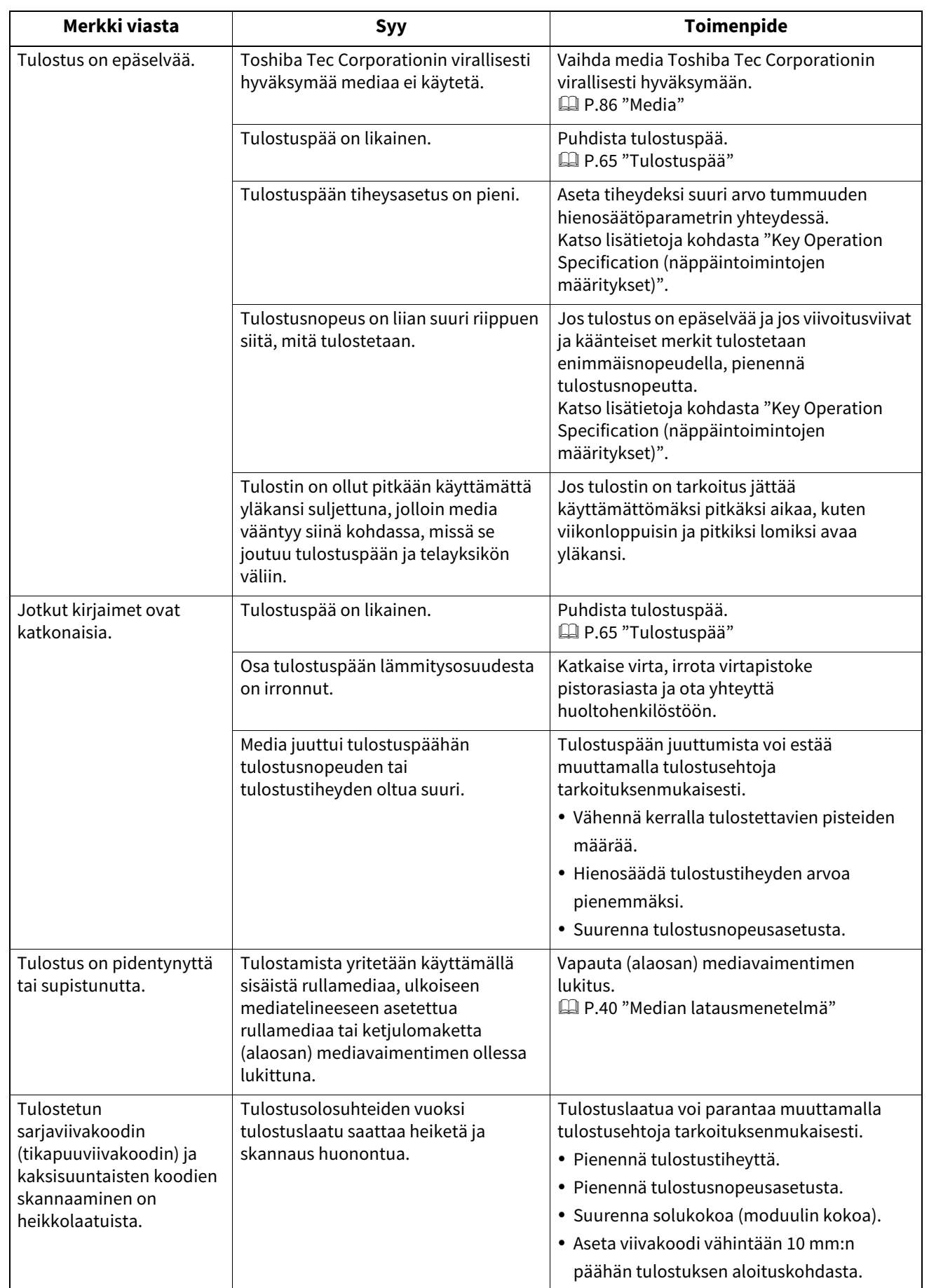

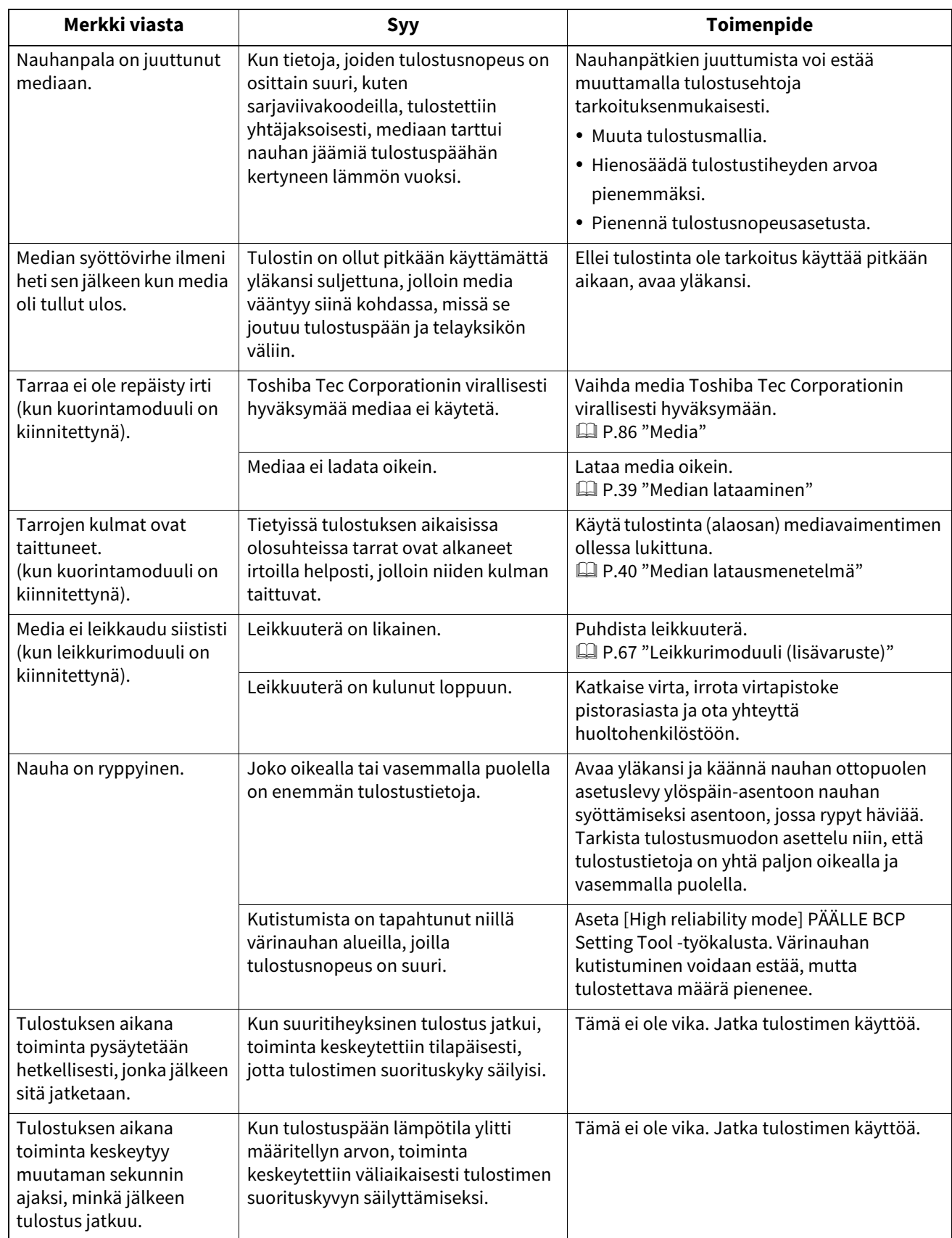

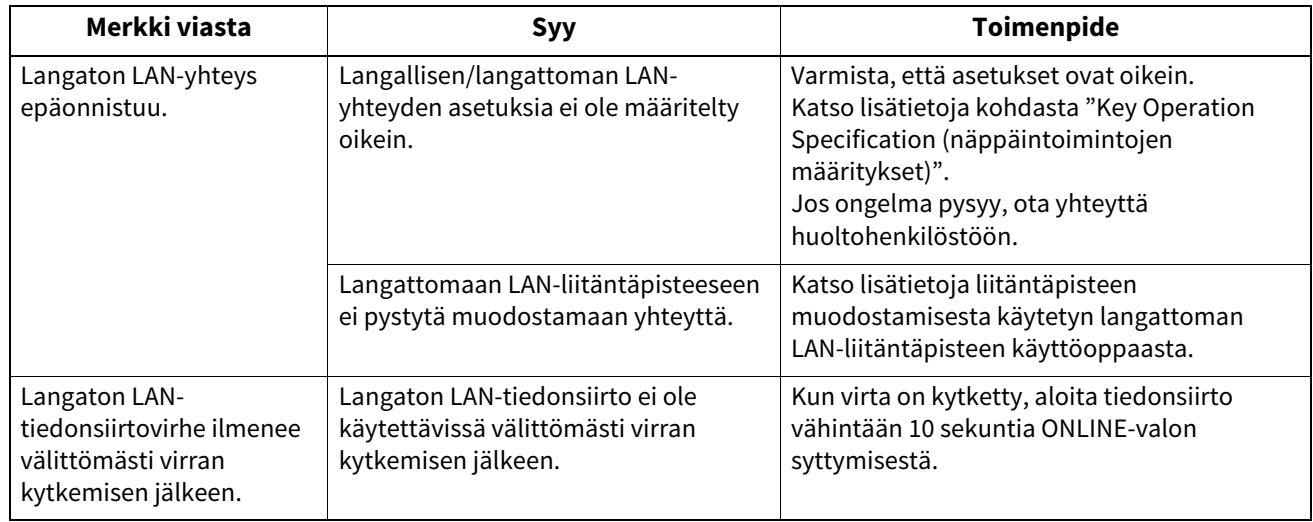

# **Jos media on jumissa**

Jos media on juuttunut tulostimen sisään, poista tukos tekemällä alla kuvatut toimenpiteet.

### A VAROITUS\_

# **Katkaise virta POWER-painikkeella ja irrota virtapistoke pistorasiasta.**

Puhdistaminen virran ollessa päällä voi aiheuttaa tulipalon ja sähköiskun.

### A HUOMIO\_

# **Älä koske tulostuspäähän tai sitä ympäröivään alueeseen heti tulostuksen jälkeen.**

Seurauksena voi olla palovammoja.

### Huom.

- Älä vaurioita tulostuspäätä tai telayksikköä terävällä esineellä. Seurauksena voi olla tulostusvikoja ja toimintahäiriöitä.
- Älä koske suoraan tulostuspään lämmitysosuuteen. Seurauksena voi olla tulostuspään sähköstaattinen vaurio.
- **1 Katkaise virta POWER-painikkeella ja irrota virtapistoke pistorasiasta.**
- **2 Samalla kun vedät kutakin oikean- ja vasemmanpuoleista lukituksen vapautusosaa [1] nuolen suuntaan, avaa yläkansi [2] kokonaan.**

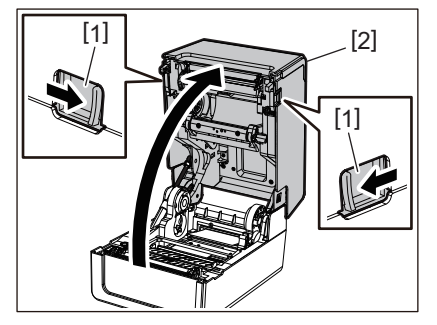

- **3 Poista mediatukos.**
- **4 Lataa media oikein.**

 [P.39 "Median lataaminen"](#page-38-0)

**5 Laske yläkantta [1] kevyesti ja varmista sen sulkeutuminen painamalla kannen etuosaa molemmin käsin, kunnes se "napsahtaa" paikalleen.**

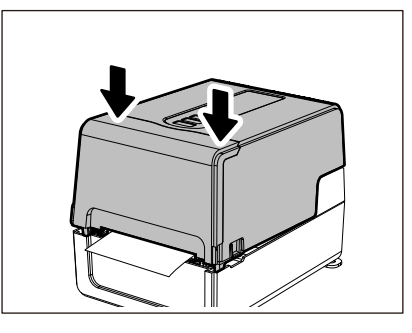

**6 Jatka tulostamista kytkemällä virta.**

# **Jos nauha katkaistaan keskeltä**

Jos nauha on leikkautunut keskeltä, korjaa se alla kuvatun menetelmän mukaisesti. (Väliaikainen toimenpide) Jos käytettävissä on uusi nauha, vaihda se nykyisen nauhan tilalle.  [P.55 "Nauhan lataaminen \(lämpösiirtomenetelmä\)"](#page-54-0)

### A HUOMIO

- **Avaa nauhaluukku kokonaan viemällä se taaksepäin.** Mikäli se jätetään puoliväliin, se saattaa sulkeutua itsestään aiheuttaen loukkaantumisen.
- **Älä koske tulostuspäähän tai sitä ympäröivään alueeseen heti tulostuksen jälkeen.** Seurauksena voi olla palovammoja.
- **1 Avaa yläkansi [1] ja nauhaluukku [2] ja irrota leikatut nauhaosuudet [3] yhdessä nauhan kelaajan kanssa.**

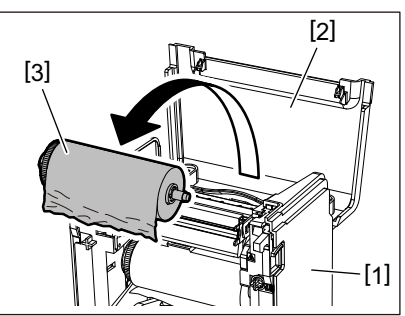

**2 Poista nauhan kelaajat nauhan keskuksista.**

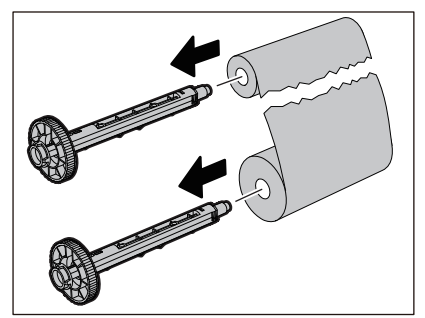

**3 Leikkaa pois leikattavat osuudet siististi.**

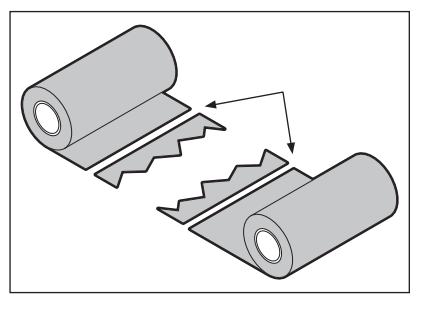

**4 Aseta toinen osuus kerrokseksi toisen päälle kohdistaen ne vaakasuuntaisesti ja kiinnitä päällyskerros tiukasti sellofaaniteippiin.**

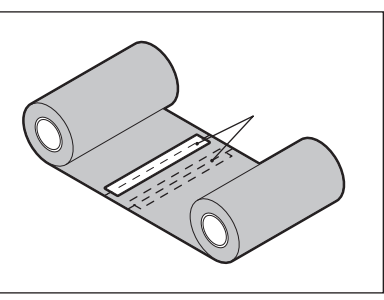

**5 Tee kaksi tai kolme nauhakierrosta antopuolen (käytetyn nauhan) rullan ympäri.**

# **6 Lataa nauha oikein.**

 [P.55 "Nauhan lataaminen \(lämpösiirtomenetelmä\)"](#page-54-0)

# **Jos nauhan kierrokset menevät epäjärjestykseen**

Jos nauhan kierrokset menevät epäjärjestykseen, koska nauhan säilytysolosuhteet ovat huonot tai jos nauha on pudonnut lataamisen aikana, kääri nauha uudestaan rullalle alla kuvatulla tavalla. (Väliaikainen toimenpide) Jos käytettävissä on uusi nauha, vaihda se nykyisen nauhan tilalle.  [P.55 "Nauhan lataaminen \(lämpösiirtomenetelmä\)"](#page-54-0)

# **1 Poista nauhan kelaajat nauhan keskuksista.**

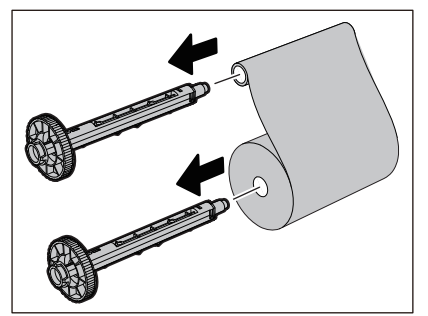

**2 Tämä vaihe edellyttää kahta henkilöä. Yksi henkilö pitelee antopuolen (käyttämättömän) nauharullaa [1] ja toinen pitelee ottopuolen (käytössä olevan) nauharullaa [2]. Kääri nauhaa vaakasuuntaisesti ja pidä samalla nauha tiukkana.**

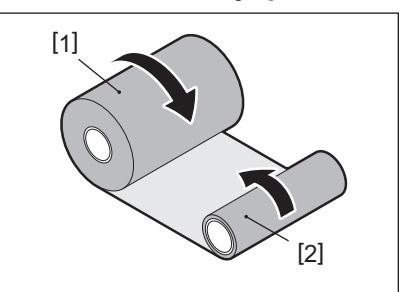

### Huom.

Älä vedä nauhaa voimakkaasti. Jos vedät sitä tarpeellista voimakkaammin, nauha saattaa katketa.

**3 Ellei nauhaa voi kääriä oikein, katkaise käytetty nauharulla.**

Poista käytetty nauharulla ottopuolen keskuksesta.

**4 Kiinnitä antopuolen (käyttämätön) nauha [2] tiukasti ottopuolen keskustaan [1] tarttuvalla sellofaaniteipillä [3].**

Nauhassa on kääntöpuoli [4] ja etupuoli (mustepuoli) [5]. Lataa se varovasti.

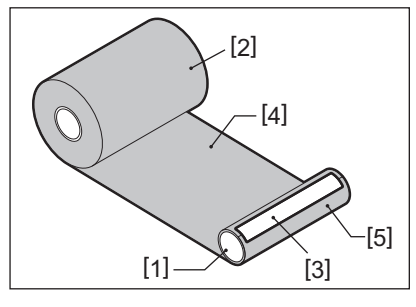

### Huom.

Kiinnitä nauha niin, että se on pystysuorassa ottopuolen keskustaan nähden [1]. Jos se kiinnitetään vinottain, nauha saattaa rypistyä.

# **5 Tee kaksi tai kolme nauhakierrosta antopuolen keskustan ympäri.**

# **6 Lataa nauha oikein.**

 [P.55 "Nauhan lataaminen \(lämpösiirtomenetelmä\)"](#page-54-0)

# 5

# Liite

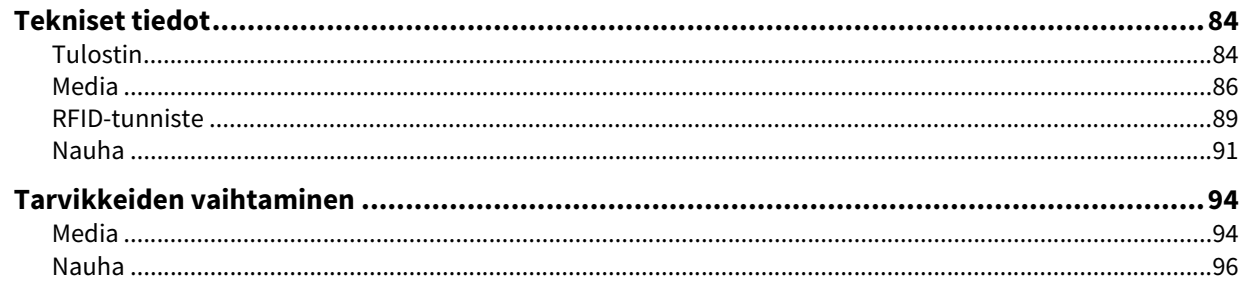

# <span id="page-83-0"></span>**0.Tekniset tiedot**

# <span id="page-83-1"></span>**Tulostin**

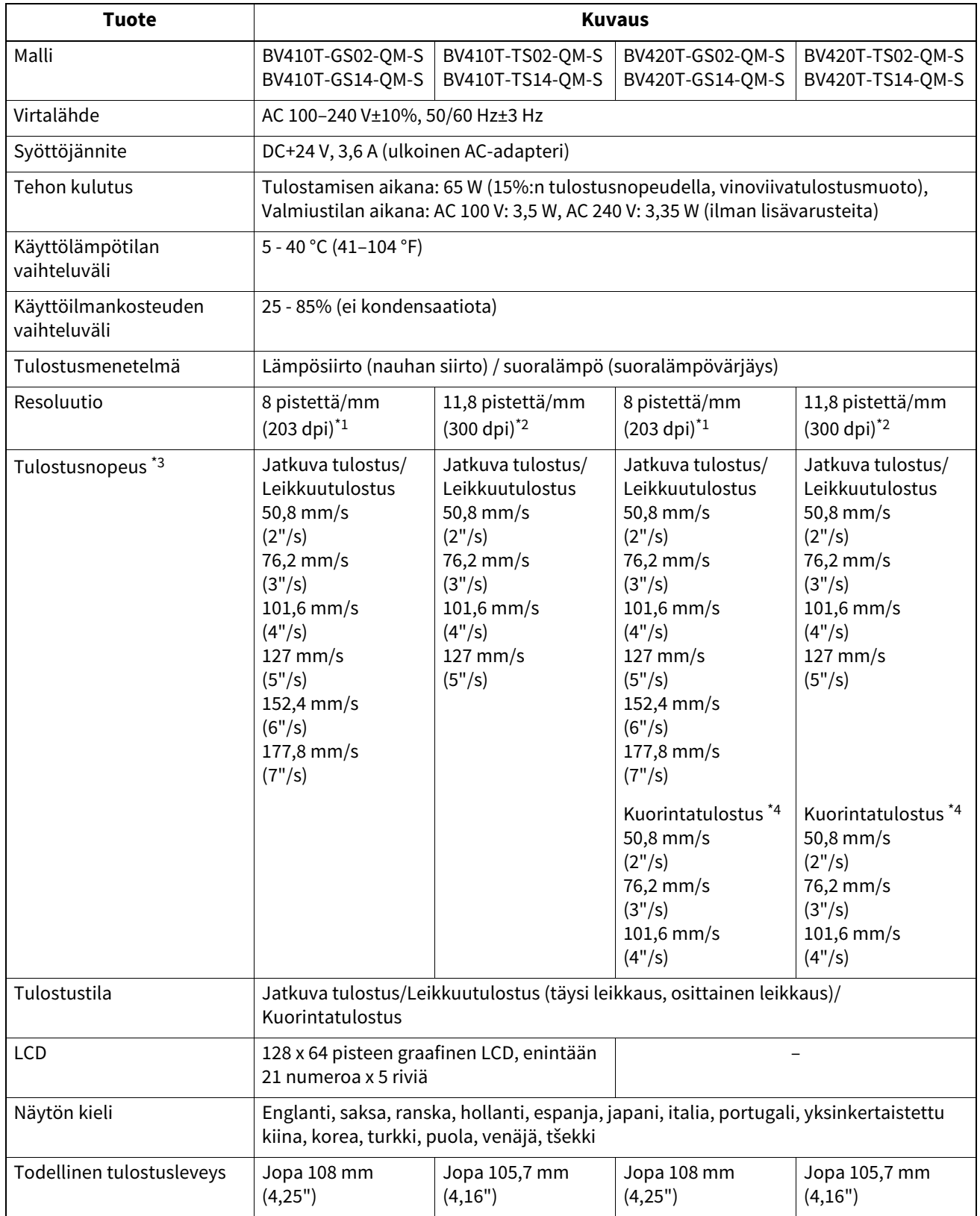

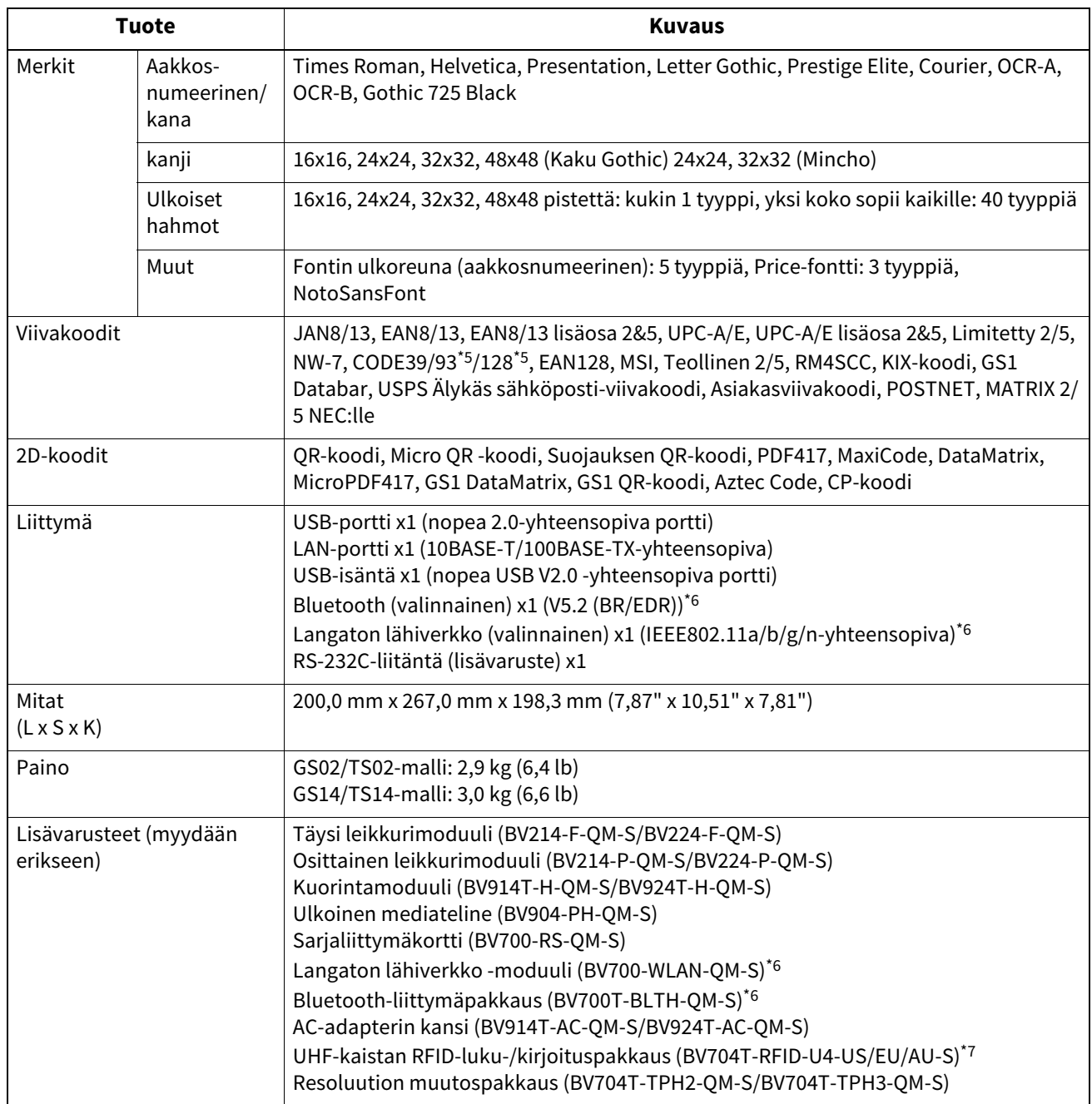

\*1 Voit muuttaa resoluutiota 300 dpi:hin käyttämällä resoluution muutospakkausta (BV704T-TPH3-QM-S, lisävaruste).

\*2 Voit muuttaa resoluutiota 203 dpi:hin käyttämällä resoluution muutospakkausta (BV704T-TPH2-QM-S, lisävaruste).

\*3 Tulostusnopeutta on saatettu rajoittaa käytettyjen tarvikkeiden yhdistelmän vuoksi.

\*4 Kuorintatulostuksen aikainen tulostuksen enimmäisnopeus on 101,6 mm/s. (4"/s).

\*5 Kun tulostat CODE93- tai CODE128-sarjaviivakoodia, sijoita se vähintään 10 mm:n päähän tulostuksen aloituskohdasta. Muuten skannauksesta saattaa tulla huono.

\*6 GS14/TS14-mallien vakiovarusteisiin kuuluvat Bluetooth ja langaton LAN-liittymä.

\*7 Tämä koskee BV410T-sarjoja. BV420T-sarjaa ei tueta.

### Vihje

Tulostimen tekniset tiedot voivat muuttua tulevaisuudessa ilman ennakkoilmoitusta.

# <span id="page-85-1"></span><span id="page-85-0"></span>**Media**

Mediaan sisältyvät tarrat, tunnisteet ja suoralämpövärjäystyyppiset kuitit. Käytä Toshiba Tec Corporationin virallisesti hyväksymää aitoa mediaa. Kun haluat lisätietoja median tilaamisesta ja valmistelusta, ota yhteyttä huoltoedustajaan.

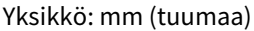

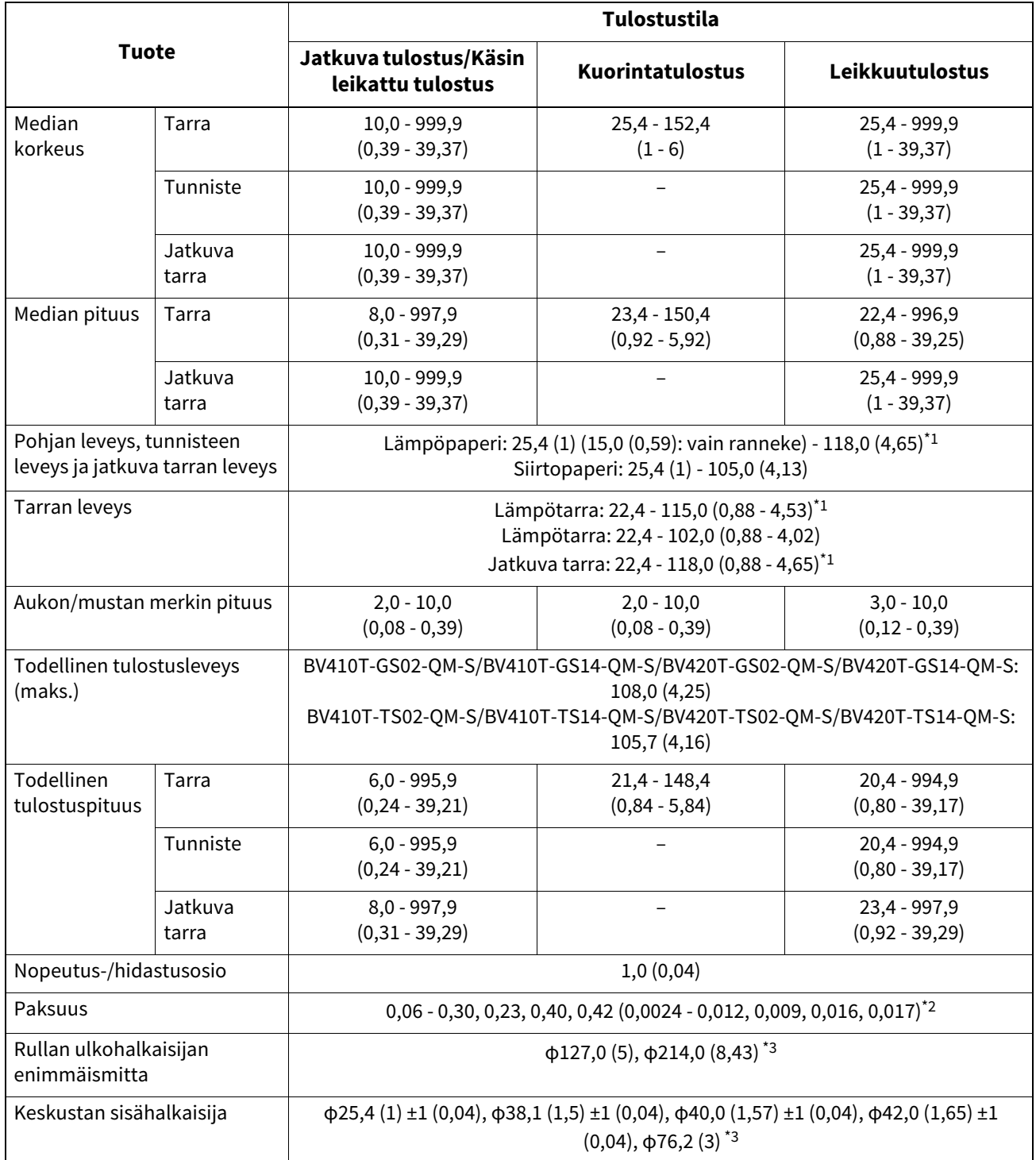

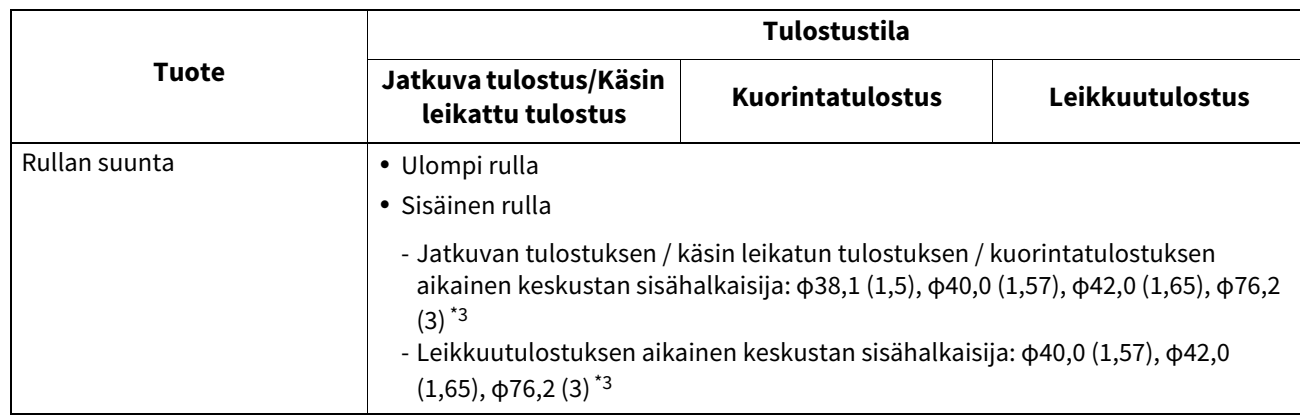

\*1 On suositeltavaa, että leikkuutulostukseen käytettävä ulompi rullamedia on enintään 110 mm (4,33"). Median etureuna saattaa koskettaa leikkuuterää, joka johtuu erikoisesta kiertymisestä.

\*2 0,23 mm (0,009") ja 0,42 mm (0,017") ovat vain rannekkeille. 0,40 mm (0,016") on RFID-tunnisteille. RFID-sirun korkeudet suljetaan pois.

\*3 Kun käytetään ulkoista mediatelinettä

### Huom.

- Median loppupään lähellä tulostuslaatuun saattaa kohdistua vaikutuksia tulostusolosuhteiden mukaisesti. Varmista loppupää, kun luot tulostusmuotoa. On suositeltavaa, että viivakoodien tms. tulostuskohta esim. on erillään median loppupäästä vähintään 3 mm:lla (0,12":lla).
- Jos käytetään kapeaa mediaa, tulostuspään suojakalvo saattaa raapiutua pois median reunasta saaden tulostuspään irtoamaan.
- Jos median loppupää on kiinnitetty keskustaan teipillä tai liimalla, mediaan kohdistuva kuormitus saattaa vaihdella sillä hetkellä, kun loppupää repäistään irti. Seurauksena voi olla siirron epätasaisuus, mikä vaikuttaa tulostukseen. Erityisen huomionarvoista on, että siinä tapauksessa tulostetut viivakoodit tai kaksiulotteiset koodit voivat muuttua lukukelvottomaksi. Ennen kuin käytät kyseisiä tarroja, muista varmistaa koodit. (Tarrojen tulostamiseen kohdistuvat vaikutukset voidaan välttää kiinnittämällä media niin, että jätetään noin 200 mm (7,87") taustapaperia viimeisestä tarrasta. Huomaa, että siinä tapauksessa, kun viimeinen tarra tulostetaan, alustassa ilmenee median syöttövirhe median puuttumisvirheen sijaan. On mahdollista, että tarroille, joiden median korkeus on enintään 37 mm (1,46"), muodostuu median puuttumisvirhe jopa silloin, kun viimeisestä tarrasta ei jätetä jäljelle taustapaperia edellä mainitulla tavalla, mutta tulostettaessa tarroja noin 180 mm (7,09") ennen taustapaperin loppua, epätasaista siirtoa saattaa tapahtua, mikä vaikuttaa tulostukseen).
- Median loppupäässä olevan teipin tilan vuoksi, irti repäisty teippi saattaa vaikuttaa anturiin ja aiheuttaa median syöttövirheen ilmenemisen, mutta ei median puuttumisvirheen.
- Jos asetat [MOVE TO TEAROFF kohtaan [ON käyttäessäsi tarroja median tarra-aukko siirtyy kuorintatason loppuun sen jälkeen, kun viimeinen tarra on tullut ulos, jolloin tarran manuaalinen leikkaaminen on helppoa. Jos seuraava tulee ulos, kun tarra jäänyt leikkaamatta käsin, tarra saatetaan repäistä irti takaisinsyötön aikana aiheuttaen paperitukoksen.
- RFID-tarroja tulisi käyttää jatkuvaan tulostukseen. RFID-tarran pituuden vuoksi paperitukoksia voi ilmetä ulostulohetkellä käänteisen toiminnon yhteydessä, kuten leikkuutulostuksen, kuorintatulostuksen ja jatkuvan tulostuksen [MOVE TO TEAROFF] ollessa käytössä.

**Liite**

 Alla olevassa kuvassa olevat harmaat osuudet ovat tulostusvarman alueen ulkopuolella. Minkä tahansa näiden osuuksien tulostaminen saattaa vaikuttaa tulostuslaatuun tulostusvarmalla alueella.

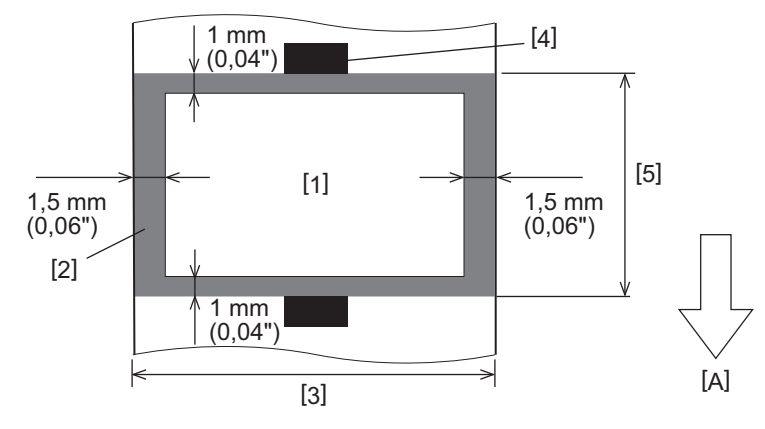

- 1. Tulostusvarma alue
- 2. Tulostusvarman alueen ulkopuolinen alue
- 3. Tarran yläpaperin/tunnisteen leveys
- 4. Ilmaisin
- 5. Tarran yläpaperin/tunnisteen pituus
- A: median syöttösuunta
- Kun kuorintamoduuli kiinnitetään, rei'itettyä mediaa ei voi käyttää.
- Jos käytetään rei'itettyä mediaa, rei'itykset saattavat aiheuttaa siirtohäiriöitä (taipumia ja ulkonemia rei'issä) ja tunnistimen havaitsemisvirheitä (optisen akselin häiriö rei'issä).
- Kun käytät leikkuria, tee leikkaus rei'itysten jälkeen siirto-ongelmien estämiseksi. Tee säätö [CUT ADJ.] toiminnolla, kunnes saavutat kohdan, jossa median voi katkaista turvallisesti ja rei'ityksiä vältellen.
- Jos haluat käyttää rei'itettyä tarramediaa, ota yhteyttä huoltoedustajaasi lisätietojen saamiseksi.

# <span id="page-88-0"></span>**RFID-tunniste**

Pohjimmiltaan RFID-tunnistepaperin tekniset tiedot vastaavat tulostusmedian teknisiä tietoja. Eroavat kohteet on lueteltu alla olevassa taulukossa. Kun haluat lisätietoja RFID-tunnisteesta, ota yhteyttä huoltoedustajaan.

Yksikkö: mm (tuumaa)

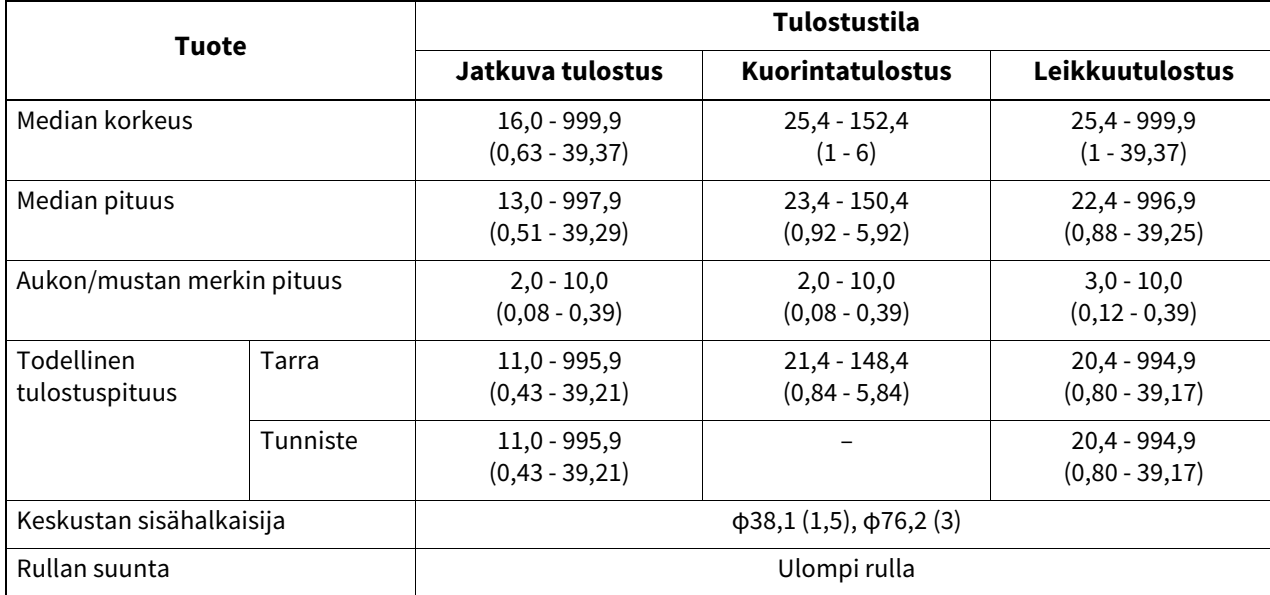

# **RFID-tunnistepaperin käyttöä koskevia huomautuksia**

### **1. Koodauksen tarkkuus**

100-prosenttista koodausta ei voida taata kaikissa käyttöympäristöissä ja -olosuhteissa, mukaan lukien ulkoiset tekijät (kohina), lukuun ottamatta käytetyn tunnisteen suorituskykyä (IC, upotteen muoto/koko), lämpötilaa ja kosteutta. Muista näin ollen suorittaa ennakkovahvistus todellisessa käyttöympäristössä. Jos koodaus epäonnistuu, vaakasuuntaisia viivoja tulostetaan.

### **2. RFID-tunnistepaperin säilyttäminen**

Älä säilytä RFID-tunnistepaperia tulostimen lähellä, sillä se voi vaikuttaa luku- tai kirjoitussuorituskykyyn.

### **3. RFID-tunnistepaperirullat**

Jos teet RFID-tunnisteen rullaan, kiinnitä huomiota rullan paineeseen. RFID-tunnisteelle on yleensä tavallista käpristyä, kun se rullataan tarran liiman, tunnisteen ja taustapaperin mukaisesti. Sisäisiin rulliin lisäksi voi syntyä paperitukoksia. On suositeltavaa käyttää RFID-tunnistepaperin ulompaa rullaa, ellei ole tiettyä syytä tehdä toisin.

### **4. Tunnistin**

Jos annat paperin tulla ulos ottamalla käyttöön välin tai heijastavan anturin, läpäisy-/heijastuskyky saattaa vaihdella sen osuuden, johon RFID-tunniste on koteloitunut, antennikuviosta ja muista tekijöistä, mukaisesti. Jos näin käy, säädä tunnistinta ja aseta kynnysarvo järjestelmätilassa.

Katso lisätietoja kohdasta "Key Operation Specification (näppäintoimintojen määritykset)".

### **5. Leikkuri**

Jos suoritat RFID-tunnistepaperin leikkuutulostusta, varmista, että RFID-tunnisteiden antennit ja IC-sirut eivät leikkaudu pois.

### **6. Staattinen sähkö**

Jos annat RFID-tunnistepaperin tulla ulos esimerkiksi vähäkosteisessa ympäristössä, ole varovainen, koska paperin tai nauhan tuottama staattinen sähkö saattaa heikentää tietojen kirjoittamisen onnistumisastetta.

### **7. RFID-tunnisteen koteloituneen osuuden (siru-/antenniosuuden) tulostaminen**

Sen mediaosuuden pinta, johon RFID-tunniste on koteloitunut, on epätasainen, ja tämän osuuden tulostus saattaa aiheuttaa epätasaista osuutta ympäröivän tulostuksen katkonaisuutta. 5 mm:n (0,20":n) alueella ennen RFID-tunnisteen koteloitunutta osuutta ja sen jälkeen sekä erityisesti osuuden kummallakin sivulla tulostus olisi todennäköisesti epäselvää ja katkonaista. Nämä alueet ovat tulostusvarman alueen ulkopuolella. (Katso neuvoa alla olevasta kuvasta.)

\* Epäselvyyden tai katkonaisuuden aste vaihtelee RFID-tunnisteen (sirun/antennin) kotelointikorkeuden mukaisesti.

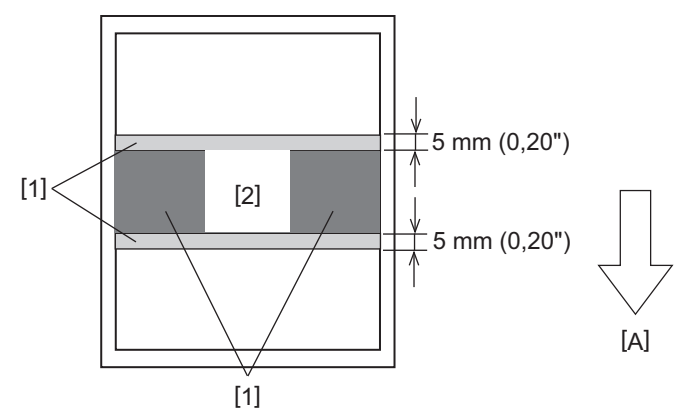

- 1. Tulostusvarman alueen ulkopuolinen alue
- 2. RFID-tunnisteen koteloitu osuus

A: median syöttösuunta

### **8. Ympäristön lämpötila**

Langattoman järjestelmän suorituskyky muuttuu ympäristön lämpötilan mukaan. Jos ympäristön lämpötila muuttuu RFID-asetusten tekemisen aikaisesta, tietojen kirjoittaminen RFID-tunnisteelle saattaa epäonnistua.

### **9. Kuorintatulostus**

Jos toteutat RFID-tarrojen kuorintatulostuksen, kuorinnan suorituskyky vaihtelee käytetyn tarran liiman, tunnisteen ja taustapaperin mukaan. Median vuoksi kuorintatulostusta ei ehkä voida suorittaa normaalisti.

### **10. Huomautuksia lyhytmerkkivälisen median käytöstä**

Jos lyhytmerkkivälistä (RFID-tunnisteen sijoitusväli) mediaa käytetään, on olemassa tilanteita, joissa, vaikka yritettäisiin kirjoittaa tietoja tunnisteeseen, johon ne pitäisi kirjoittaa, tiedot kirjoitetaan viereiseen tunnisteeseen. Paikka, johon tiedot voidaan kirjoittaa, vaihtelee tunnistetyypin mukaisesti, ja mittaus on suoritettava käyttämällä varsinaisia tunnisteita, jotta tietojen kirjoittaminen viereiseen tunnisteeseen ei olisi mahdollista. Käytä BCP:n RFID-analyysityökalua luku-/kirjoituspaikkavikojen määrittämiseen. Ota yhteyttä huoltoedustajaan lisätietojen saamiseksi.

### **11. Virheellinen RFID-tunniste**

RFID-tunnistepaperi saattaa sisältää viallisia tunnisteita ennen toimitusta valmistajalta. Vikojen määrä vaihtelee tunnistetyypin, RFID-tunnistepaperin valmistustavan ja muiden tekijöiden mukaisesti. On välttämätöntä, että RFID-tunnistepaperin valmistaja poistaa vialliset tunnisteet valmistusprosessista tai tekee vialliset tunnisteet tunnistettaviksi esimerkiksi merkitsemällä vialliset tunnisteet ja vahvistamalla tunnistusmenetelmää.

### **12. Automaattinen median asettaminen**

Jos käytät RFID-tunnistepaperia, älä käytä automaattista median asetustoimintoa. Aseta parametriasetuksessa olevan kohdan [CALIBRATE] arvoksi [OFF].

Katso lisätietoja kohdasta "Key Operation Specification (näppäintoimintojen määritykset)".

# <span id="page-90-0"></span>**Nauha**

Käytä Toshiba Tec Corporationin virallisesti hyväksymää aitoa nauhaa. Lisätietoja nauhan tilaamisesta on saatavilla huoltoedustajalta.

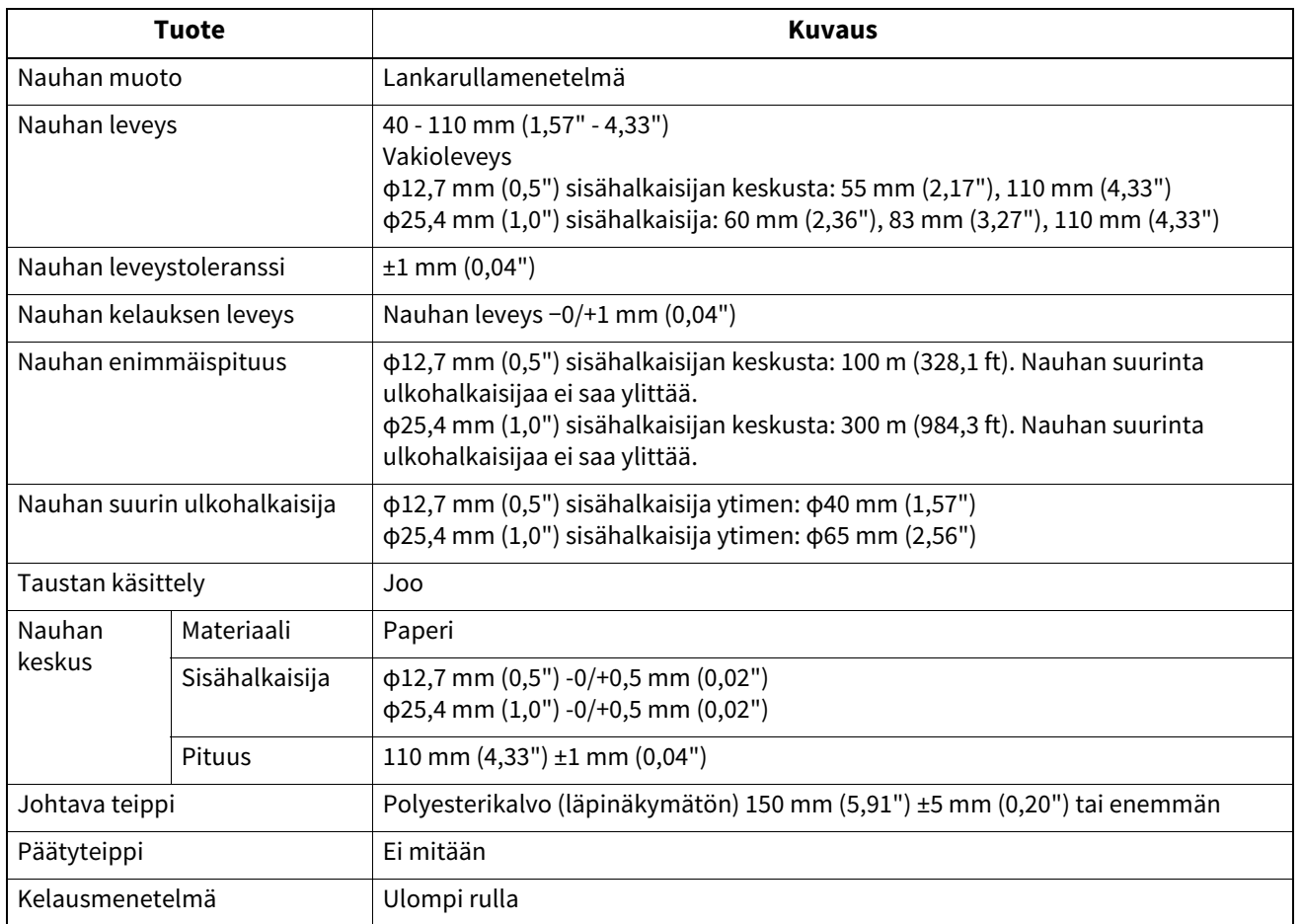

### Huom.

 Käytä median (taustapaperin) leveyttä vastaavaa nauhaa. Liian pieni nauhan leveys kaventaa tulostusleveyttä. Vastaavasti liian suuri nauhan leveys voi saada nauhan rypistymään. Käytä mediaa (taustapaperia) vähintään 5 mm (0,20") leveämpää nauhaa alla kuvatulla tavalla.

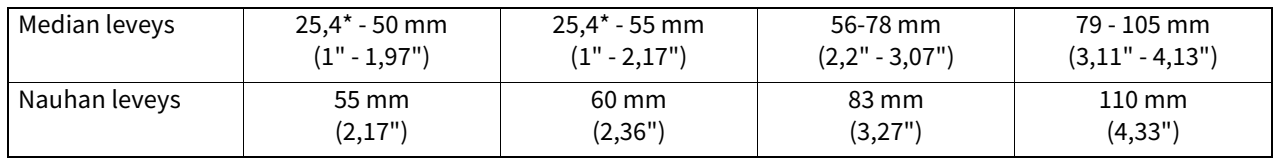

\* Kun käytössä on ranneke, median vähimmäisleveys on 15 mm (0,59").

- Myös lovellisia keskustoja voidaan käyttää.
- Keskustat, joiden sisähalkaisija on 12,7 mm (0,5") tai 25,4 mm (1,0"), soveltuvat kotitalouskäyttöön
	- Kohdista nauhan keskikohta keskustan keskikohdan kanssa ja kääri nauha niin, että mustepuoli [A] on ulkopuolella.

- Varmista, että nauhan keskikohtien ja keskustan välinen poikkeama on ±1 mm (0,04").

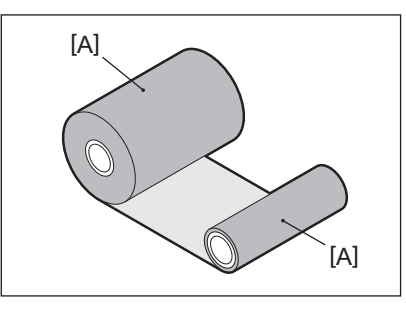

- Keskustat, joiden sisähalkaisija on 25,4 mm (1,0"), soveltuvat ulkomaiseen ja kotimaiseen käyttöön
	- Kohdista keskustan leveys nauhan pituuden mukaan ja kääri nauha niin, että mustepuoli [A] on ulkopuolella.
	- Jos nauhan leveys on pienempi kuin keskustan pituus, kohdista nauhan keskikohta keskustan keskikohdan kanssa ja kääri nauha.

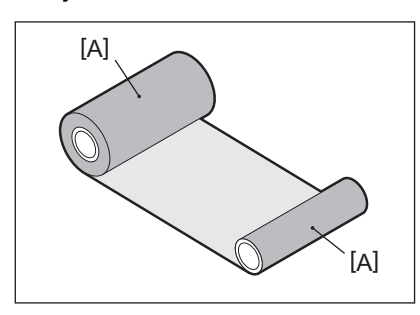

- Jos tulostin jätetään kuumaan paikkaan yläkannen ollessa kiinni, nauhasta tuleva muste voidaan nauhatyypin mukaisesti siirtää nauhan kanssa kosketuksissa olevaan paperiin tulostuspään ollessa mustan viivan kohdalla.
- Värinauhan ja tulostusmateriaalin yhdistelmästä riippuen tulostusmateriaalin etureunan ympärille (5 mm (0,2") sisällä tulostuksen aloituskohdasta) tulostetut vaakasuuntaiset viivat ovat joskus epätarkkoja. Tällaisissa tapauksissa on suositeltavaa vähentää tulostusnopeutta tai vaihtaa värinauhan tyyppiä.

# **Lisävarusteiden käyttöä koskevia huomautuksia**

### A VAROITUS

### **Ennen lisävarusteen yhdistämistä, katkaise virta tulostimen POWER-painikkeella ja irrota virtapistoke pistorasiasta.**

Jos lisävaruste yhdistetään virran ollessa päällä, seurauksena voi olla tulipalo, sähköisku ja tapaturma. Suojaa tulostimen sisäistä sähköpiiriä kytkemällä ja irrottamalla kaapelit vähintään 1 minuutin kuluttua siitä, kun tulostimen virta katkaistaan.

### A HUOMIO

- **Varmista, etteivät sormet ja kädet jää jumiin kansien tms. sisään.**
- **Älä koske tulostuspäähän, askelmoottoriin tai niitä ympäröivään alueeseen heti tulostuksen jälkeen.** Seurauksena voi olla palovammoja.
- **Kun asennat ja puhdistat leikkurimoduulia, älä koske suoraan leikkurin terään.** Seurauksena voi olla loukkaantuminen.

### Huom.

- Jos kiinnität leikkurimoduulin ja toteutat tarramedian leikkuutulostuksen, leikkaa mediaa (taustapaperin) aukoista. Vältä median ulos tulemista tarrojen leikkaamisen myötä. Seurauksena voi olla paperitukoksia, toimintahäiriöitä ja leikkurin käyttöiän lyheneminen.
- Kun käytät sisäistä rullamediaa leikkuutulostuksessa, 3 mm:n tarra-aukko on suositeltava. Suurempi tarrojen välinen rako saattaa aiheuttaa paperitukoksia.
- Jos leikkauskohta on virheellinen, säädä kohtaa [CUT ADJ.]-toiminnolla. Katso lisätietoja kohdasta "Key Operation Specification (näppäintoimintojen määritykset)".
- Jos media kelataan telayksikön päälle leikkuutulostuksen aikana, vaihda parametriasetus [MOVE TO TEAROFF] vaihtoehdoksi [ON].

Katso lisätietoja kohdasta "Key Operation Specification (näppäintoimintojen määritykset)".

- Jos media kelataan telayksikön päälle leikkuutulostuksen aikana, käytä BCP-asetustyökalua ja valitse [MOVE TO TEAROFF] -asetukseksi ON.
- Sellaisen median tai nauhan käyttäminen, joka voisi helposti tuottaa staattista sähköä, saattaa aiheuttaa tarrojen juuttumisen leikkurin ulostuloon. Jos näin käy, tarrojen ulostyöntöjärjestys saattaa muuttua.
- Jos kiinnität kuorintamoduulin ja suoritat tarramedian kuorintatulostuksen, tarrojen oikeanlainen kuoriminen saattaa olla mahdotonta tarran tai taustapaperin materiaalin vuoksi. Jos tarvitset lisätietoja tarrojen materiaaleista ja taustapapereista, ota yhteyttä huoltoedustajaan.
- Kuorintatulostuksen jälkeen tarrat saattavat oman painonsa vaikutuksesta painua alas suuntautuen eteenpäin ja tarttuen tulostimen etuosaan tai lattiaan. Jos käytät vähintään 150 mm:n (5,91":n) tarroja, varmista, etteivät ne tartu lattiaan.
- Osittaisleikkaustilassa 32 mm:n (1,26":n) pituinen marginaali lisätään automaattisesti ennen voimassa olevaa tulostusaluetta.

# <span id="page-93-0"></span>**0.Tarvikkeiden vaihtaminen**

# <span id="page-93-1"></span>**Media**

Tässä osiossa selitetään, miten media vaihdetaan uuteen samantyyppiseen ja -levyiseen mediaan. Käytä Toshiba Tec Corporationin virallisesti hyväksymää aitoa mediaa.

### **1 Avaa yläkansi.**

### A HUOMIO

- **Älä koske tulostuspäähän tai sitä ympäröivään alueeseen heti tulostuksen jälkeen.** Seurauksena voi olla palovammoja.
- **2 Samalla, kun pitelet pidikkeen lukitusvipua [1], pidennä mediatelinettä [2] oikealle ja vasemmalle.**

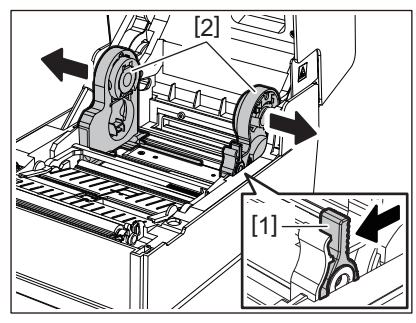

- **3 Poista median jäljellä olevan osuuden keskusta.**
- **4 Aseta uusi rullamedia [1] mediatelineen [2] oikean- ja vasemmanpuoleisten osien väliin niin, että tulostuspuoli tulee ylöspäin.**

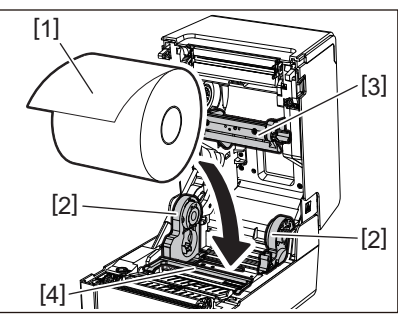

### Huom.

- Kiinnitä huomiota median rullaussuuntaan, kun lataat mediaa. Jos lataat median vastakkaiseen suuntaan, tulostus epäonnistuu.
- Leikkaa median pää suoraksi saksilla. Leikkaa tarrojen välinen taustapaperi suoraksi.
- Kun lataat mediaa, varo (yläosan) mediavaimentimen [3] ja (alaosan) mediavaimentimen [4] vaurioittamista.
- **5 Samalla kun pitelet pidikkeen lukitusvipua [1], liu'uta mediatelineen [2] oikean- ja vasemmanpuoleisia osia sisäänpäin mediarullan lukitsemiseksi tiukasti. Varmista, että keskuspidikkeen kuperat osuudet [2] istuvat keskukseen.**

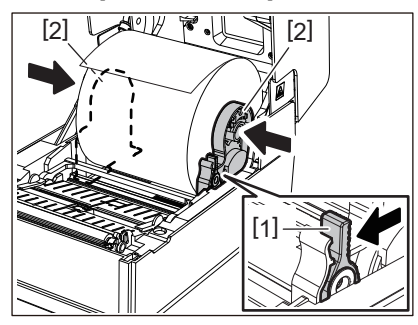

**6 Vie media oikean- ja vasemmanpuoleisten mediaohjainten alta [1] ja vedä mediaa ulos niin, että sen pää on hieman median ulostulon ulkopuolella.**

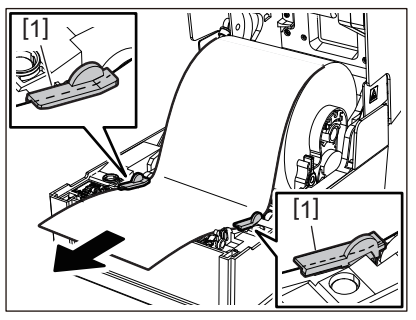

### Huom.

Varmista, etteivät mediaohjaimet [1] kiristä mediaa liikaa. Median liiallinen kiristäminen voi saada median taipumaan aiheuttaen paperitukoksia ja median syöttöhäiriöitä.

**7 Jos kyseessä on ulompana rullana käytettävä media, työnnä median oikean- ja vasemmanpuoleista reunaa niin, että se menee ulomman rullan paperikoukkujen [1] läpi.**

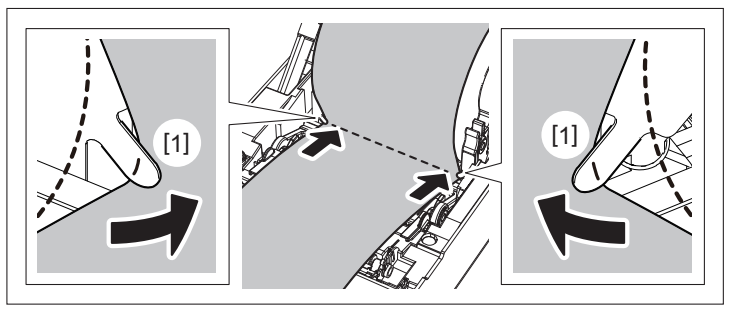

### Huom.

Kun kuljetat mediaa ulomman rullan paperikoukkujen [1] läpi, varo, ettei se rypisty tai vahingoitu millään tavalla. Jos rypistynyttä tai muuten vahingoittunutta mediaa käytetään, tulostus saattaa epäonnistua.

**8 Säädä telayksikön pidikkeen oikean- ja vasemmanpuoleista vipua ladatun mediatyypin mukaisesti. (Tarra: kallista vipua eteenpäin, tunniste: kallista vipua taaksepäin.)**

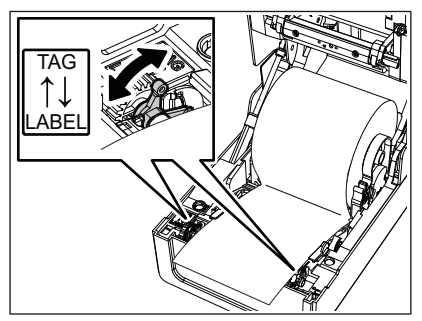

### Huom.

Kun käytät tunnisteita, joiden leveys on alle 50,8 mm (2"), aseta vivut [LABEL]-puolelle.

**9 Laske yläkantta [1] kevyesti ja varmista sen sulkeutuminen painamalla kannen etuosaa molemmin käsin, kunnes se "napsahtaa" paikalleen.**

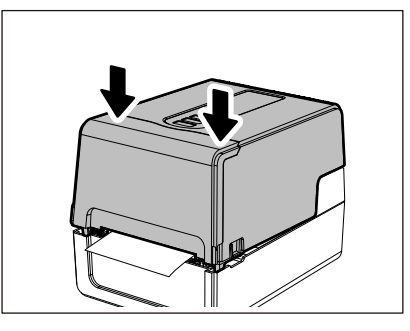

# **10Pidä [FEED]-painiketta painettuna ja syötä mediaa noin 10–20 cm (3,94"–7,87"), sen varmistamiseksi, että median oikeanlainen syöttäminen onnistuu.**

Muista lukea alla mainitut tiedot huolellisesti saadaksesi lisätietoja median lataamisesta.  [P.39 "Median lataaminen"](#page-38-0)

### <span id="page-95-0"></span>**Nauha**

Tässä osiossa selitetään toimenpiteet, joilla nauha vaihdetaan uuteen samantyyppiseen ja -levyiseen nauhaan. Käytä Toshiba Tec Corporationin virallisesti hyväksymää aitoa nauhaa.

# **1 Avaa yläkansi.**

### $\triangle$  HUOMIO\_

 **Älä koske tulostuspäähän tai sitä ympäröivään alueeseen heti tulostuksen jälkeen.** Seurauksena voi olla palovammoja.

# **2 Paina (yläosan) mediavaimennin alas.**

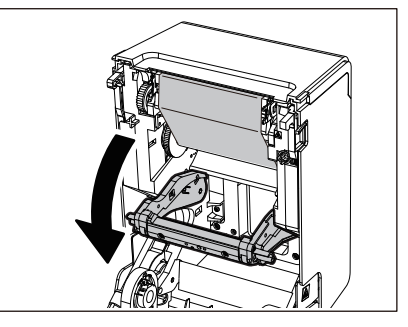

### Huom.

Paina (yläosan) mediavaimennin kevyesti alas. (Yläosan) mediavaimentimen piteleminen tai vetäminen voimakkaasti voi aiheuttaa toimintahäiriöitä.

### **3 Avaa nauhaluukku.**

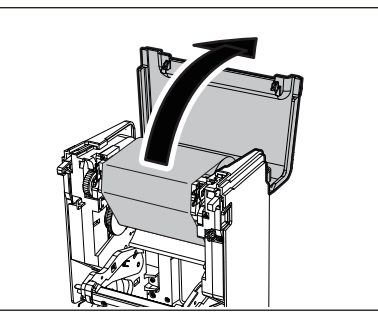

**4 Poista nauhan ottopuolen rulla ohjaimesta.**

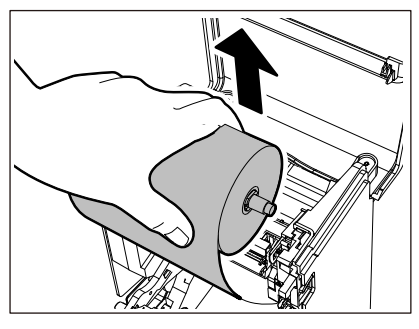

- 1. Poista nauhan kelaajan oikea puoli [1] ohjausreiästä [2].
- 2. Poista rullaan asetetun nauhan kelaajan vasen puoli [3] ohjainrattaasta [4].

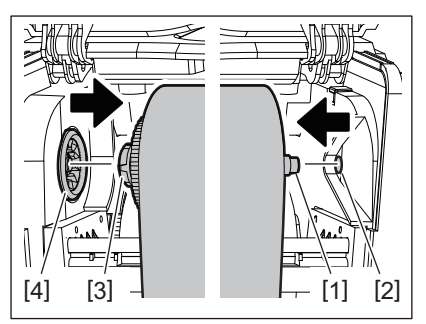

**5 Poista nauhan antopuoli ohjaimesta.**

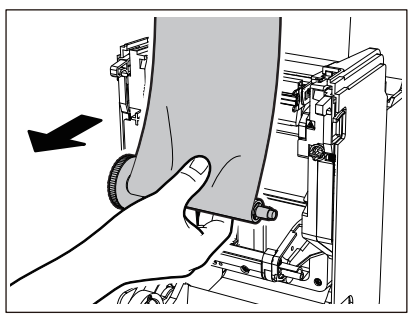

- 1. Poista nauhan kelaajan oikea puoli [1] ohjausreiästä [2].
- 2. Poista rullaan asetetun nauhan kelaajan vasen puoli [3] ohjainrattaasta [4].

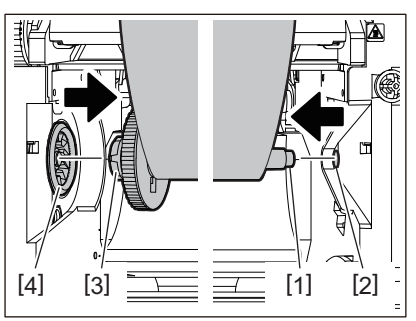

**6 Poista nauhan kelaajat [2] nauhan [1] keskuksista.**

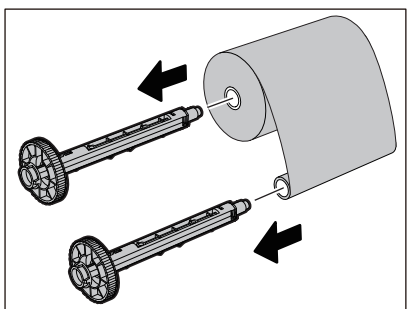

# Huom.

Pidä tarpeen tullen kiinni nauhan kelaajan vihreästä osuudesta. Jos sitä käsiteltäessä pidetään kiinni mustan ulkoneman päästä, seurauksena voi olla toimintahäiriöitä.

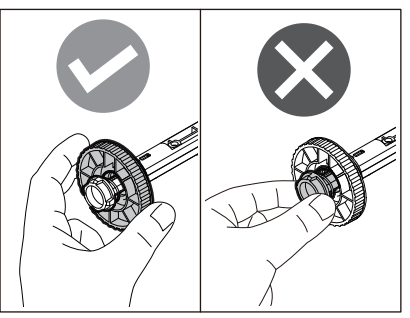

**7 Aseta nauhan kelaajat [1] vaihtonauhan [2] keskustoihin.**

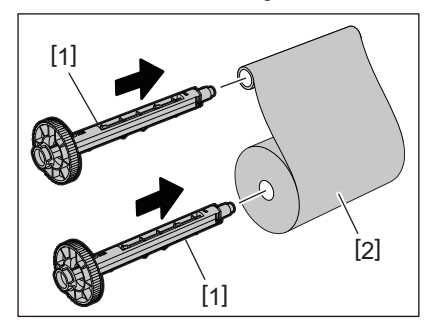

### Huom.

Aseta nauhan kelaajat sekä antopuolen että ottopuolen rullakeskukseen.

# **8 Lataa nauha alla olevan kuvan mukaisesti.**

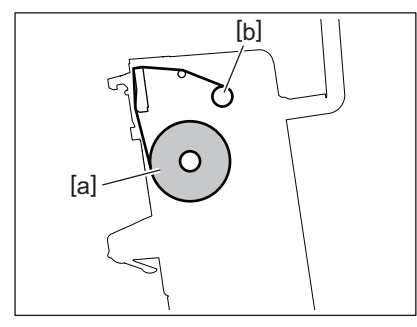

- [a] Antopuoli
- [b] Ottopuoli

### Huom.

Kiinnitä huomiota nauhan etu- ja takapuoliin.

# **9 Kiinnitä nauhan antopuoli ohjaimeen.**

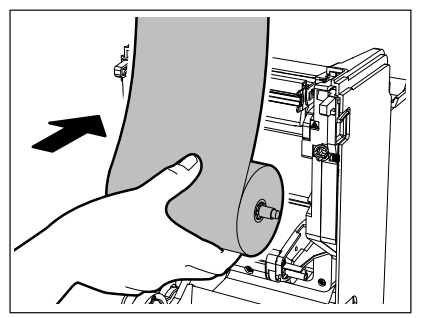

- 1. Sovita rullaan asetetun nauhan kelaajan vasen puoli [1] ohjainrattaaseen [2].
- 2. Sovita nauhan kelaajan oikea puoli [3] ohjausreikään [4].

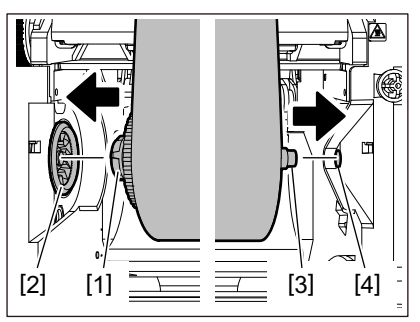

**10Kiinnitä nauhan ottopuolen rulla ohjaimeen.**

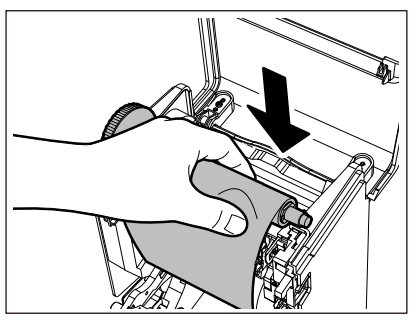

- 1. Sovita rullaan asetetun nauhan kelaajan vasen puoli [1] ohjainrattaaseen [2].
- 2. Sovita nauhan kelaajan oikea puoli [3] ohjausreikään [4].

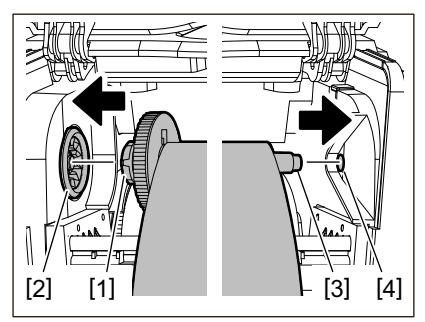

**11Poista nauhan mahdollinen löysyys pyörittämällä nauhan kelaajaa ylöspäin.**

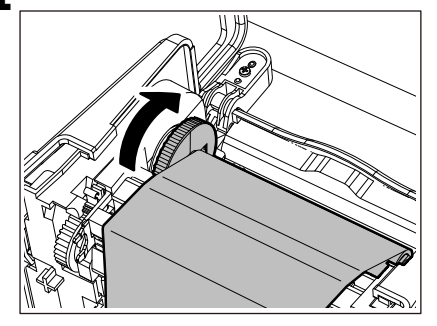

### Huom.

- Nauhassa oleva löysyys voi heikentää tulostuslaatua. Kun nauhan löysyys on poistettu, varmista, että nauhan löysyys on kokonaan poissa kääntämällä nauhan kelaajaa vielä kaksi kertaa.
- Se nauhan osuus, johon on koskettu nauhan lataamisen yhteydessä, saattaa tulostua huonolaatuisesti. Pyöritä näin ollen nauhan kelaajaa, kunnes osuus, johon on koskettu, ohittaa tulostuspään ohituskohdan.

 Alla olevassa kuvassa olevan vivun painaminen vapauttaa nauhan kelaajan vastasuuntaan pyörimisen estämällä lukituksen, jolloin nauha löystyy. Varo, ettet paina vipua vahingossa nauhan käärimisen jälkeen.

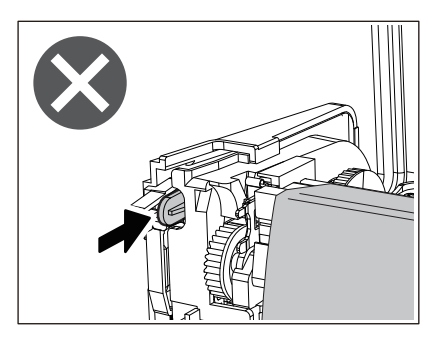

**12Sulje nauhaluukkua niin pitkälle, että se "napsahtaa" paikalleen.**

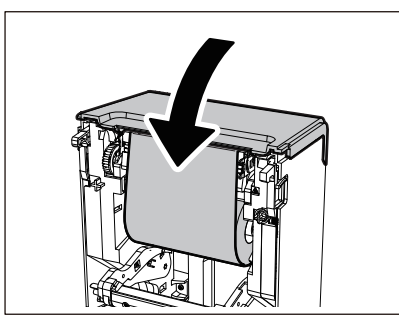

**13Nosta (yläosan) mediavaimennin ylös.**

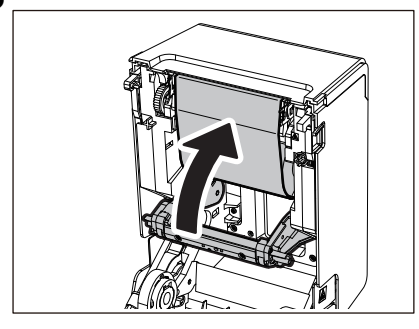

**14Laske yläkantta [1] kevyesti ja varmista sen sulkeutuminen painamalla kannen etuosaa molemmin käsin, kunnes se "napsahtaa" paikalleen.**

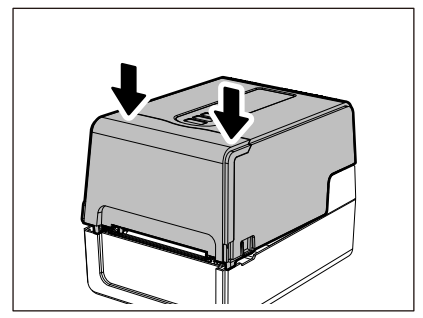

# **15Pidä [FEED]-painiketta painettuna ja syötä mediaa noin 10–20 cm (3,94"–7,87"), sen varmistamiseksi, että median oikeanlainen syöttäminen onnistuu.**

Muista lukea alla mainitut tiedot huolellisesti saadaksesi lisätietoja nauhan lataamisesta.  [P.55 "Nauhan lataaminen \(lämpösiirtomenetelmä\)"](#page-54-0)

### Huom.

Kun nauha on lopussa, tulostus saattaa keskeytyä puoliväliin sen mukaan, miten nauhan päättymisen havaitseminen on ajoitettu. Kun nauha on vaihdettu uuteen ja [RESTART]-näppäintä painetaan, tulostus alkaa uudelleen virhetarran kohdalta.

**VIIVAKOODITULOSTIMET**

### **Käyttöopas**

**BV410 0 T-GS 2 - -QM S/BV410 1 T-GS 4 - -QM S BV410 0 T- TS 2 - -QM S/BV410 1 T-TS 4 - -QM S BV420 0 T-GS 2 - -QM S/BV420 1 T-GS 4 - -QM S BV420 0 T- TS 2 - -QM S/BV420 1 T-TS 4 - -QM S**

# **Toshiba Tec Corporation**

1-11-1, OSAKI, SHINAGAWA-KU, TOKYO, 141-8562, JAPAN